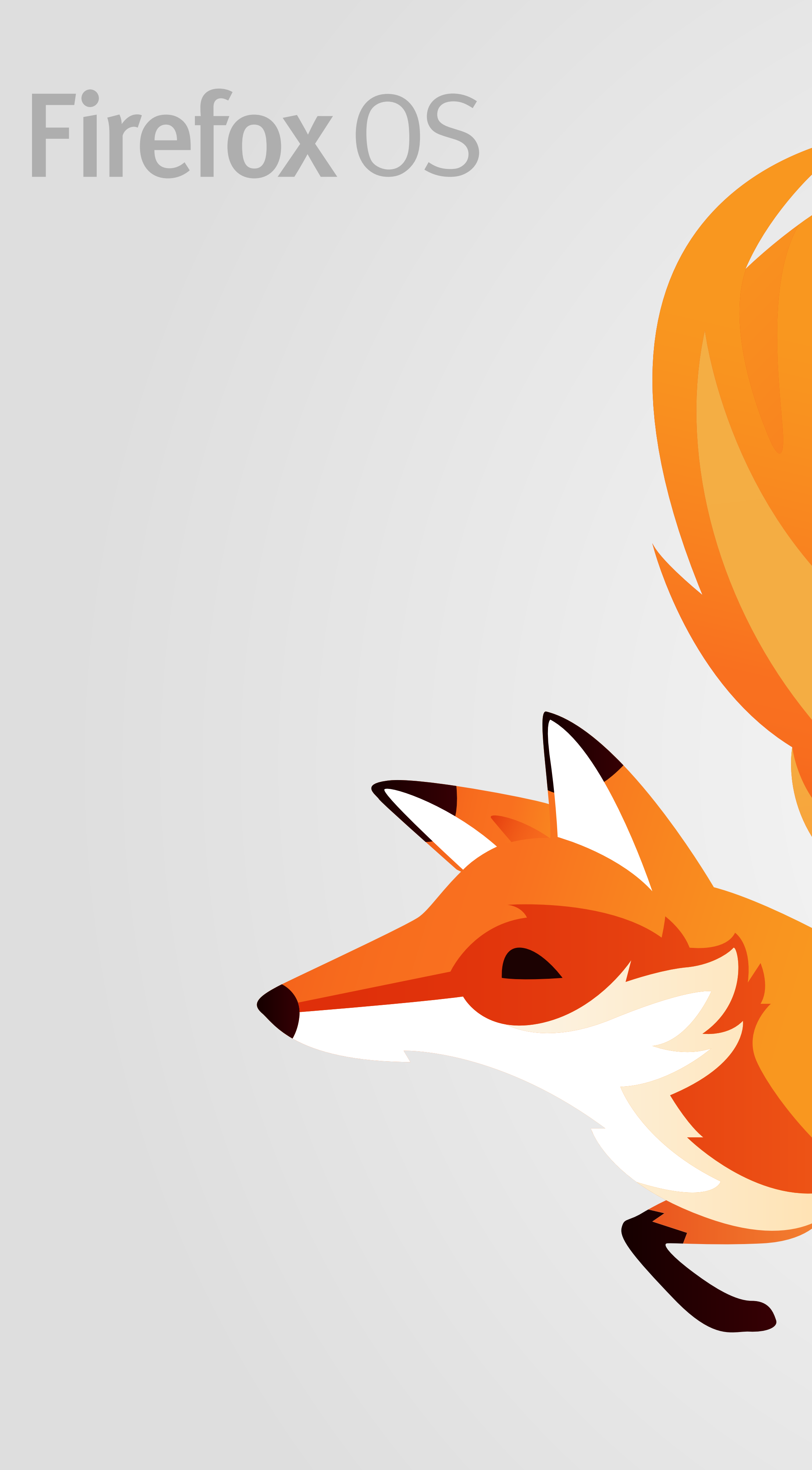

FxOS 2.2 UX Spec Text Selection

## Version 1.6 [Oct 23, 2015]

Questions? E-mail the author or firefoxos-ux@mozilla.com

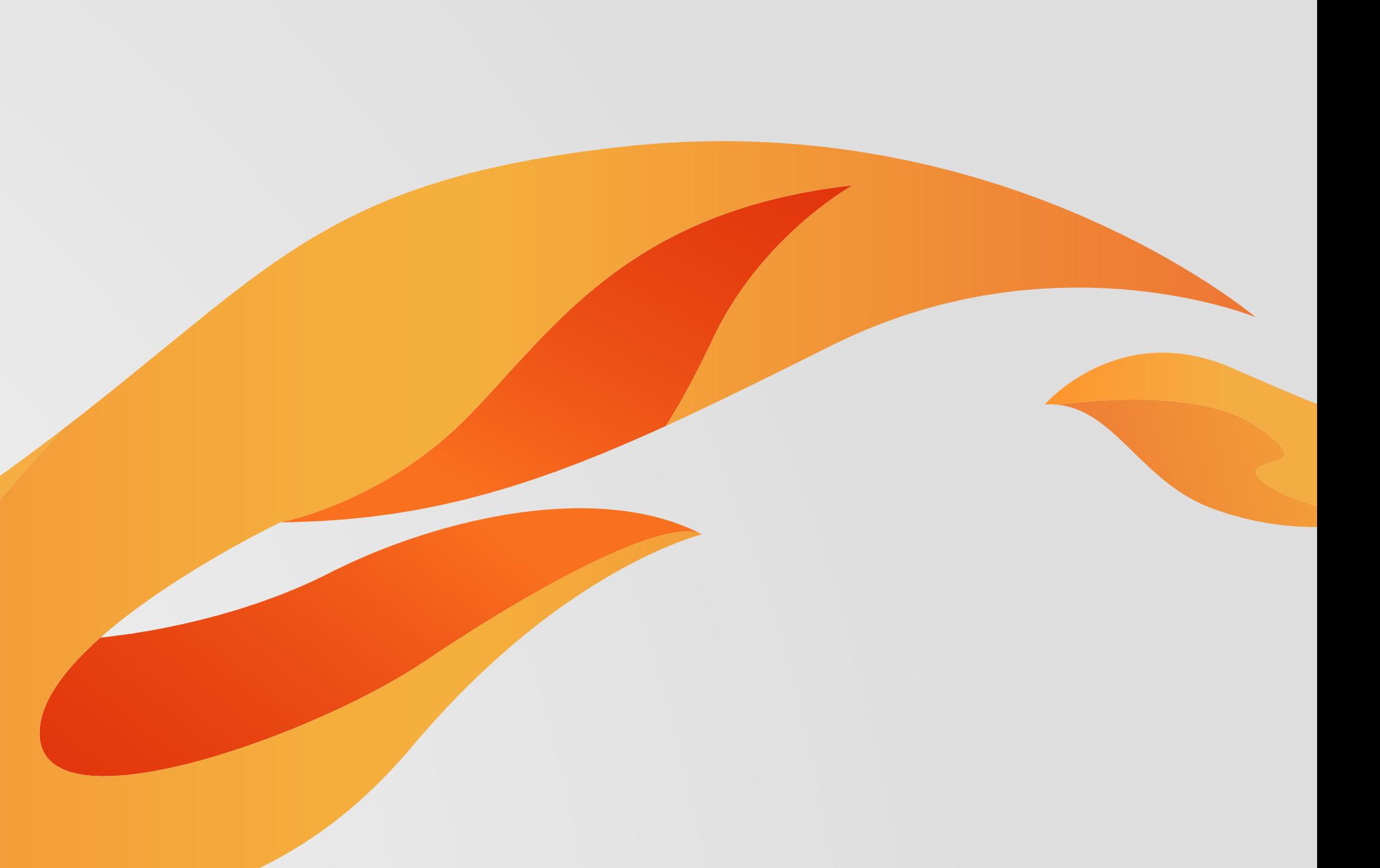

# Release Notes

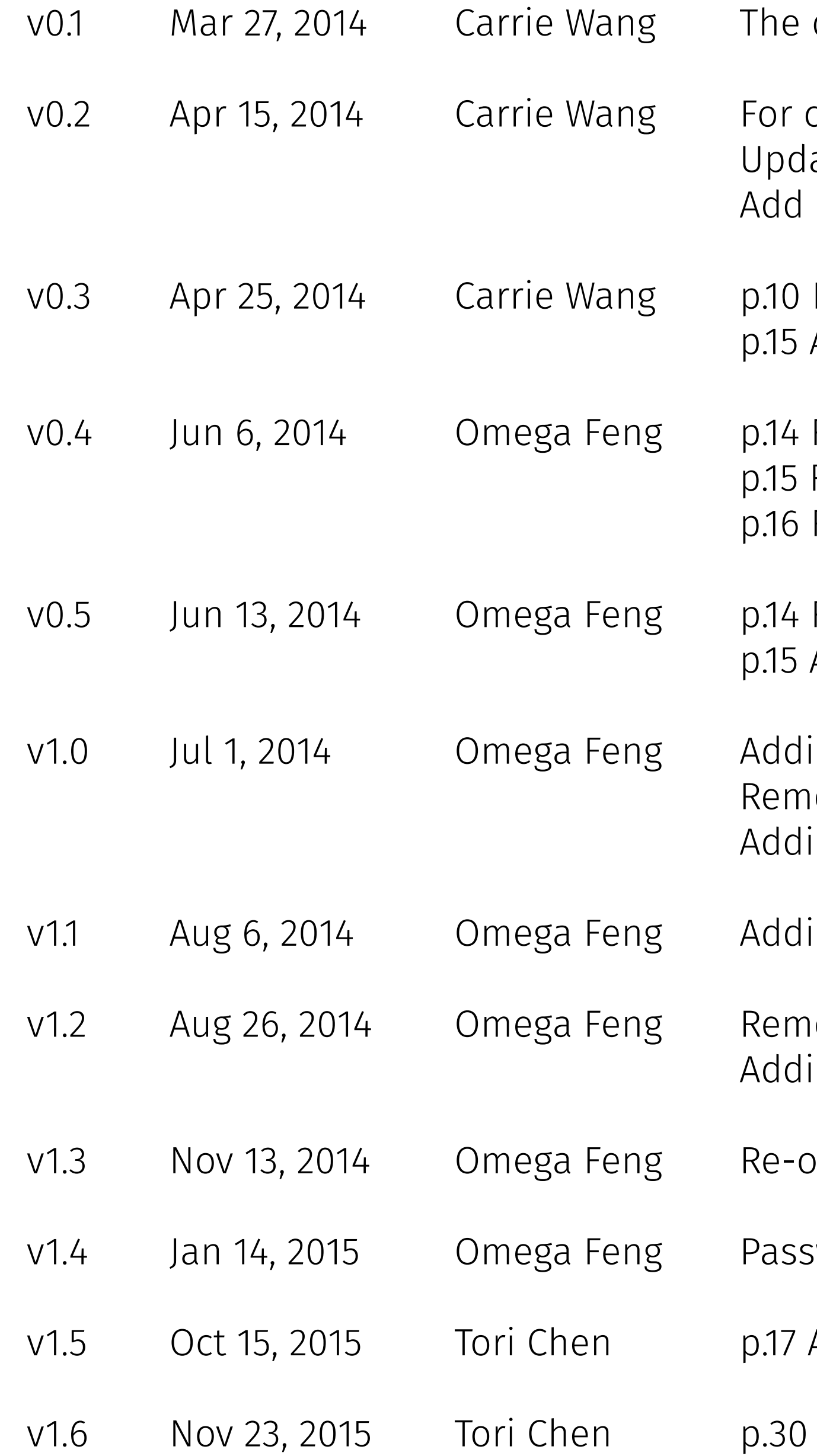

draft spec of text selection and copy paste in Edit field.

copy/paste scenario in password input field (password field can allow paste but copy) late on text selection dismiss case. The selection won't be kept if the keyboard is off l layout spec.

Redefine the behavior: long tap -> text selection; select the whole link in Browser URL field Add the rule of "select all" when the selected area is larger than the screen display.

Revising "Dismiss keyboard" description Revising "A lot of text selected" rule Revising the typo

Revising "Dismiss keyboard" description Adding "Mode transition"

ling single handle noving proposal 2 of scrolling ling text selection for non-editable area

ling handle tilt rules

noving 2 or more rows rule for handle tilt ling cases: scrolling, overscrolling, zooming, orientation changing, and scrolling iFrame

organize the whole spec

sword Input: Allow only "Select All" and "Paste" in password input

Adding one use case to utility bubble > position (Bug 1210341)

Adding utility bubble position for vertical writing mode (Bug 1217757)

# Editables

# Mode Transition Firefox os

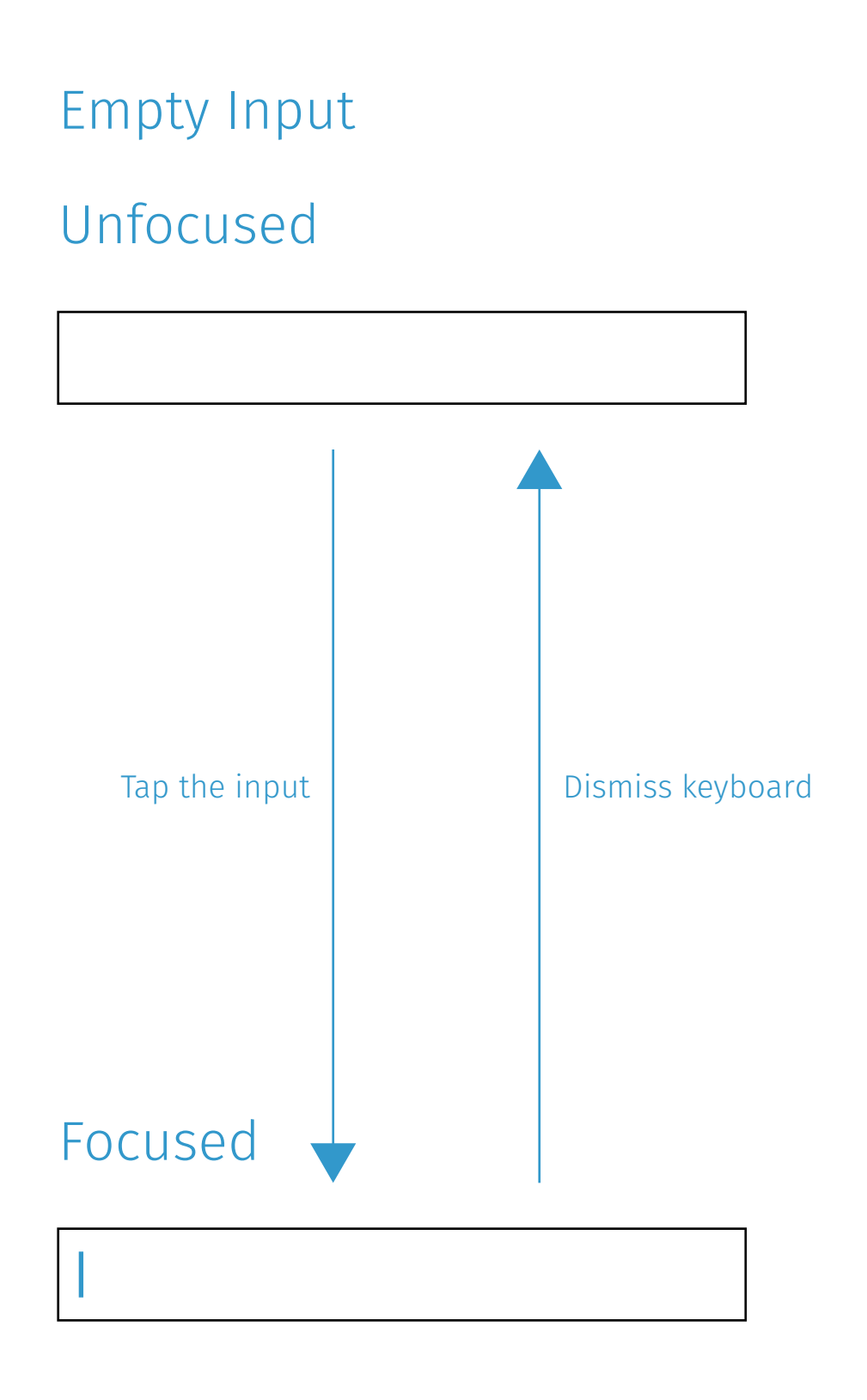

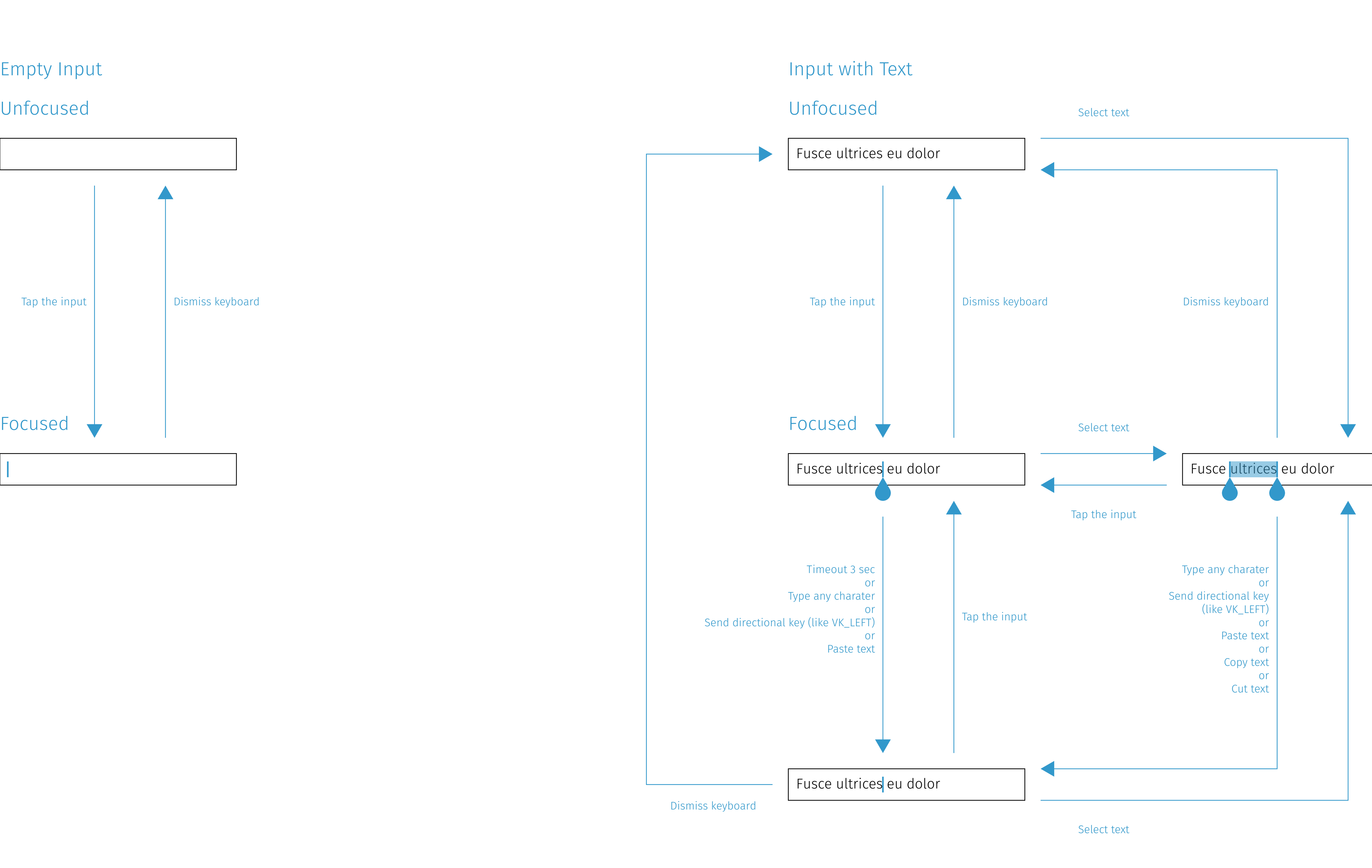

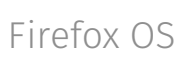

### Cursor Movement

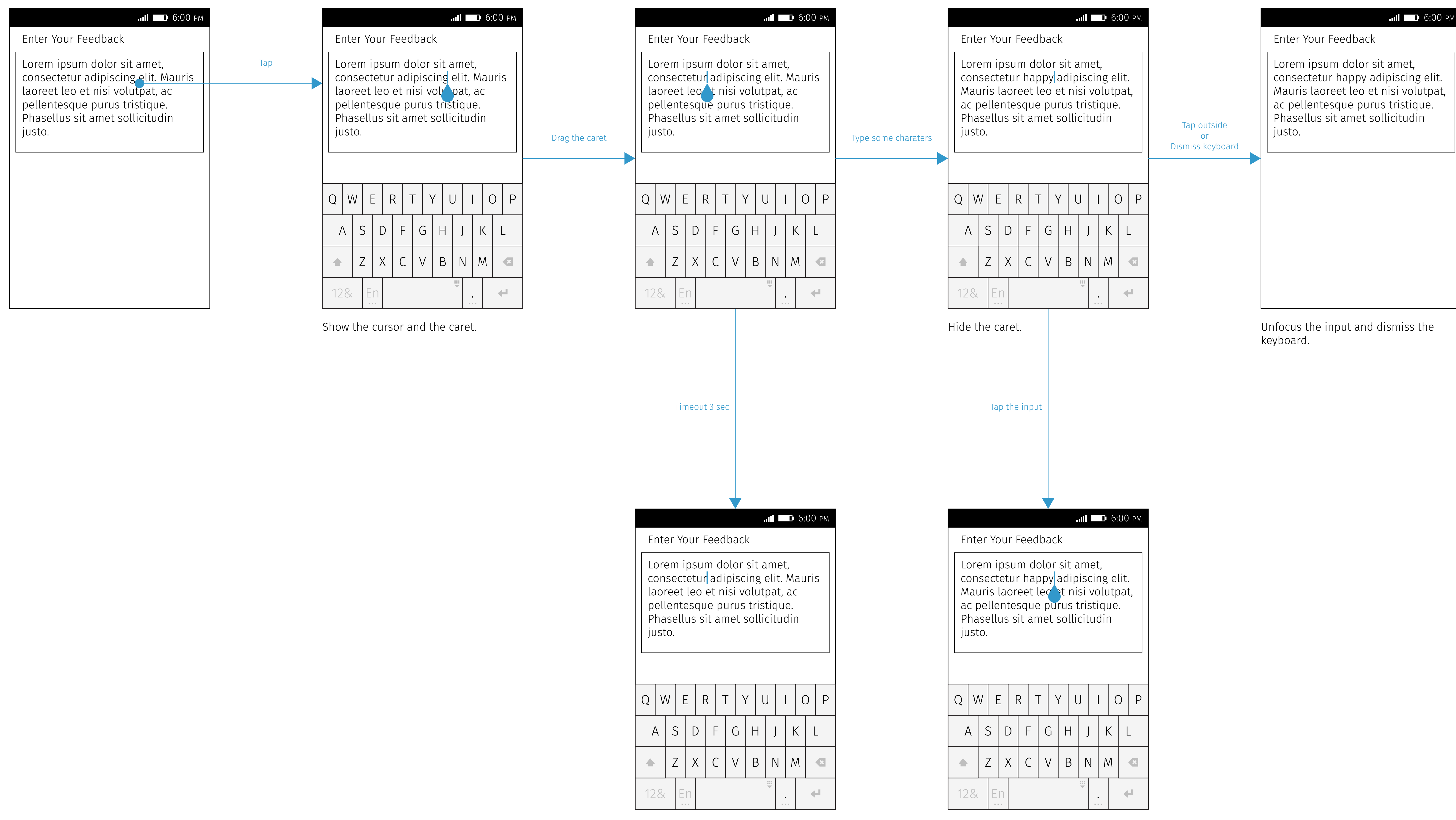

Hide the caret. The caret of the caret of the caret of the caret.

## Text Selection Firefox OS

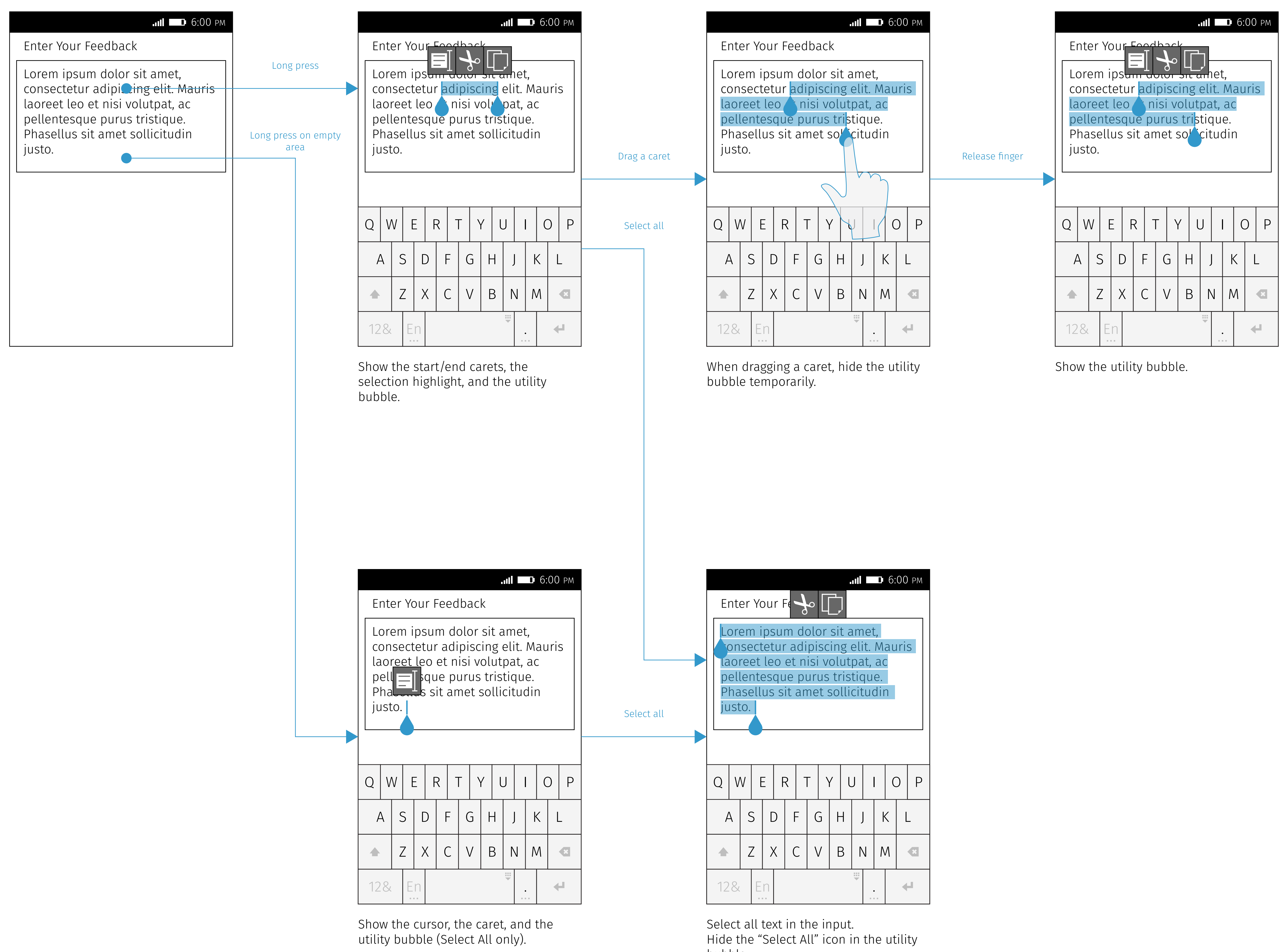

bubble.

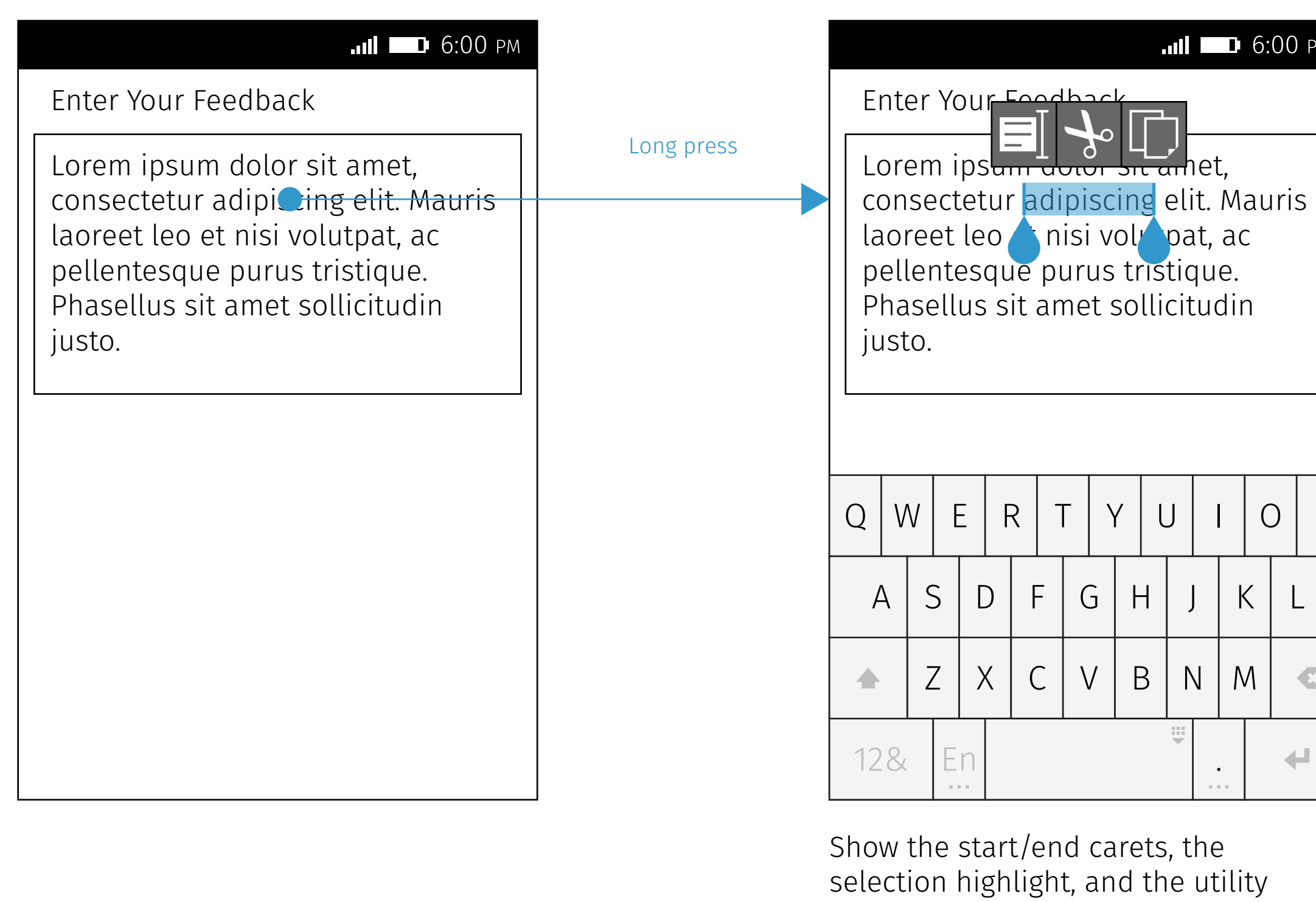

Copy the selected text into clipboard. Hide the start/end carets, the selection highlight, and the utility bubble.

bubble.

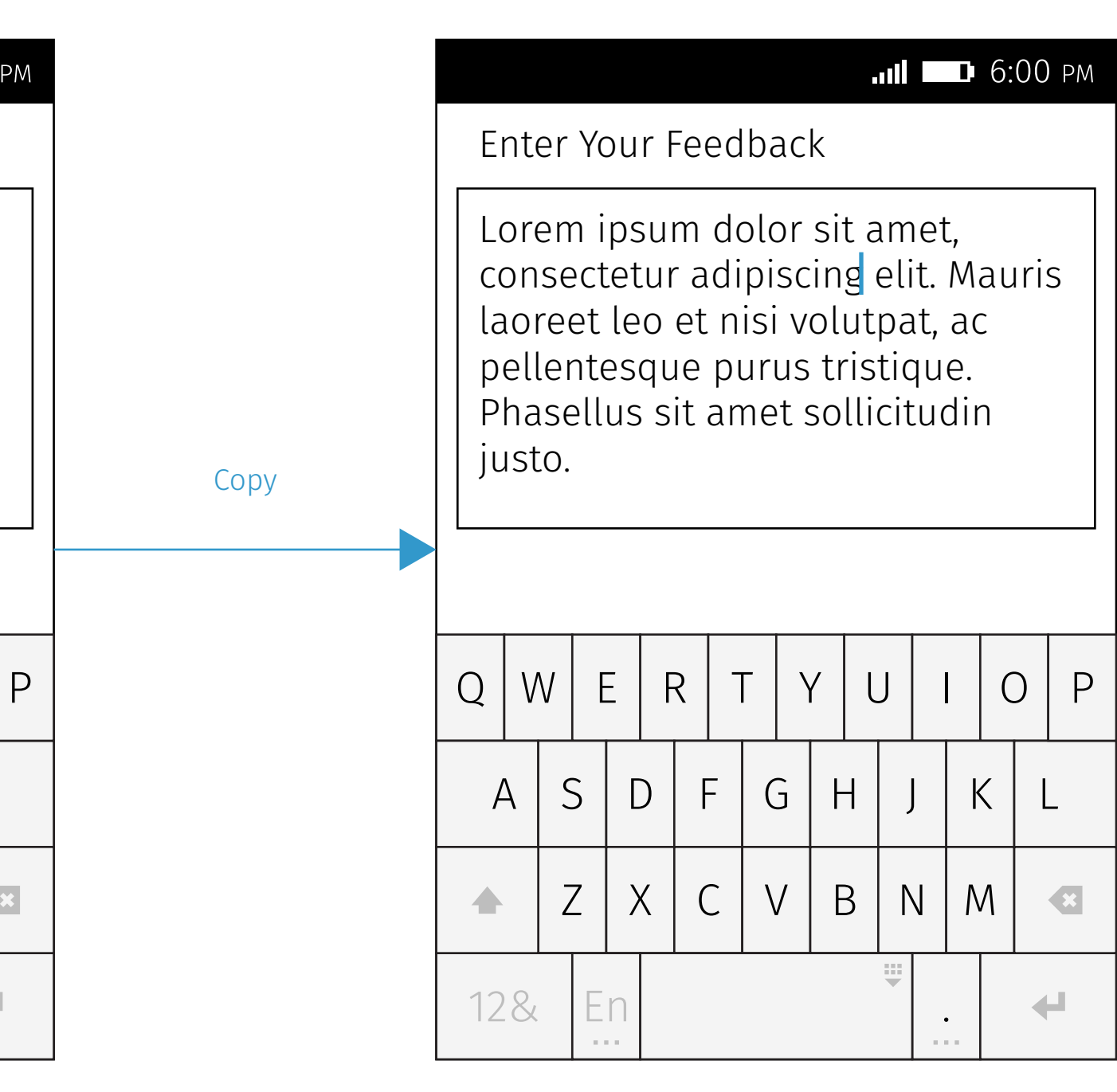

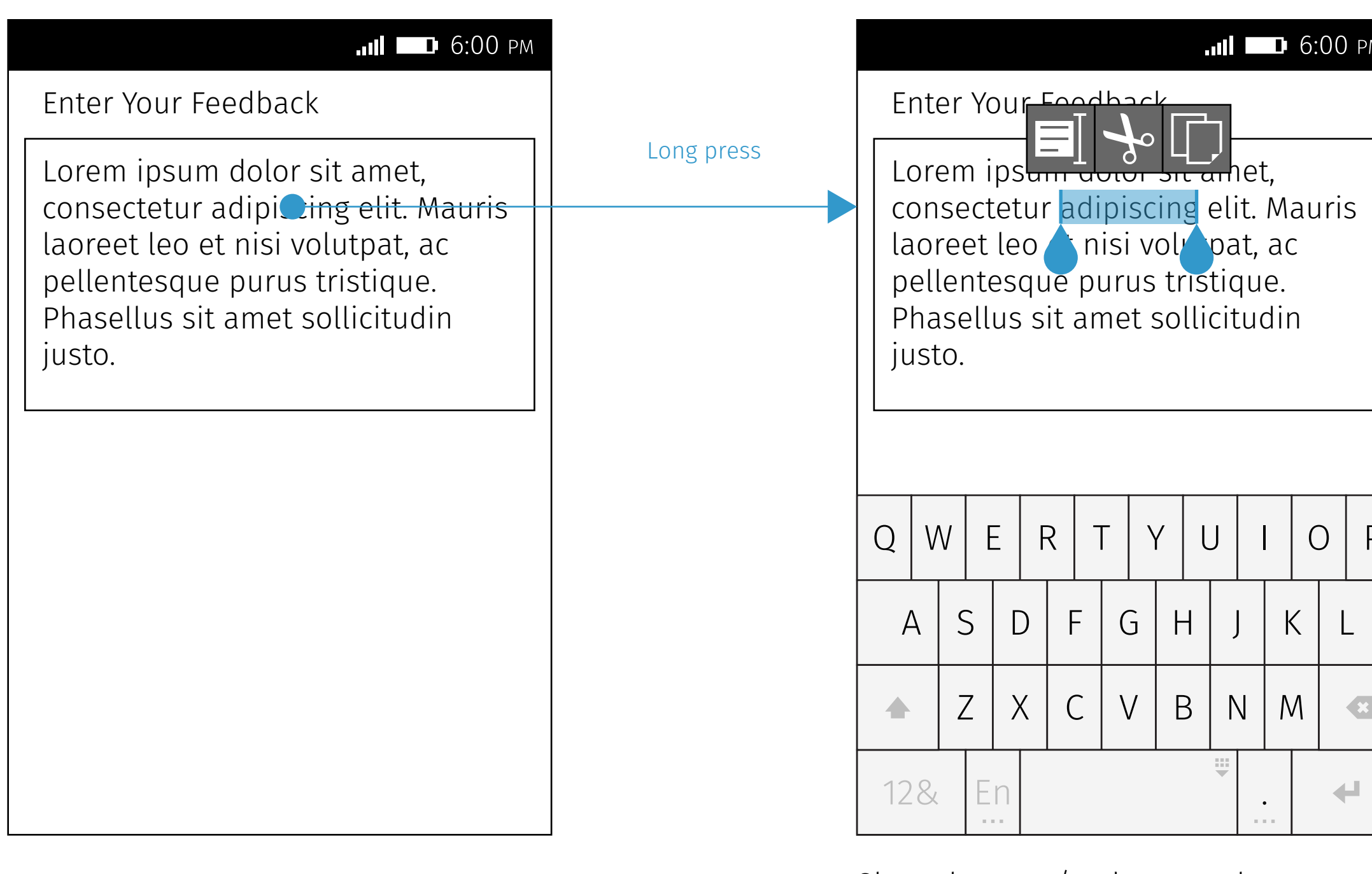

Show the start/end carets, the selection highlight, and the utility bubble.

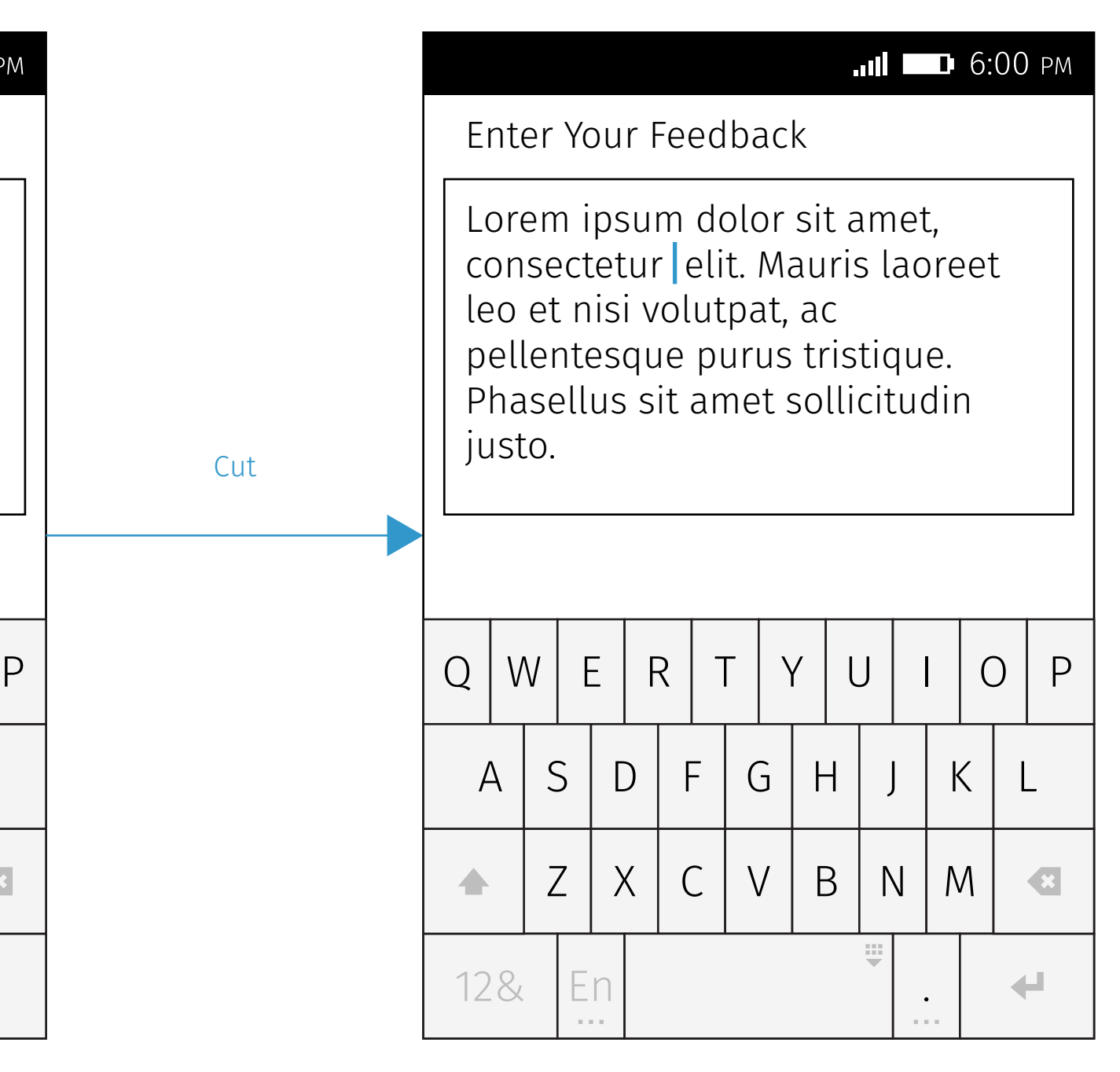

Cut the selected text into clipboard. Hide the start/end carets, the selection highlight, and the utility bubble.

# $Copy / Cut$

### Copy

### Cut

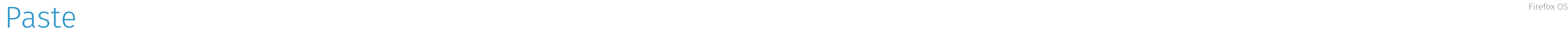

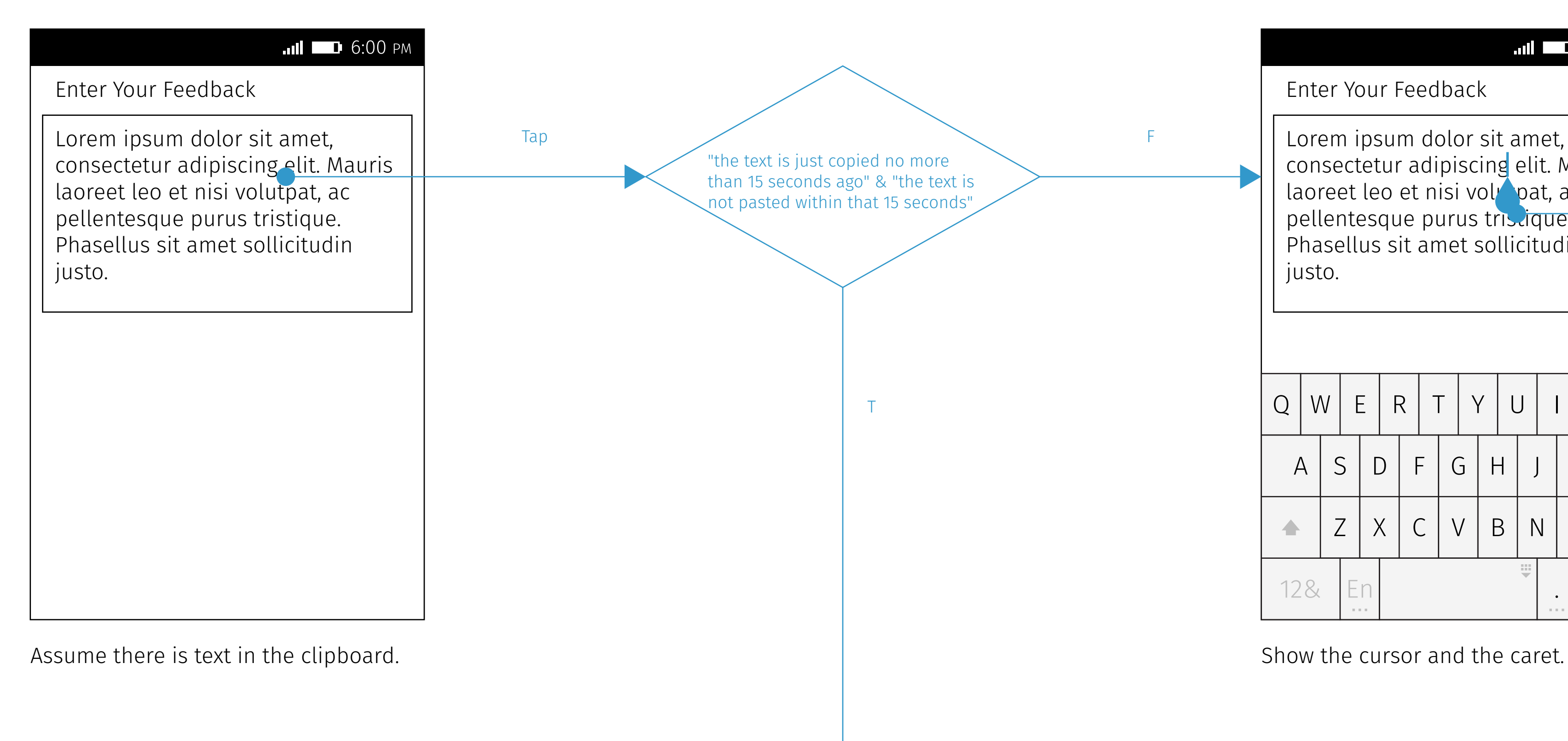

Assume there is text in the clipboard.

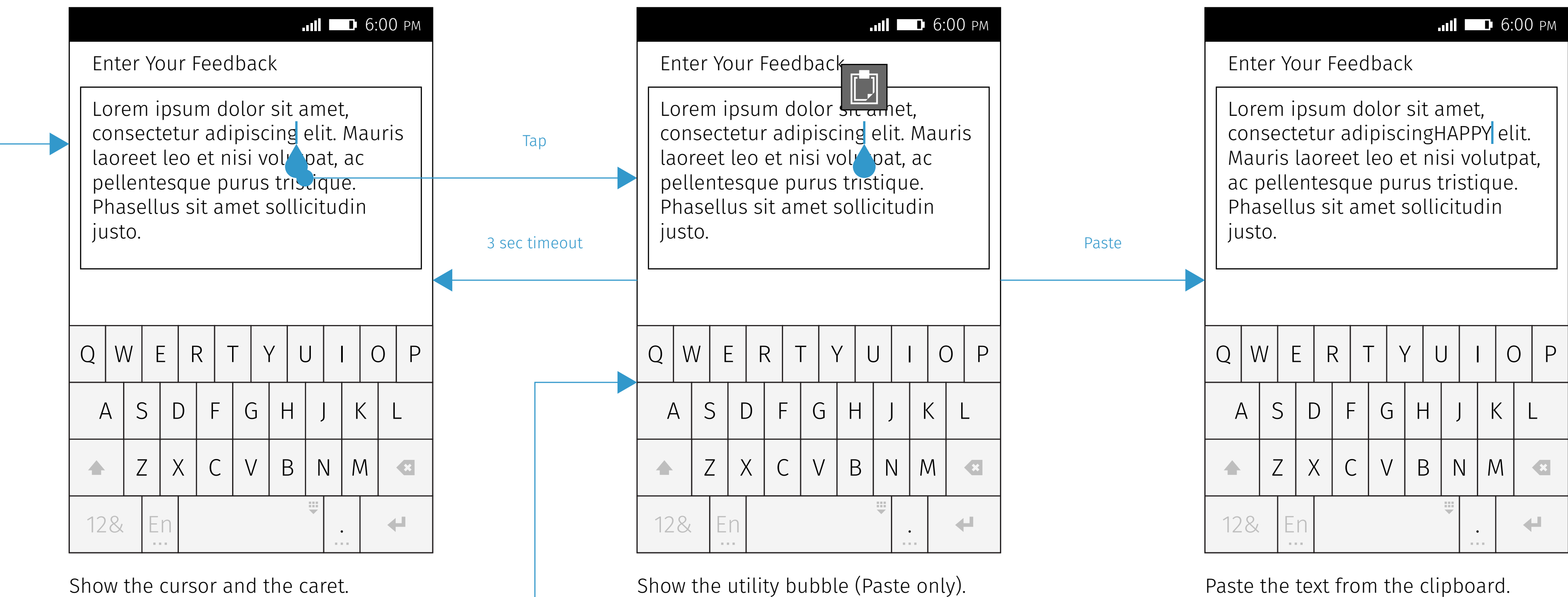

Hide the caret and the utility bubble.

F

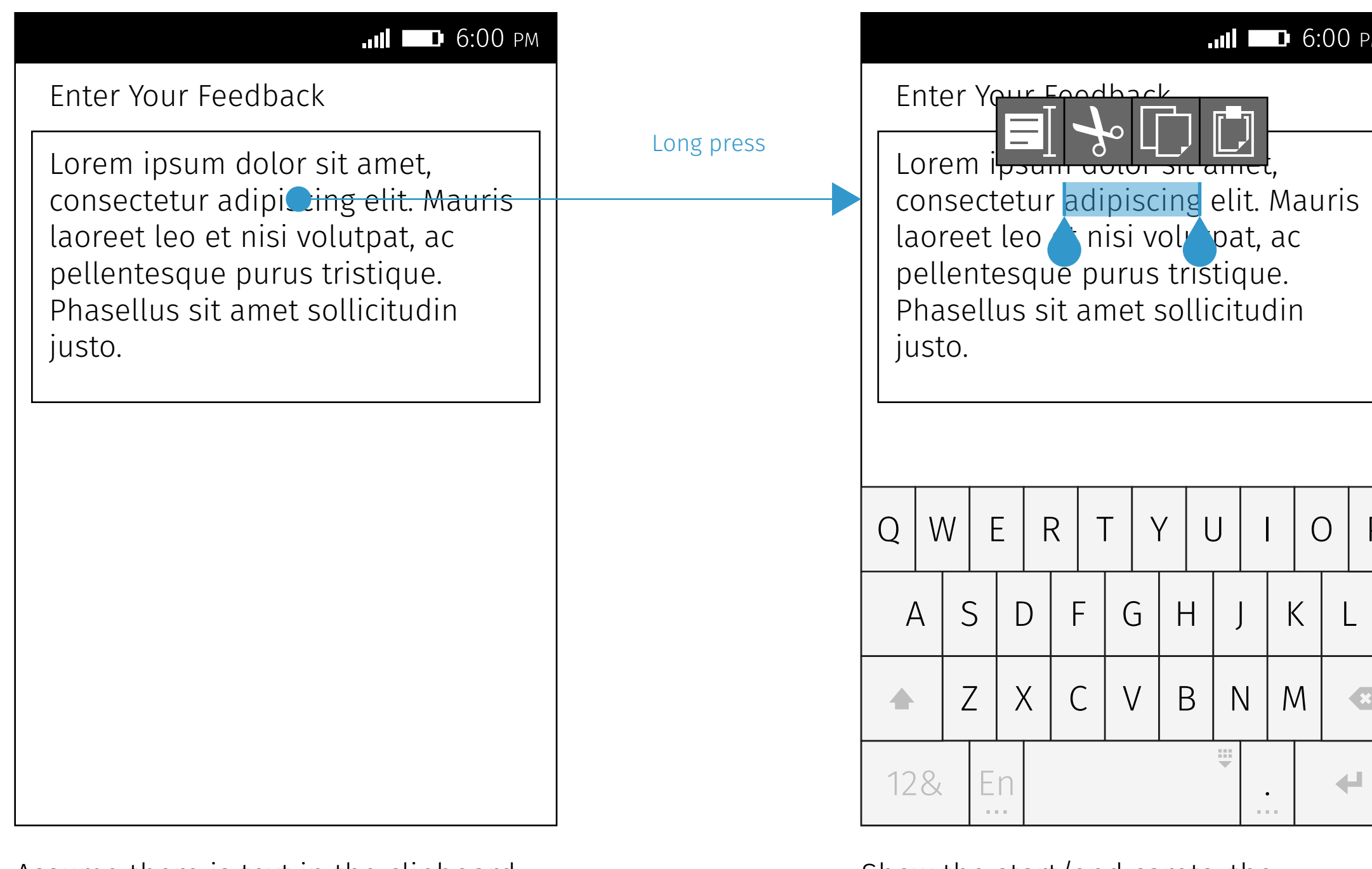

Show the start/end carets, the selection highlight, and the utility bubble.

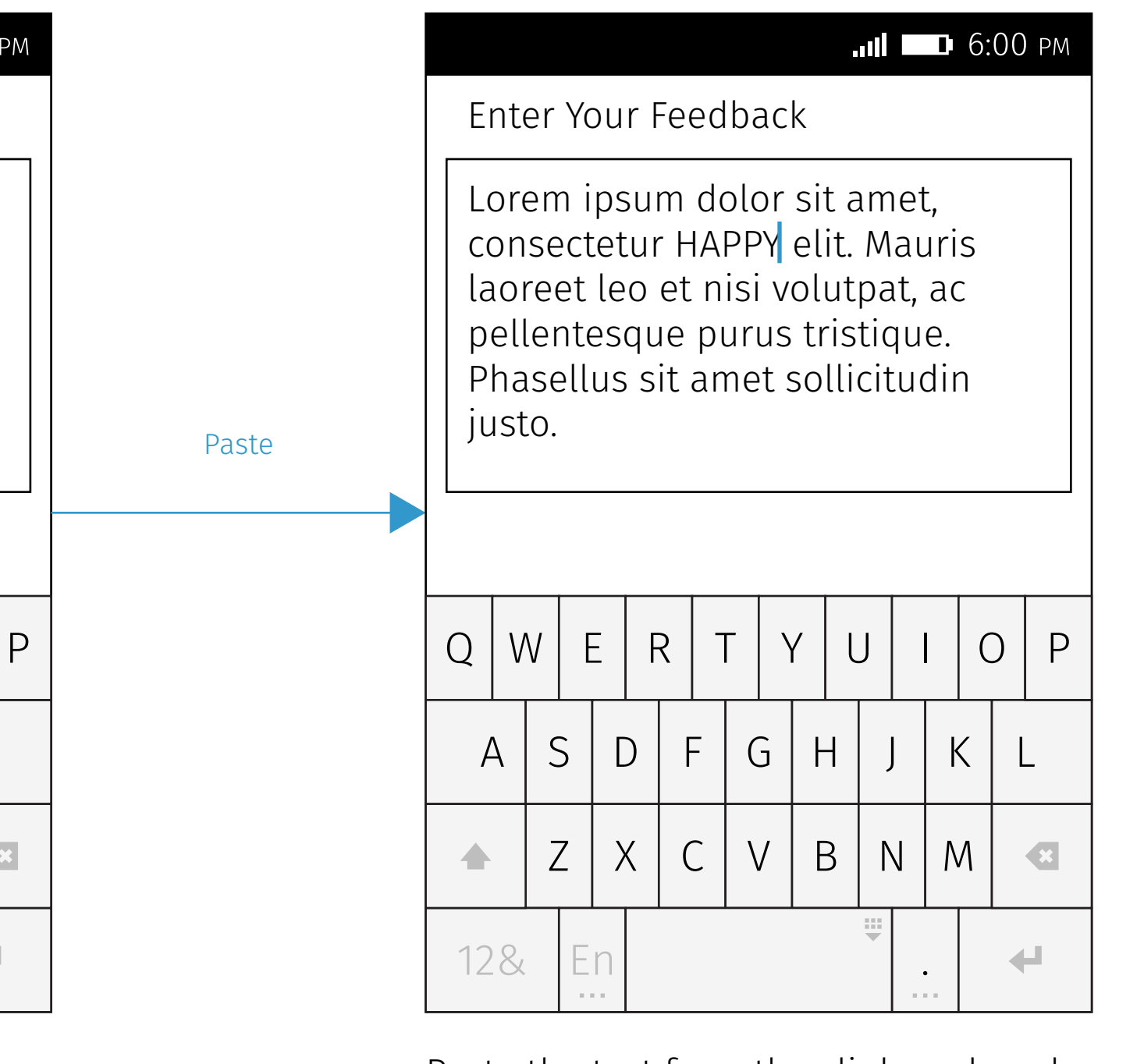

Paste the text from the clipboard, and replace the selected text. Hide the start/end carets, the selection highlight, and the utility bubble.

### Use Paste Utility Bubble

### Use Full Utility Bubble

Firefox OS

## Empty Input

Focus & Type

When focusing on an empty input, show only the cursor without the caret.

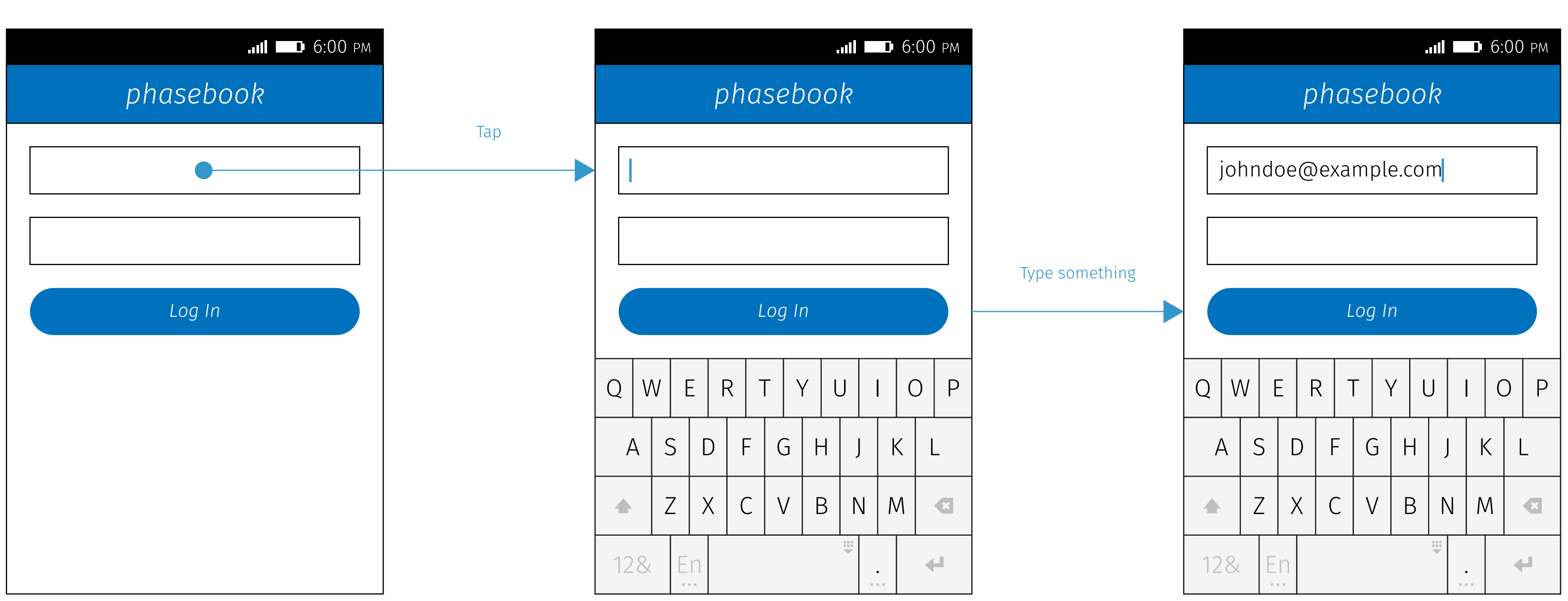

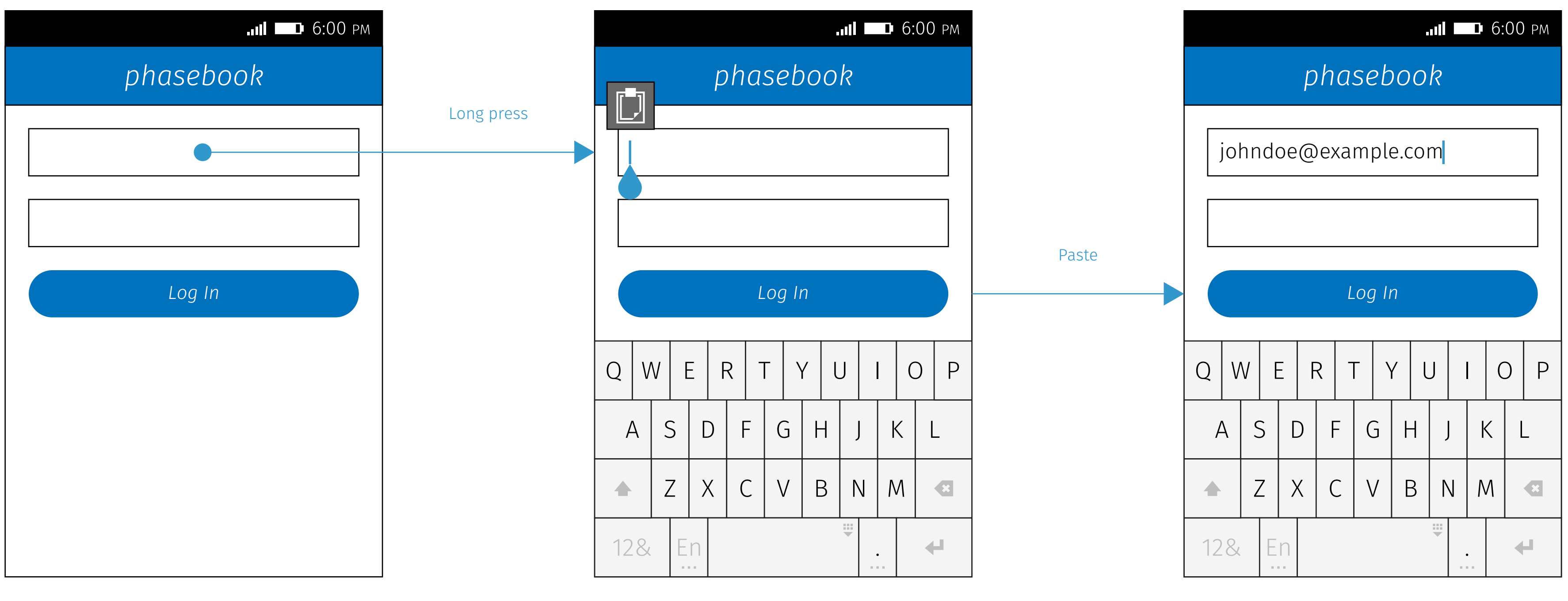

#### Paste

Assume there is text in the clipboard. When long pressing on an empty input, show the caret and the utility bubble (Paste only).

Firefox OS

### Password Input

User can do Select All, <del>Cut, Copy,</del> and Paste in a password input. However, when copying/cutting text from a password input, the text copied into clipboard will be "······" instead of the real password in this case.

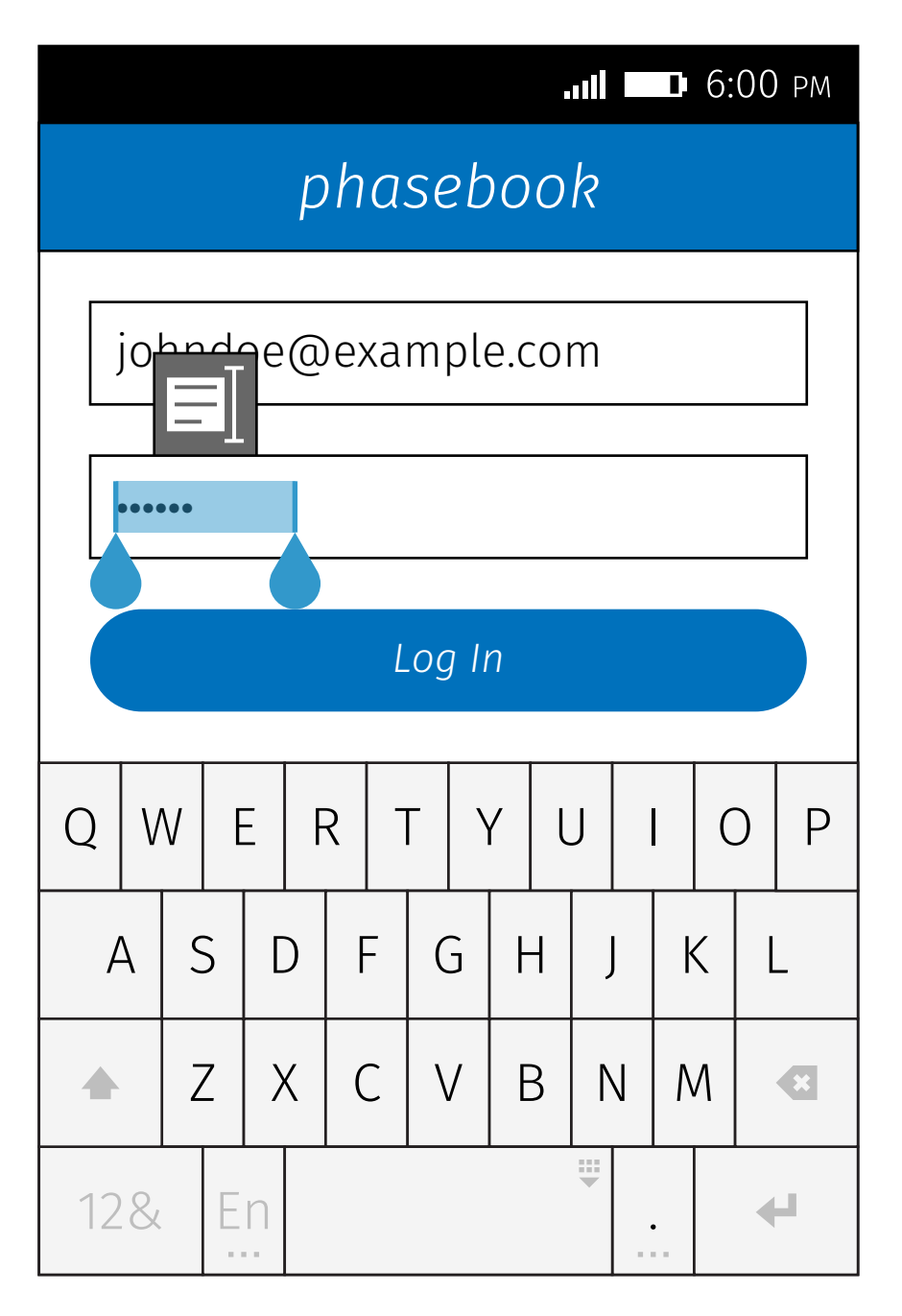

### Copy / Cut

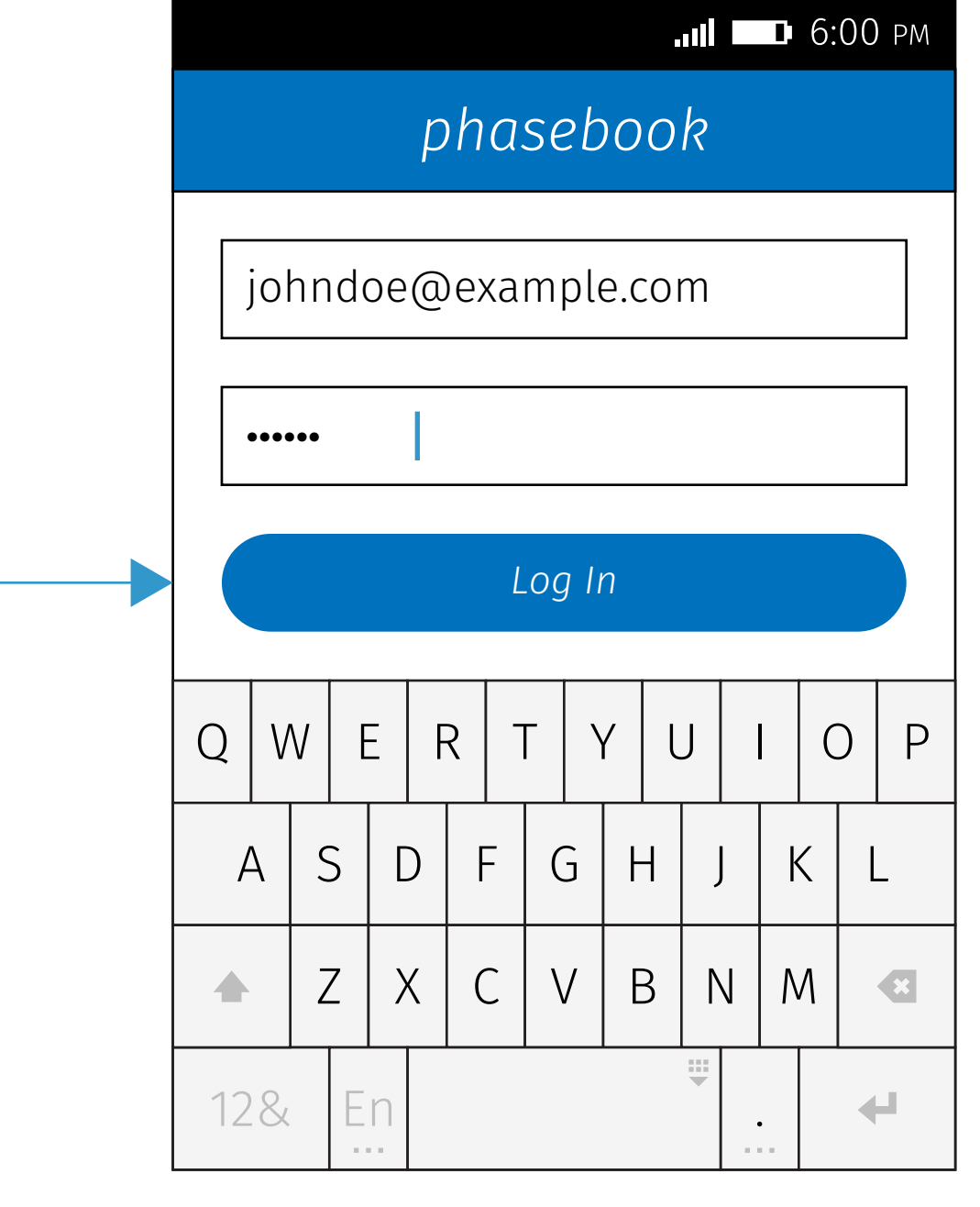

When pasting text into a password<br>input, it should turn into a masked string like "······" immediately instead of showing an unmasked one like "moz123" first.

#### Paste

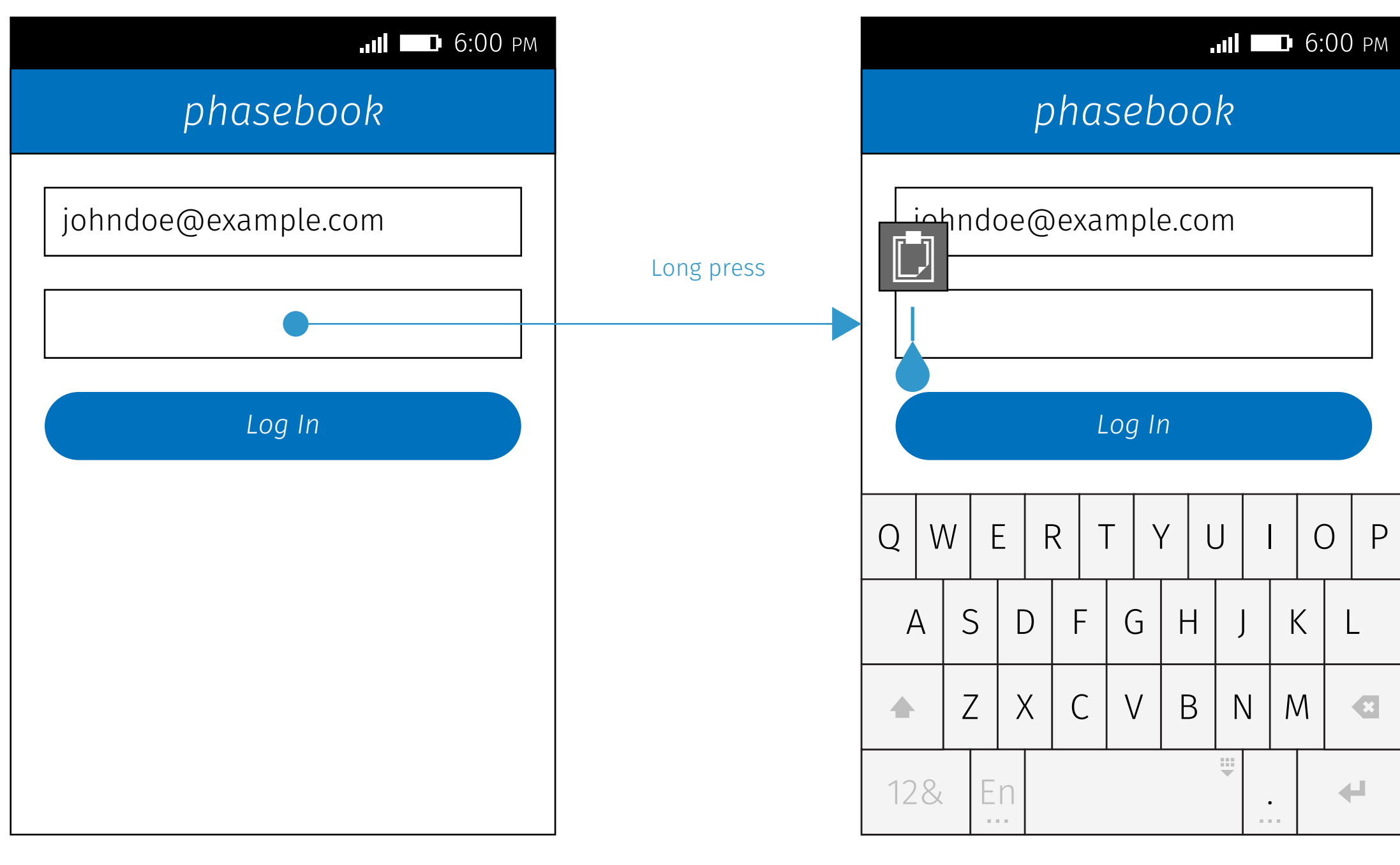

Assume there is text in the clipboard. Show the utility bubble (Paste only).

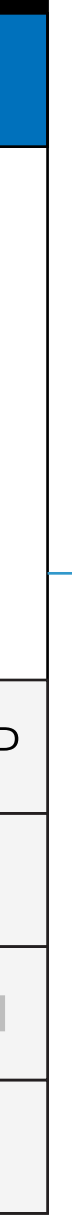

Paste

# Dismiss Text Selection

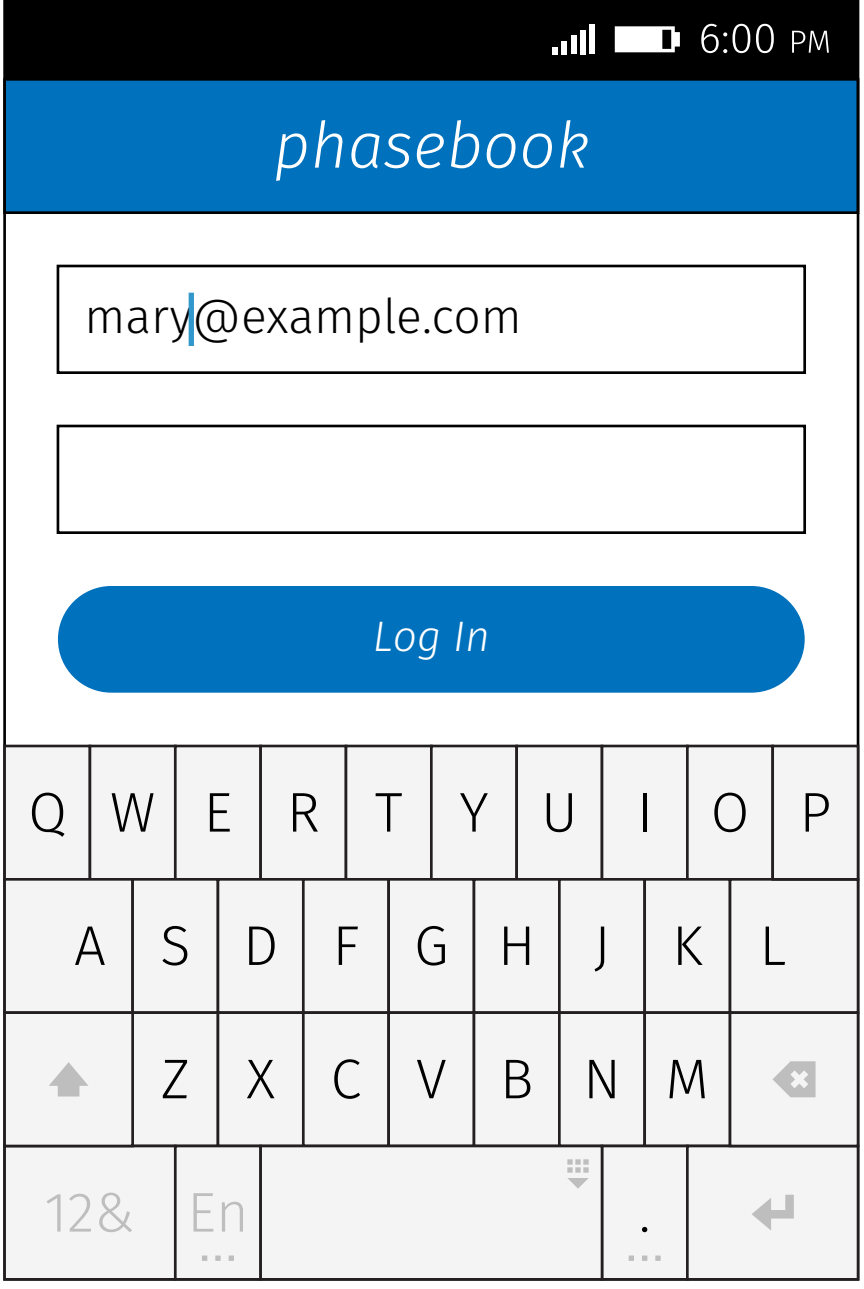

### Type Something **Dismiss Keyboard**

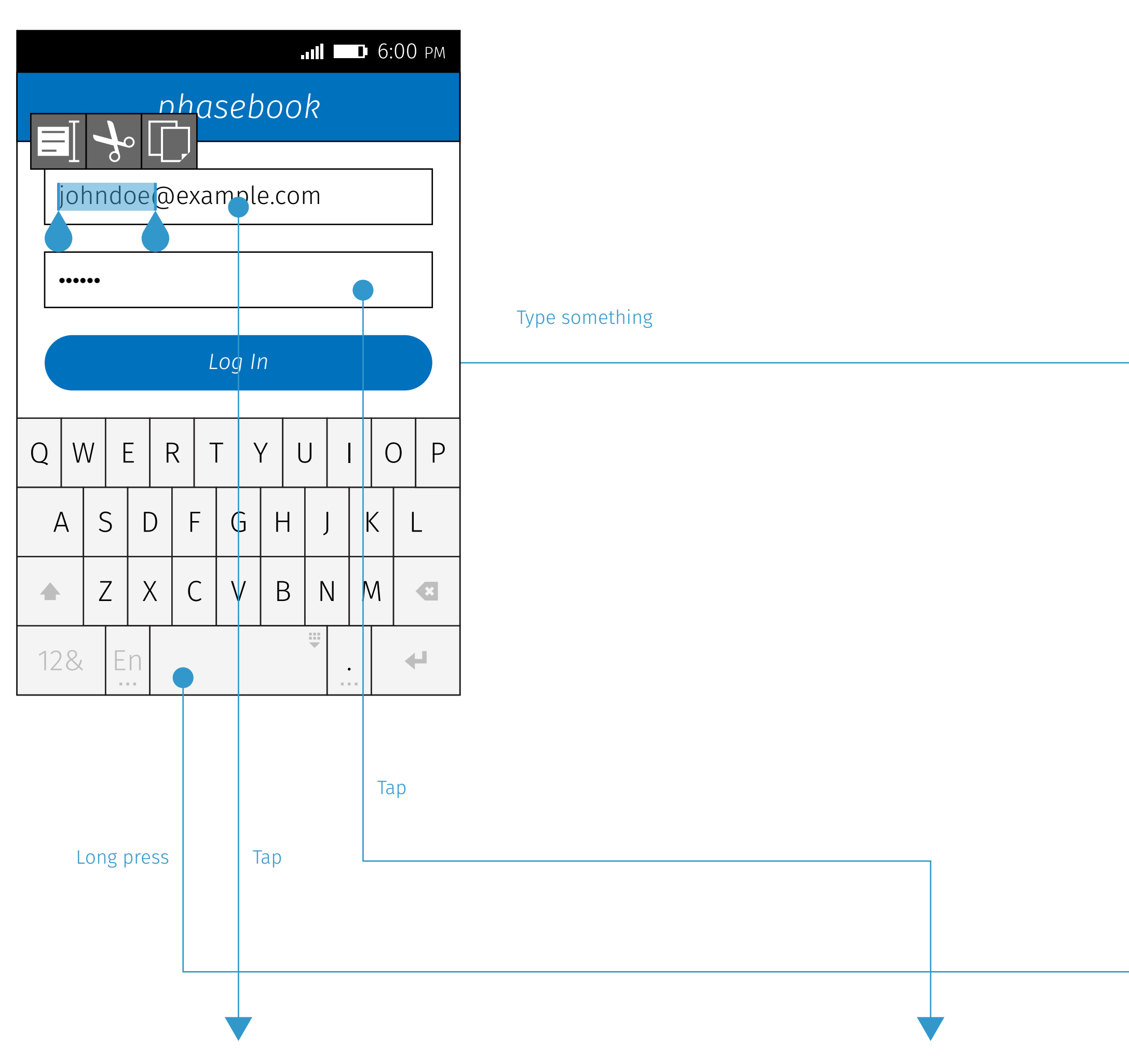

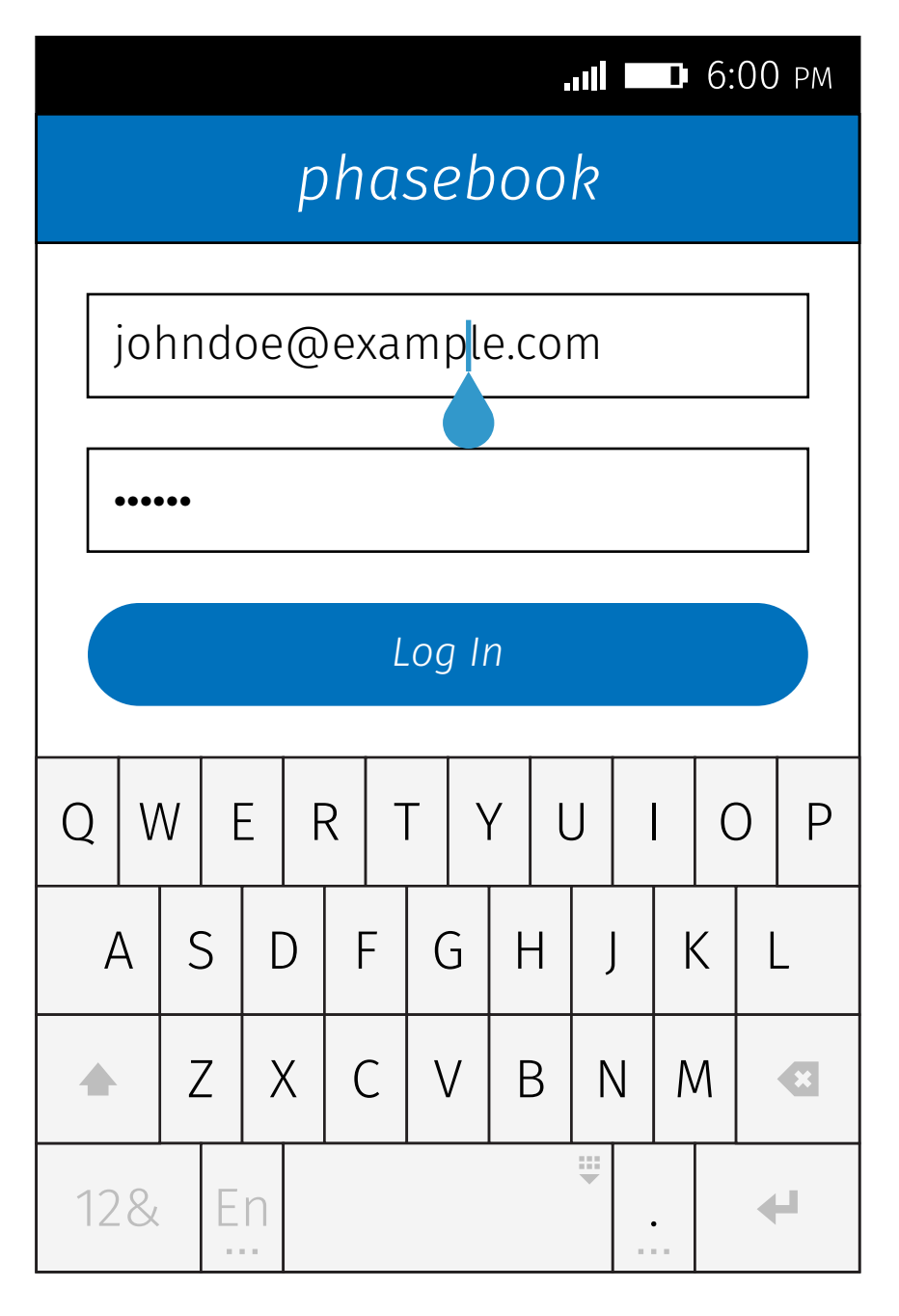

Show the cursor and the caret. Show the cursor and the caret. Show the cursor only. Blur from the input.

### Tap The Same Input

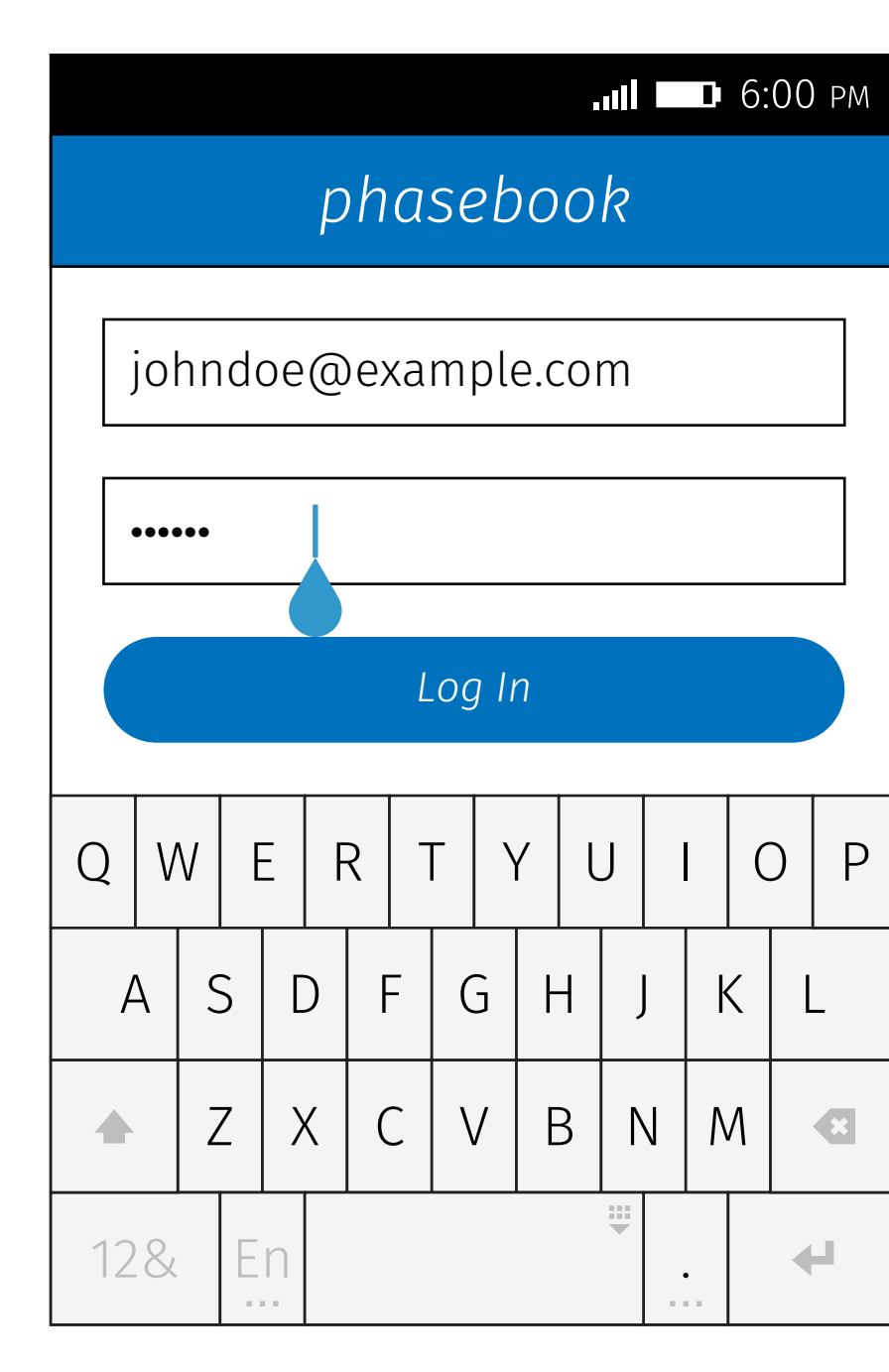

### Tap Another Input

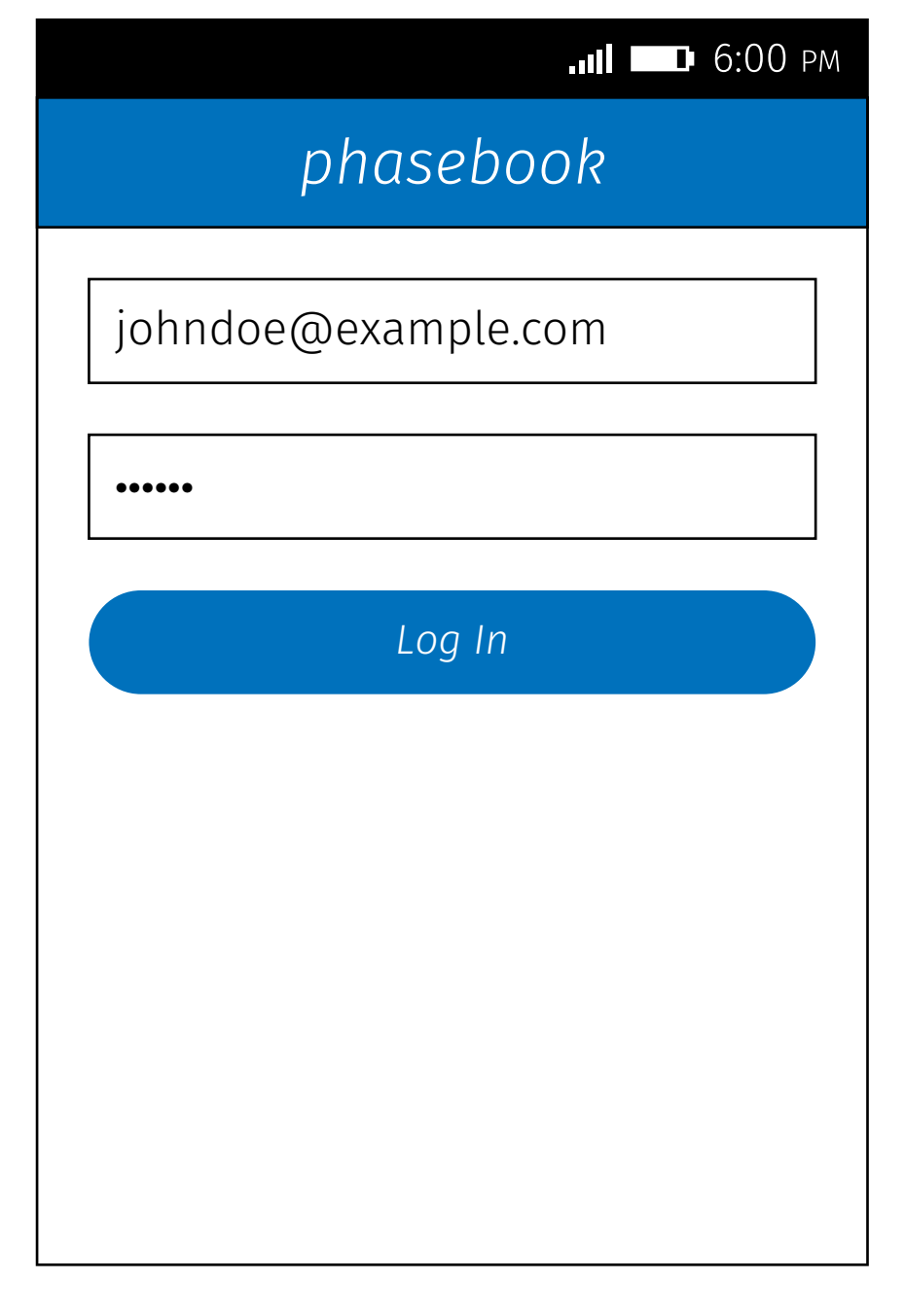

justo.

### $\text{Card}$  >  $\text{Diag}$

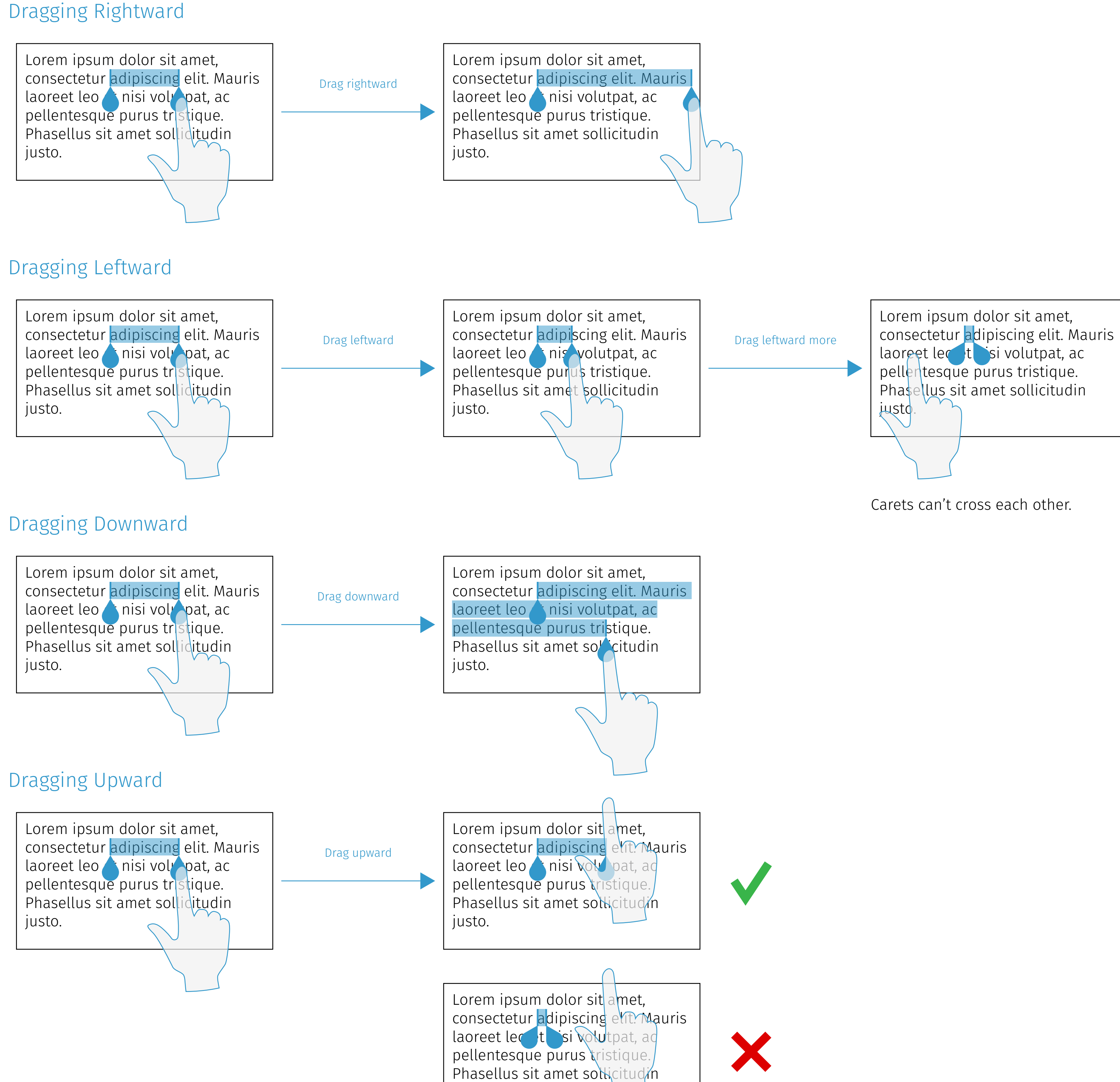

Carets should tilt if they overlap to each other. They should tilt the opposite directions when  $x_1 > x_2$ .

Carets should tilt if they overlap to each other. (No matter how many characters are selected.)

Carets should tilt if they overlap to each other.

## $\text{Cart} > \text{Tilt}$

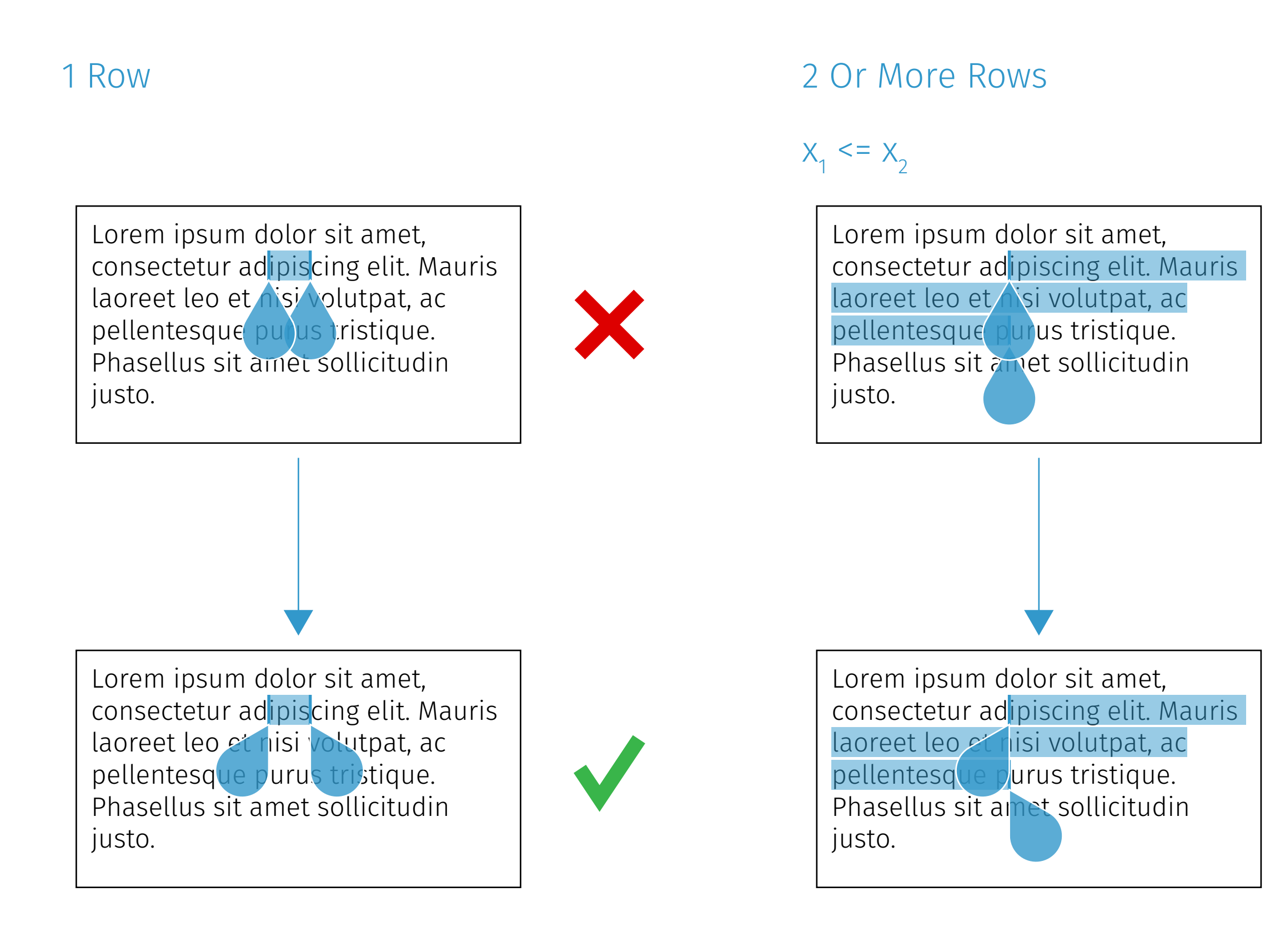

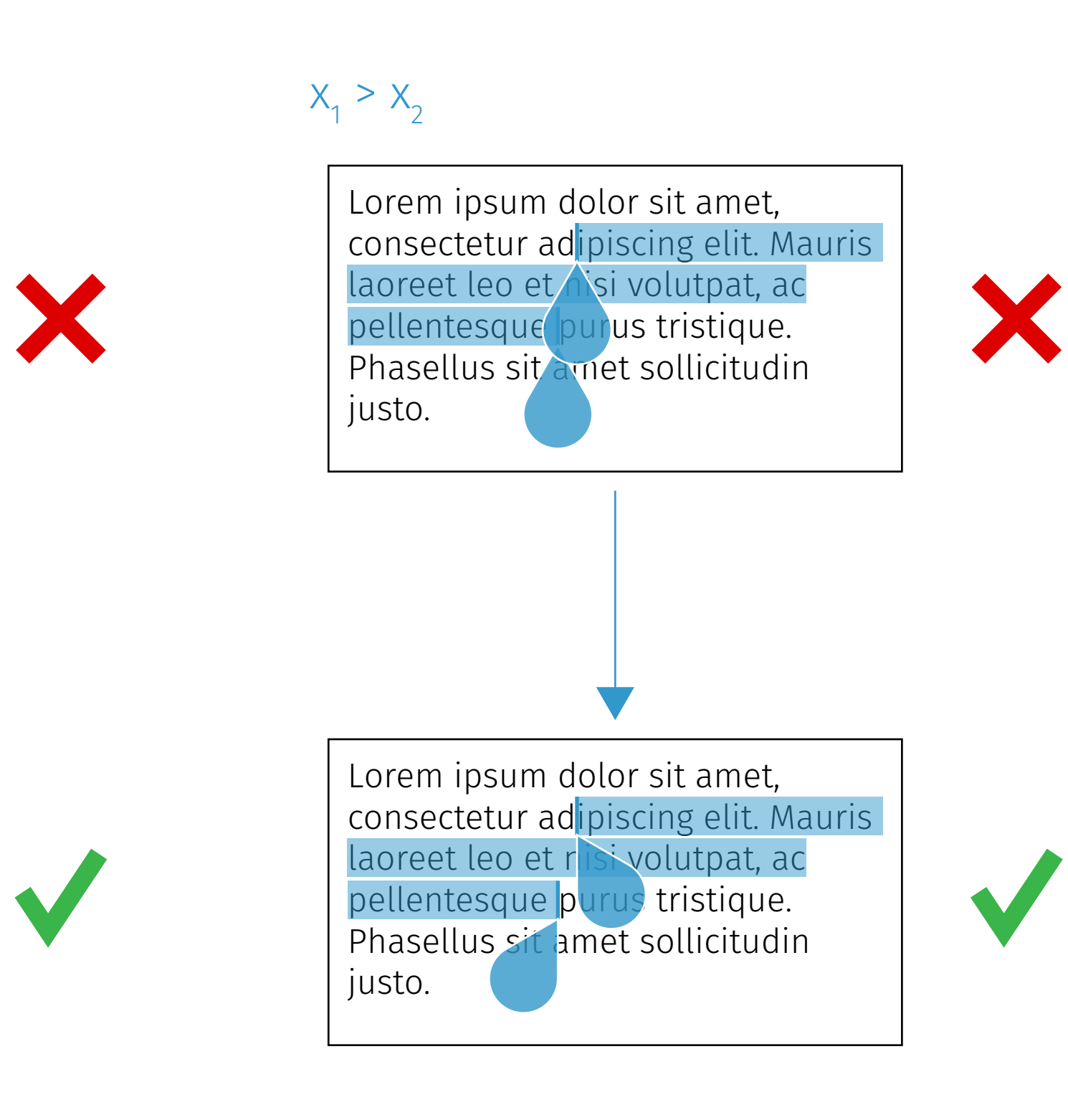

## $\text{Card}$  >  $\text{Touch}$   $\text{Area}$

#### Normal Tilt

Lorem ipsum <u>dolor sit am</u>et, consectetur <mark>ad</mark>ipi<mark>scing el</mark>it. Mauris laoreet leo e<mark>t isi</mark> volutpat, ac pellentesqu<mark>e J</mark>usti jque. Phasellus si<del>t ame</del>t somcitudin justo.

Lorem ips<u>um d</u>olo<u>r sit a</u>met, consectet<mark>ur adipis</mark>cing elit. Mauris laoreet le<mark>o et n</mark>isi <mark>vut</mark>pat, ac pellentesq**ue purule strique.** Phasellus <mark>sit amet solli</mark>citudin justo.

The touch area of each caret should contain the cursor (bar) and the caret (water drop).

The touch area of each caret should contain the cursor (bar) and the caret (water drop).

Firefox OS

### Caret > Keyboard

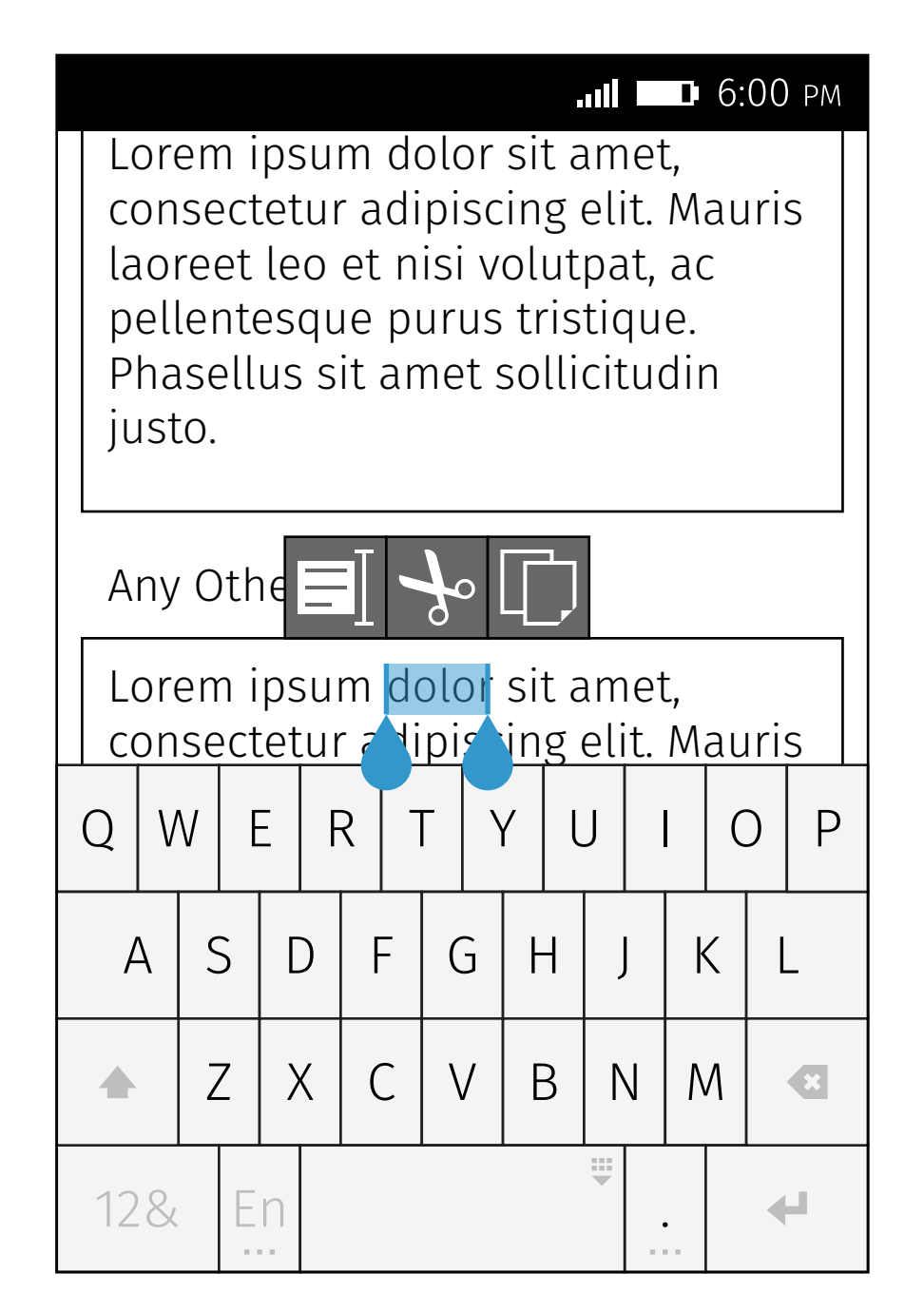

The carets will overlay keyboard and its suggestion bar.

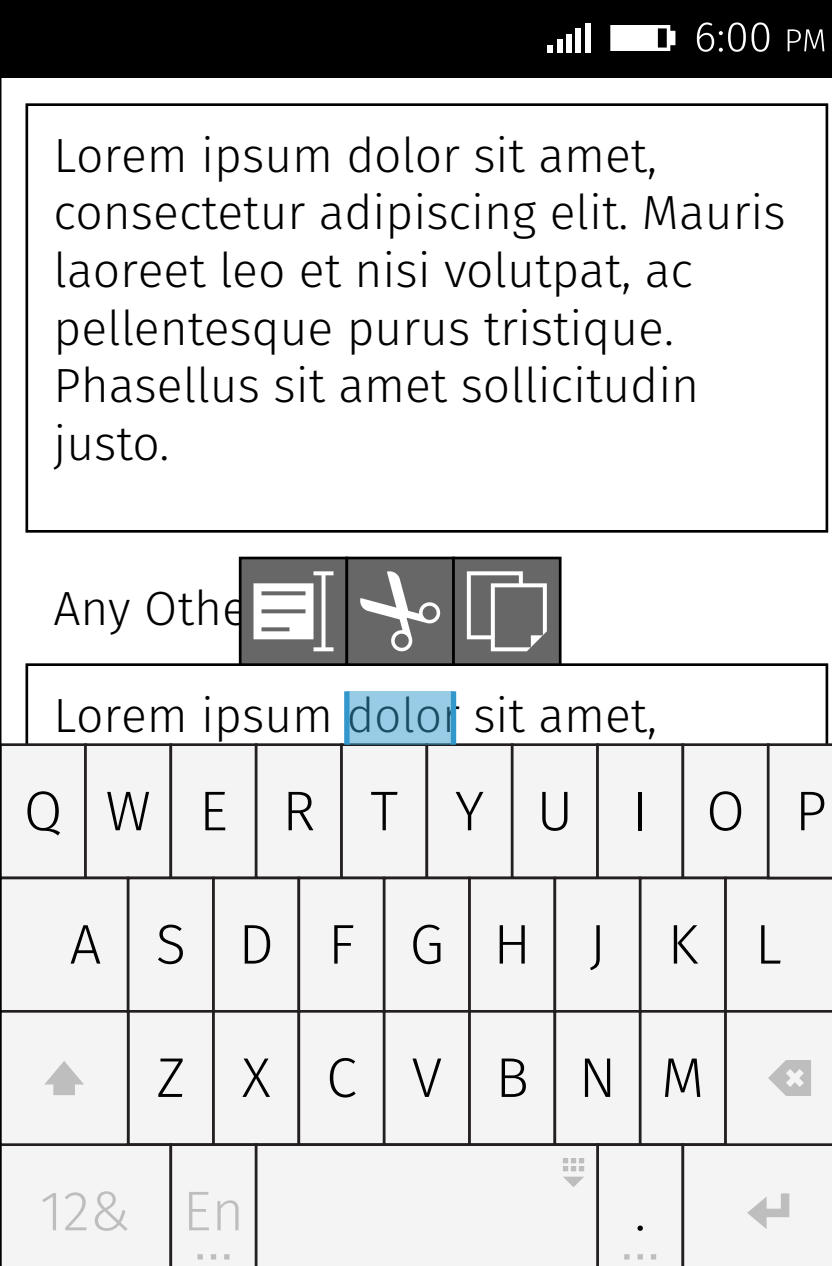

Hide the carets if they are completely out of the display area.

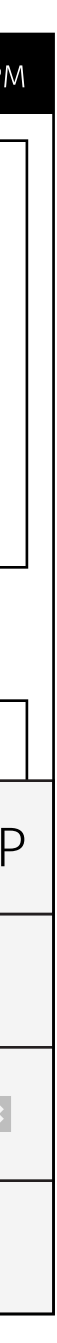

# Utility Bubble > States

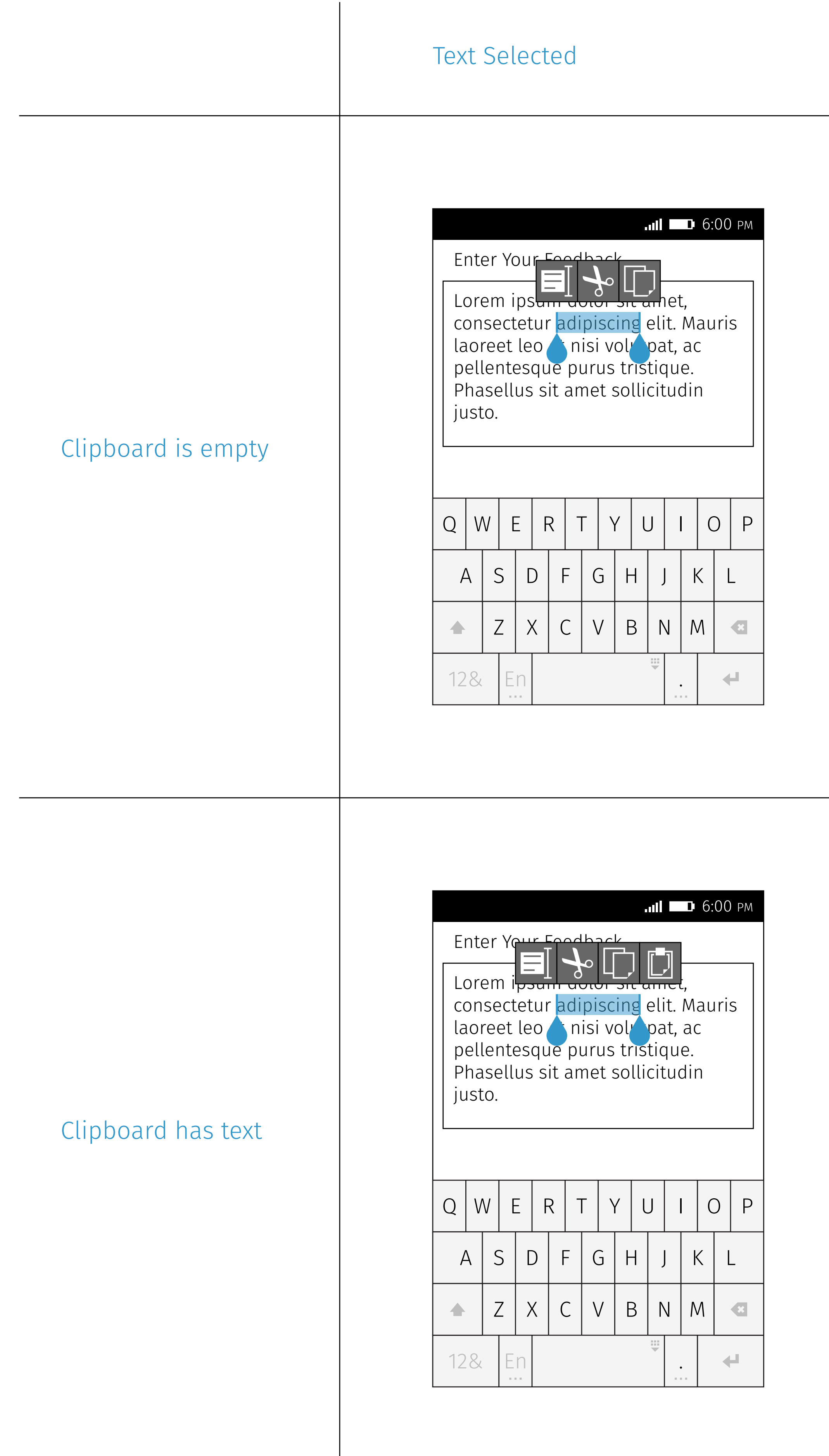

### All Text Selected **Long Press on Empty Area**

#### Paste Utility Bubble (Paste shortcut/Tap on caret/ Long press on empty input)

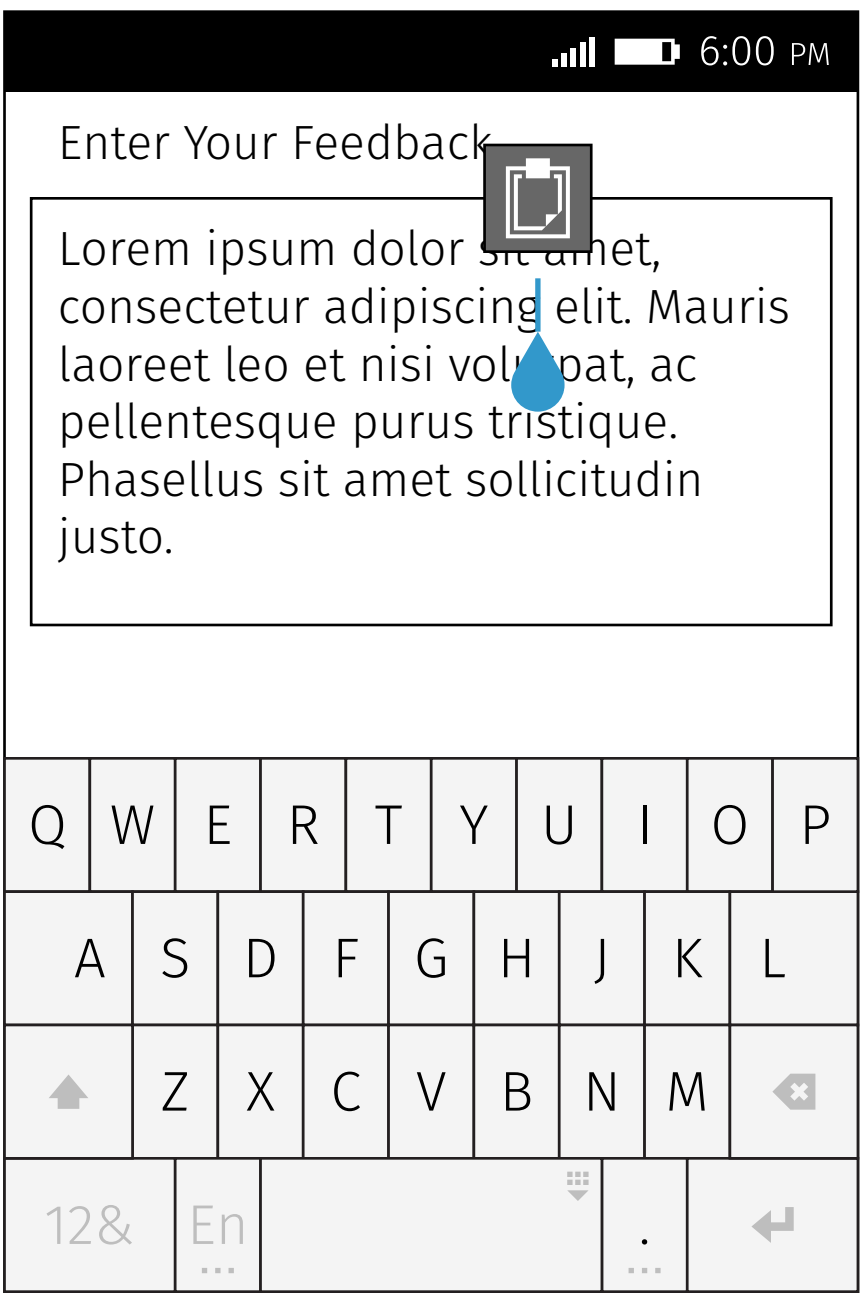

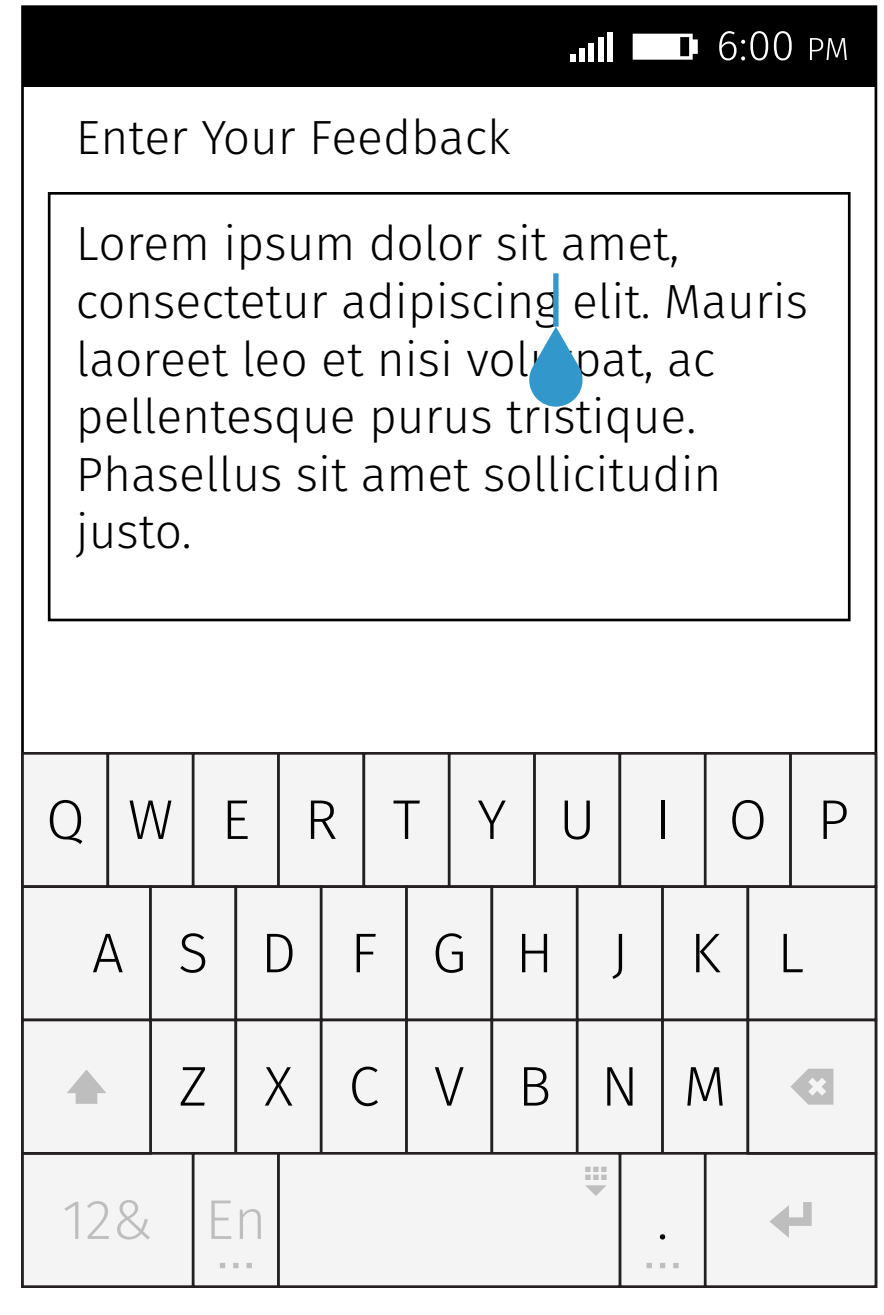

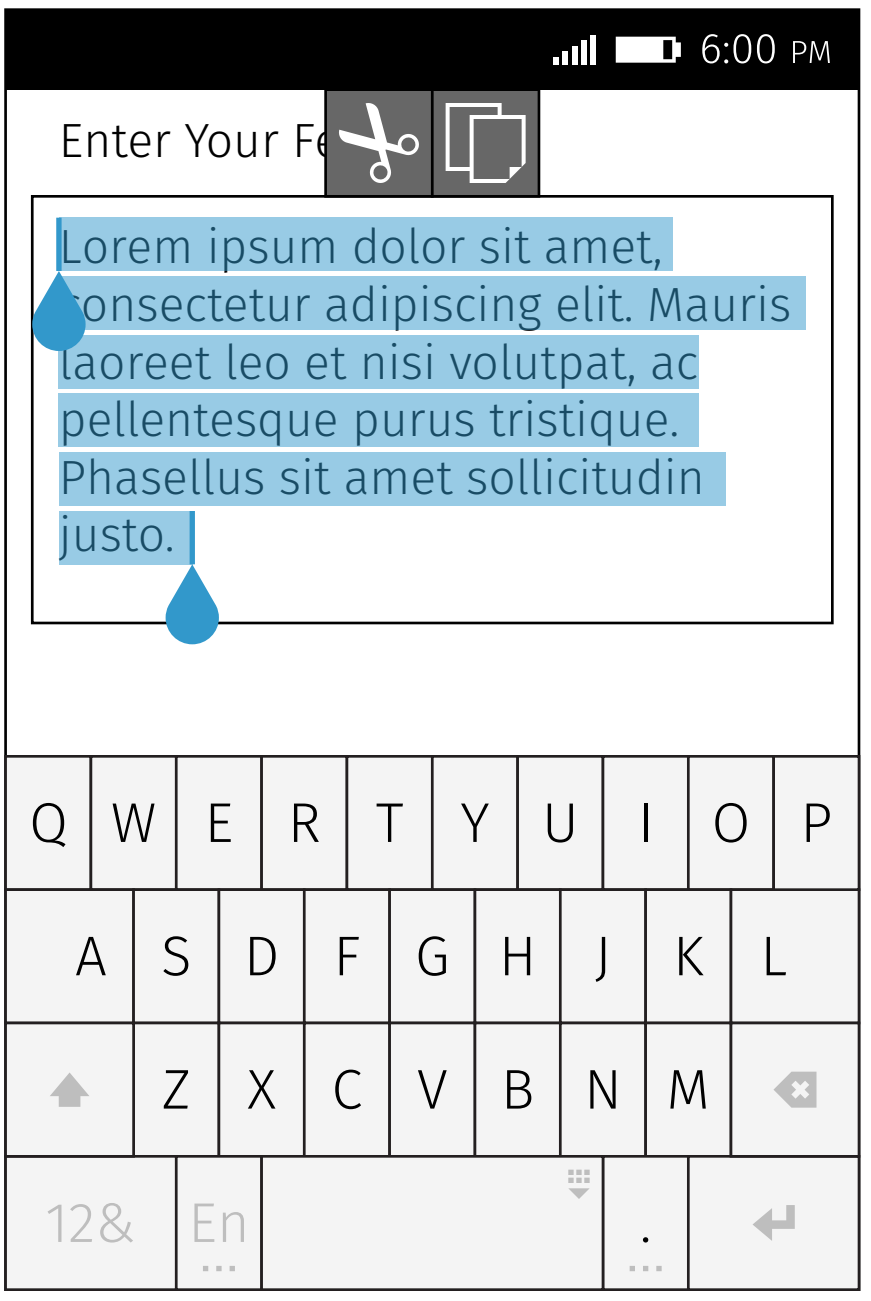

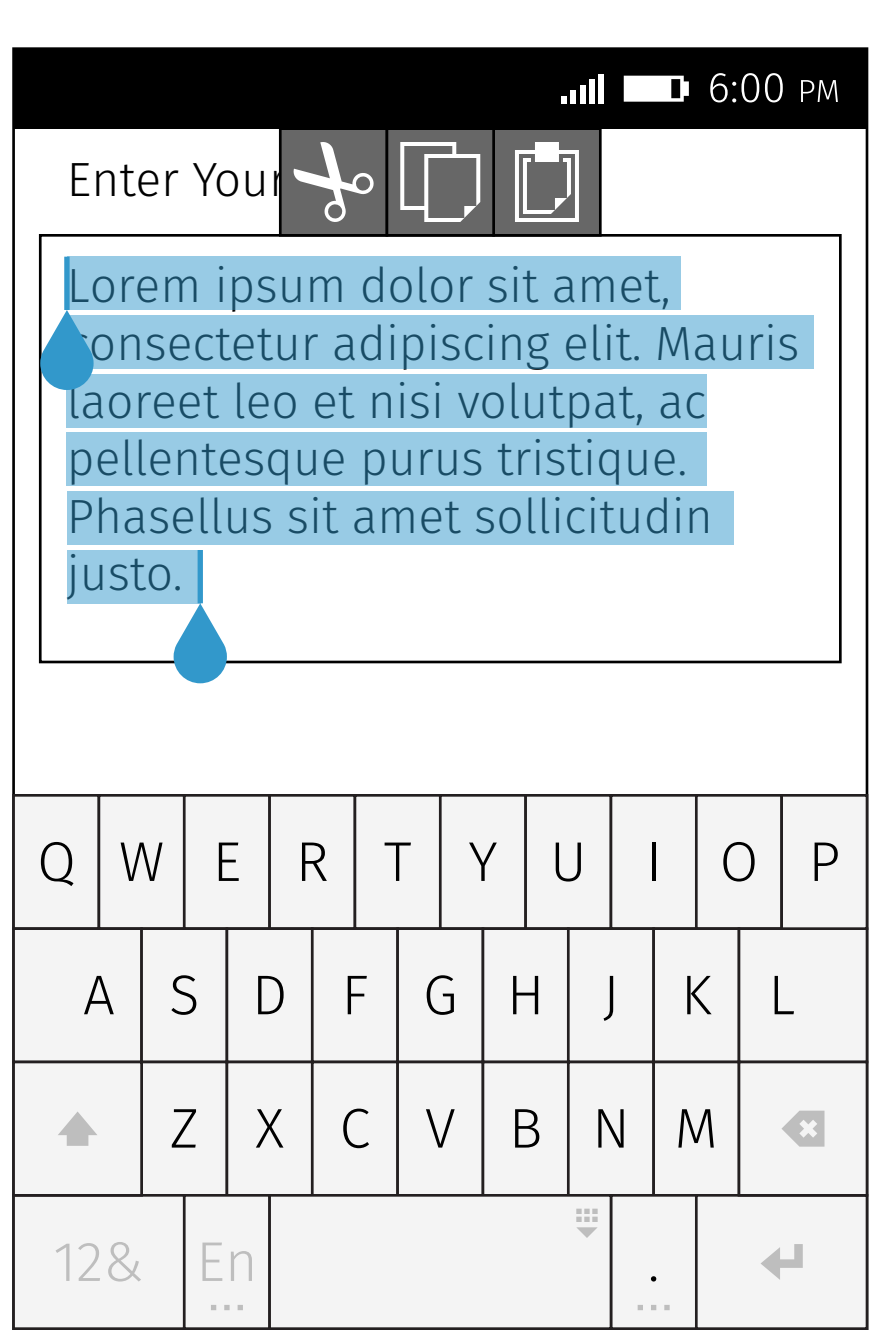

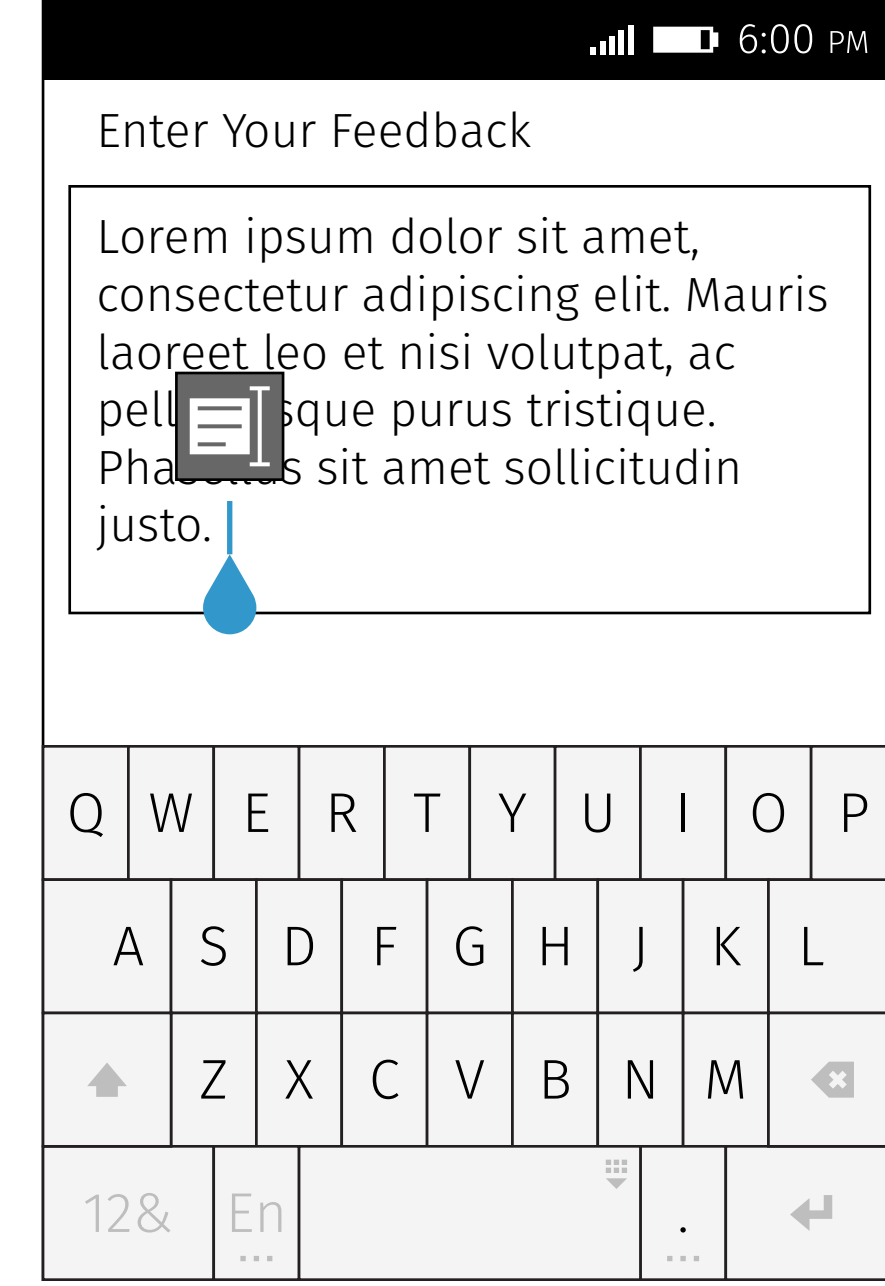

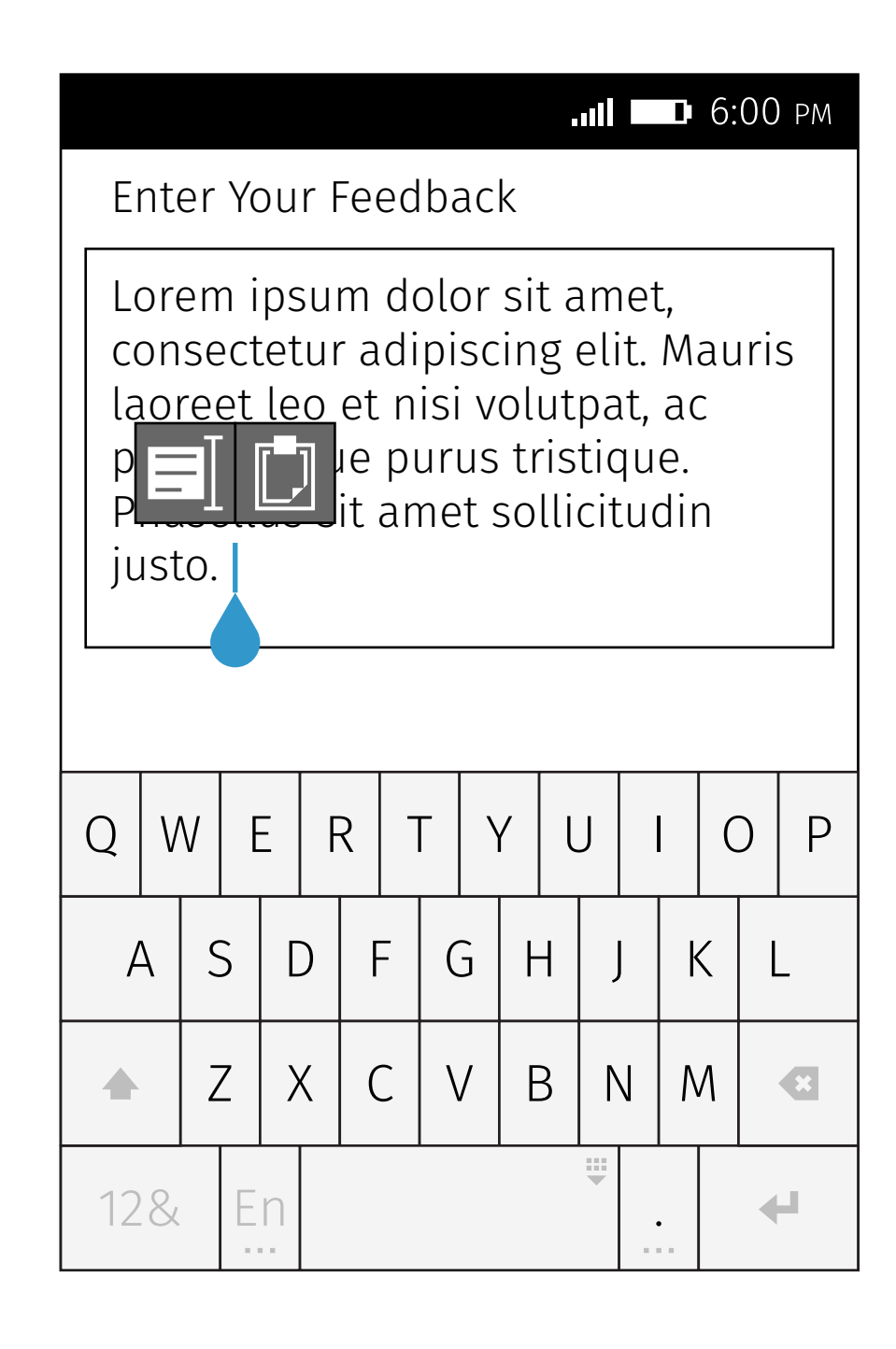

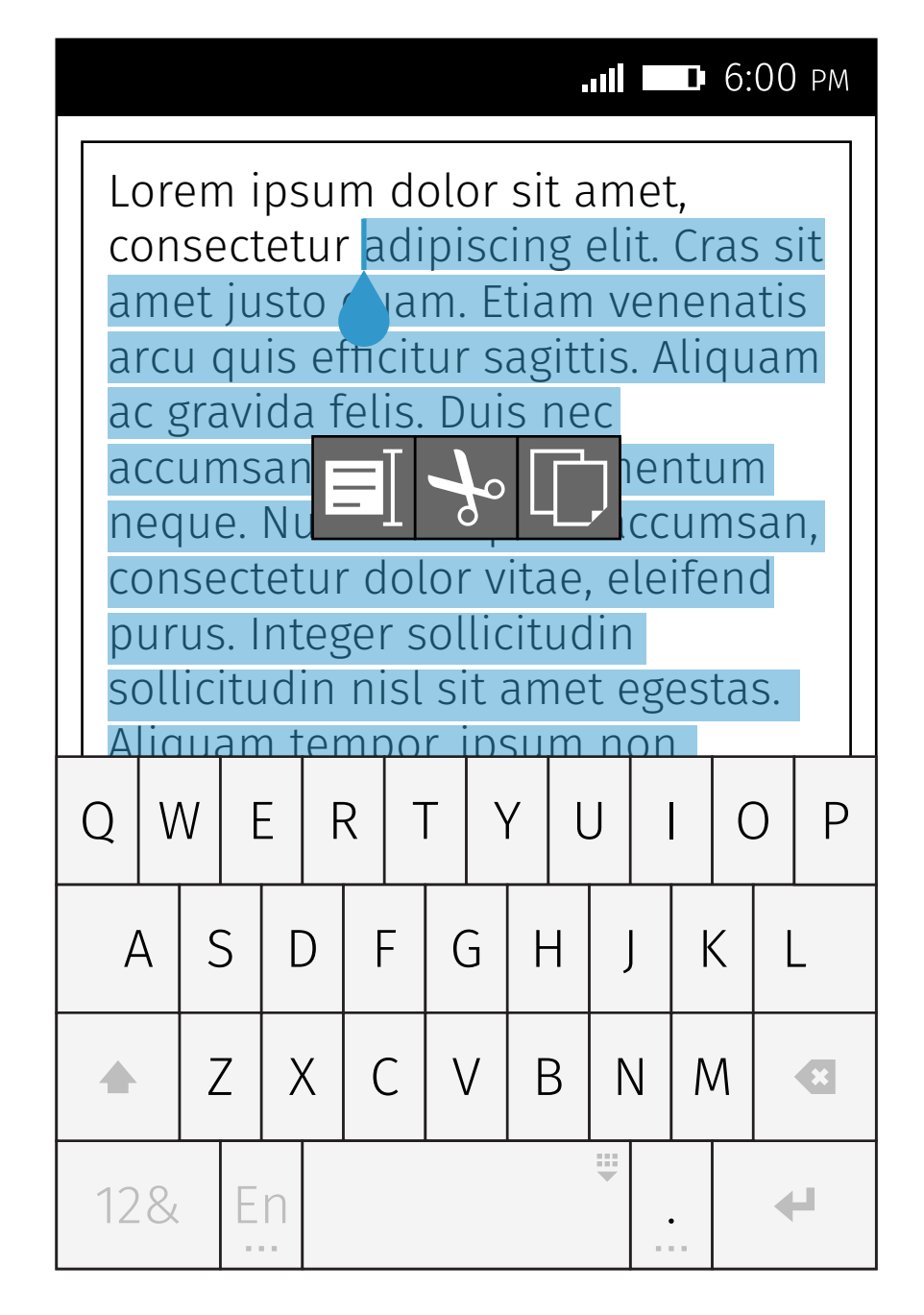

If there is no space above and underneath, vertically center align the utility bubble with the selected text.

#### No Space Above & Underneath

## Utility Bubble > Position

Normally, the utility bubble is center aligned horizontally to and above the selected text. The utility bubble can overlay the

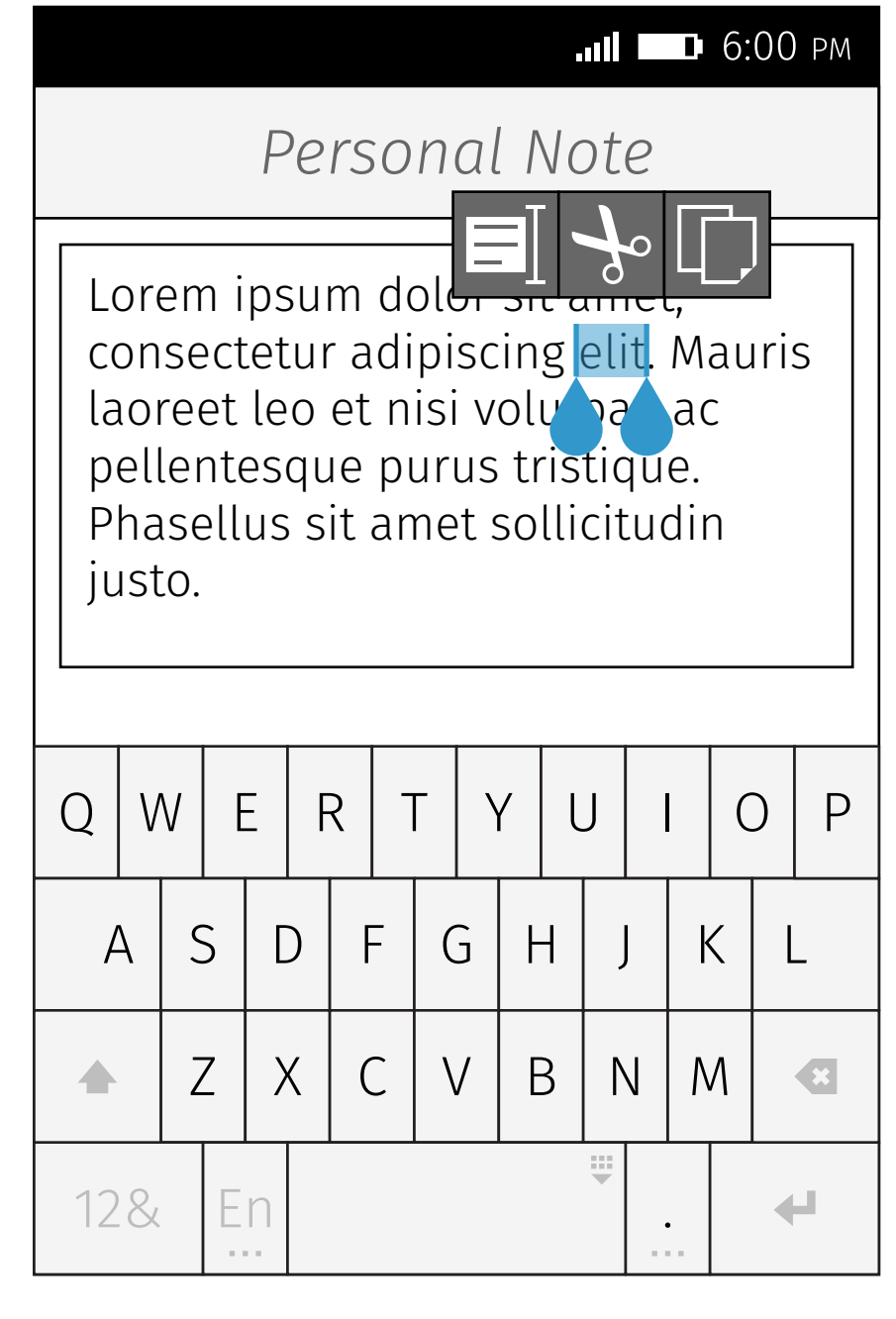

header.

#### Normal

If there is no space at the left side of the selected text, constrain the left of the utility bubble within the screen.

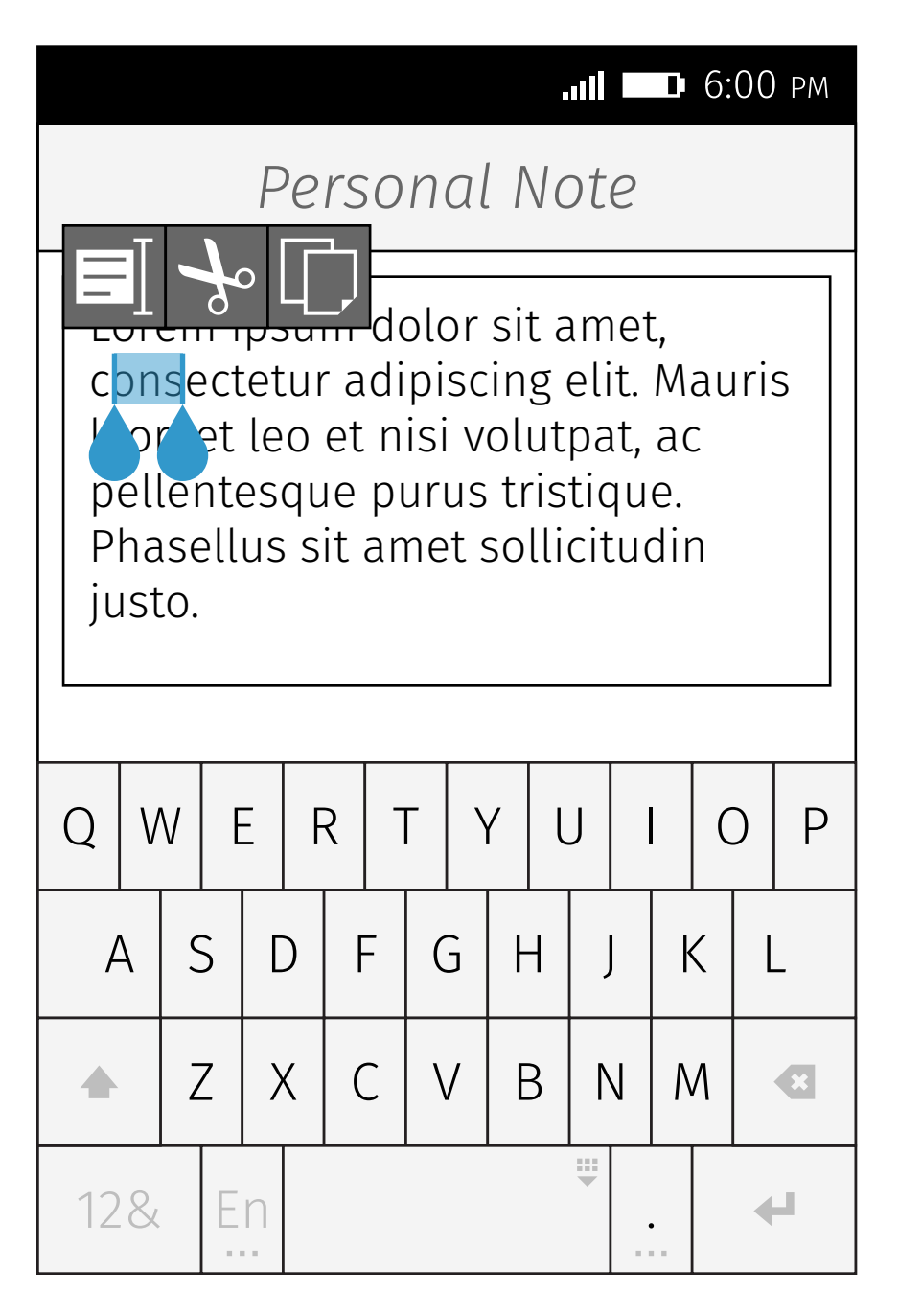

### No Space At Left Side

If there is no space at the right side of the selected text, constrain the right of the utility bubble within the screen.

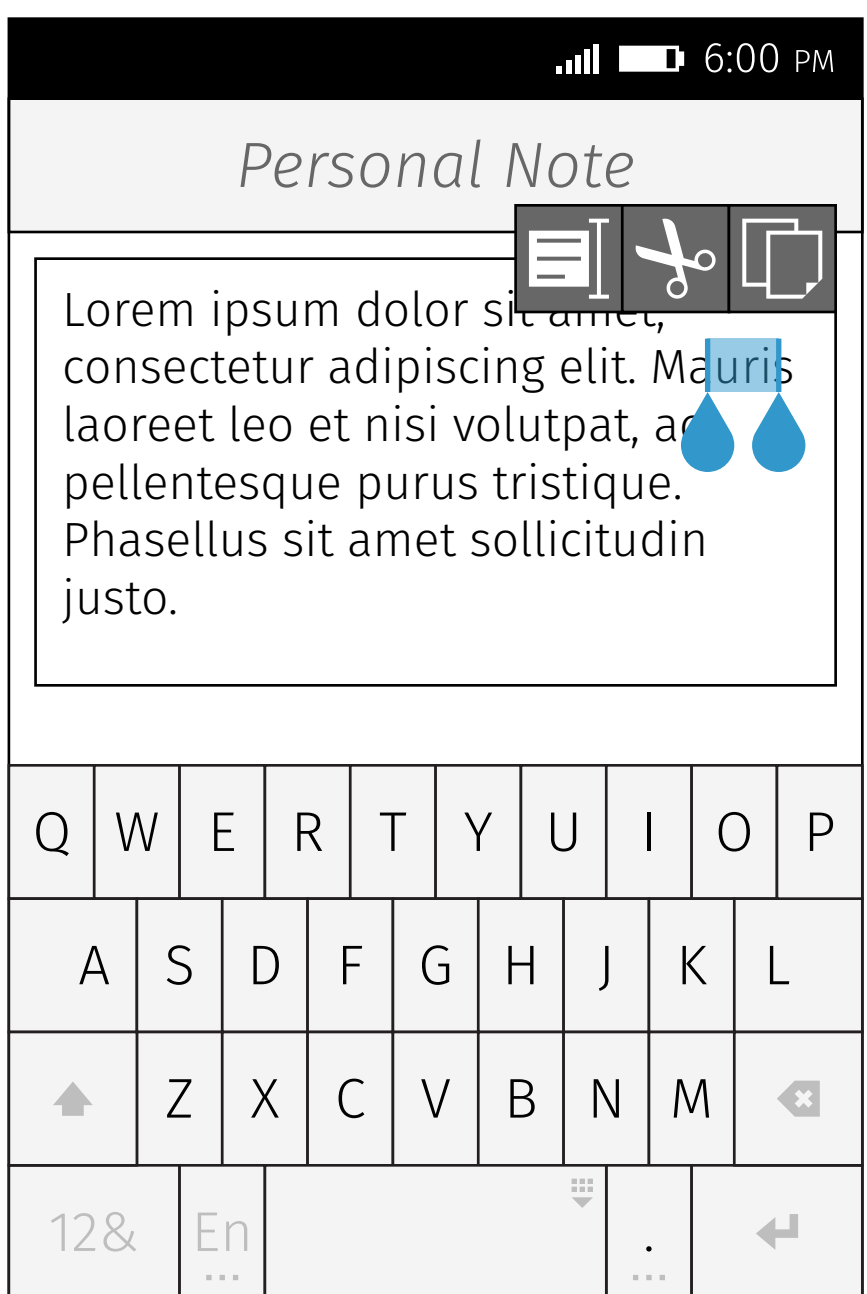

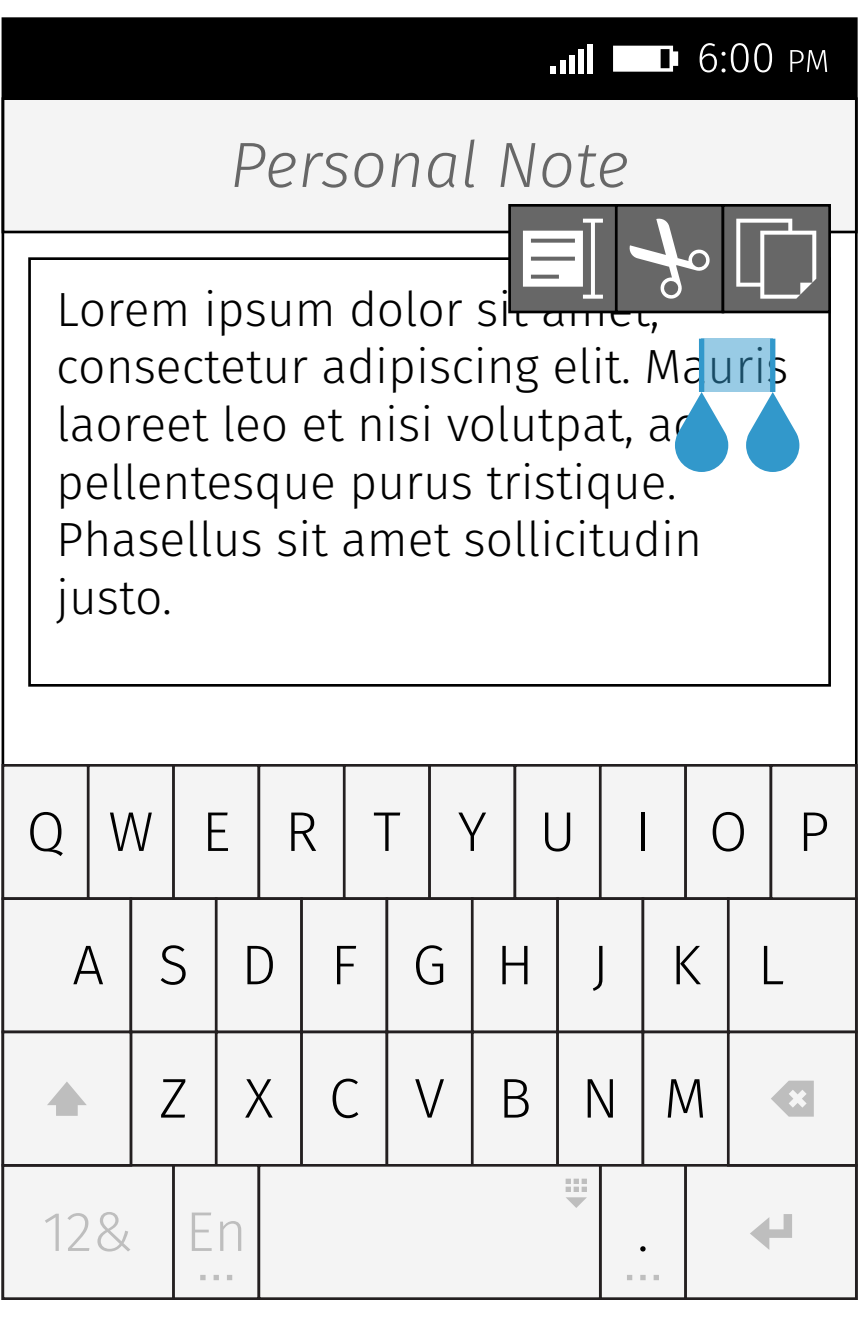

### No Space At Right Side

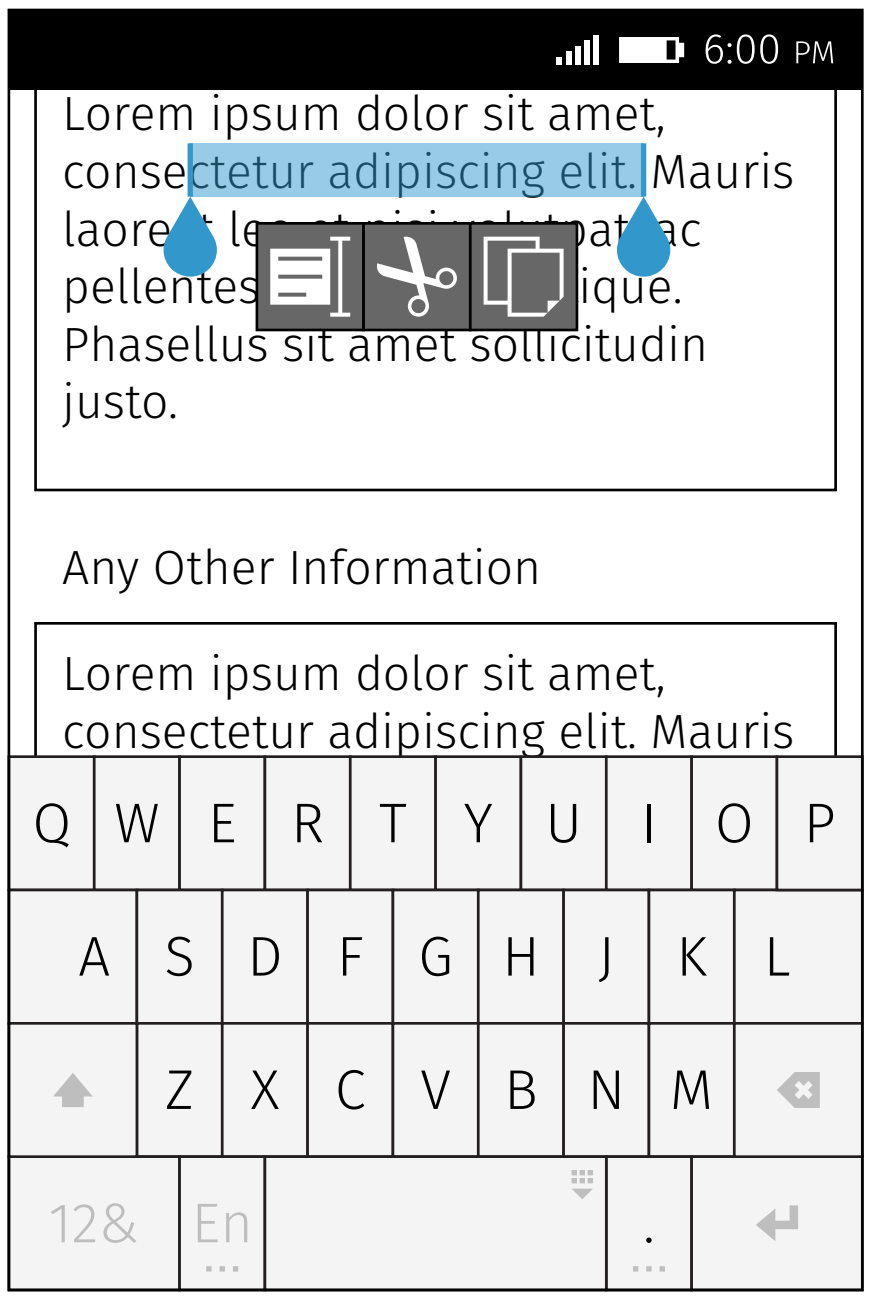

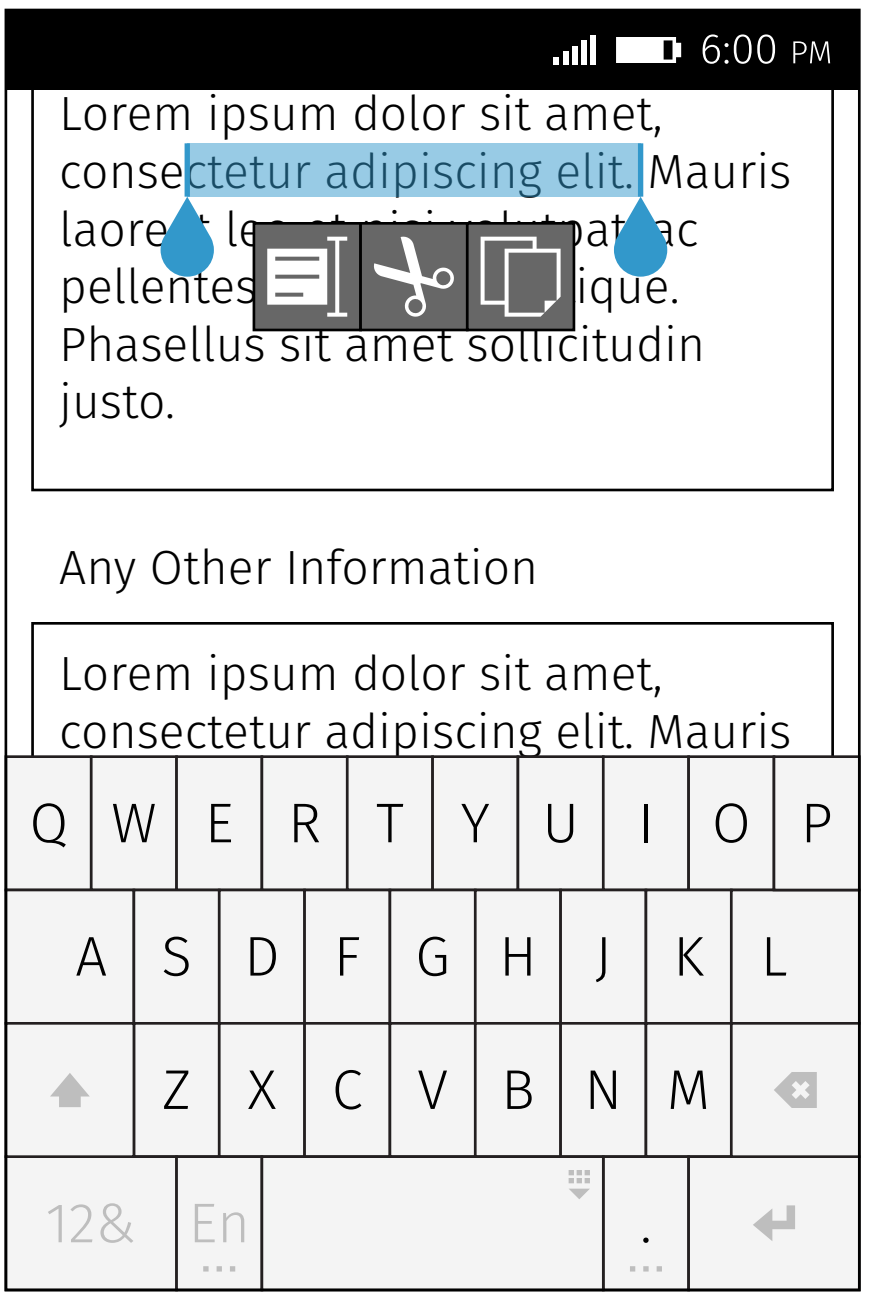

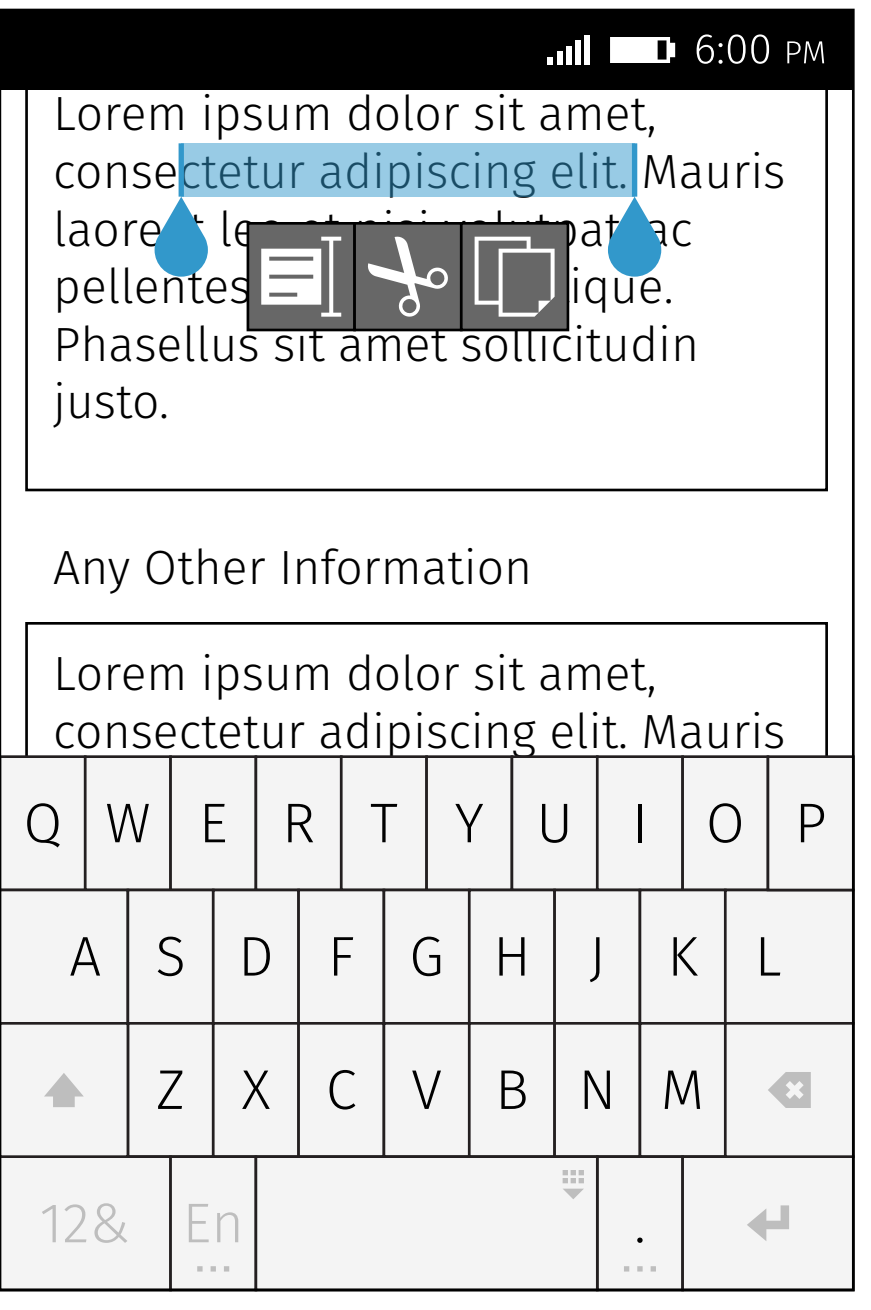

If there is no space above the selected text, but enough space between carets, show the utility bubble underneath the selected text between carets.

### No Space Above, enough space between carets

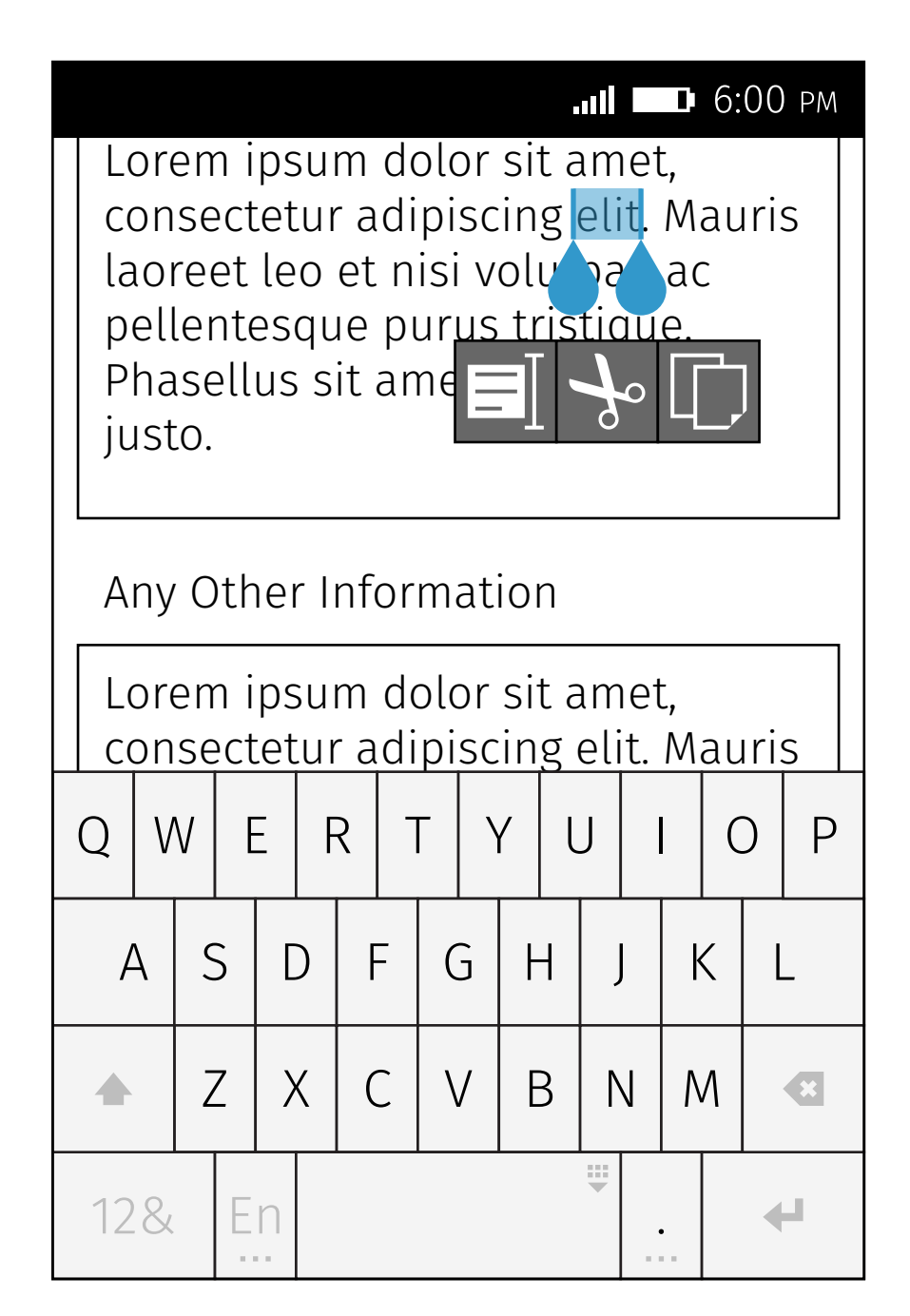

If there is no space above the selected text and between carets, show the utility bubble underneath the selected text and carets.

### No Space Above, no Space between carets

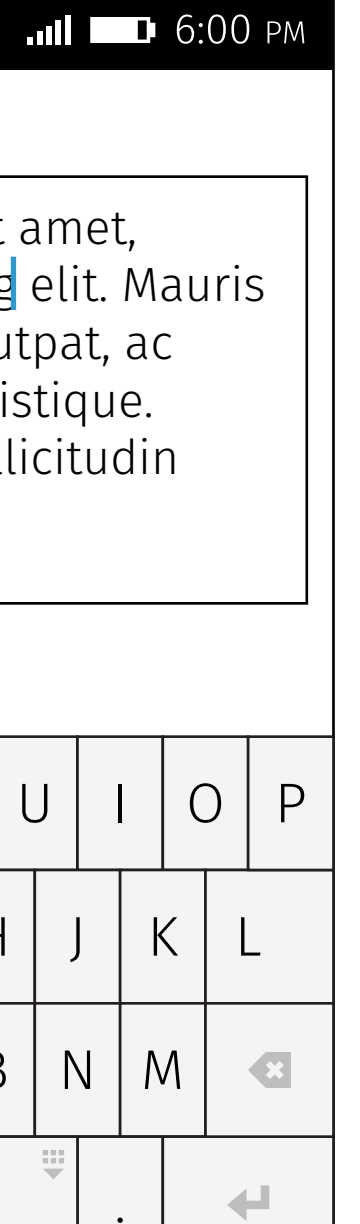

# Utility Bubble > Button States & Transition

Abort Copy action, and keep text selected.

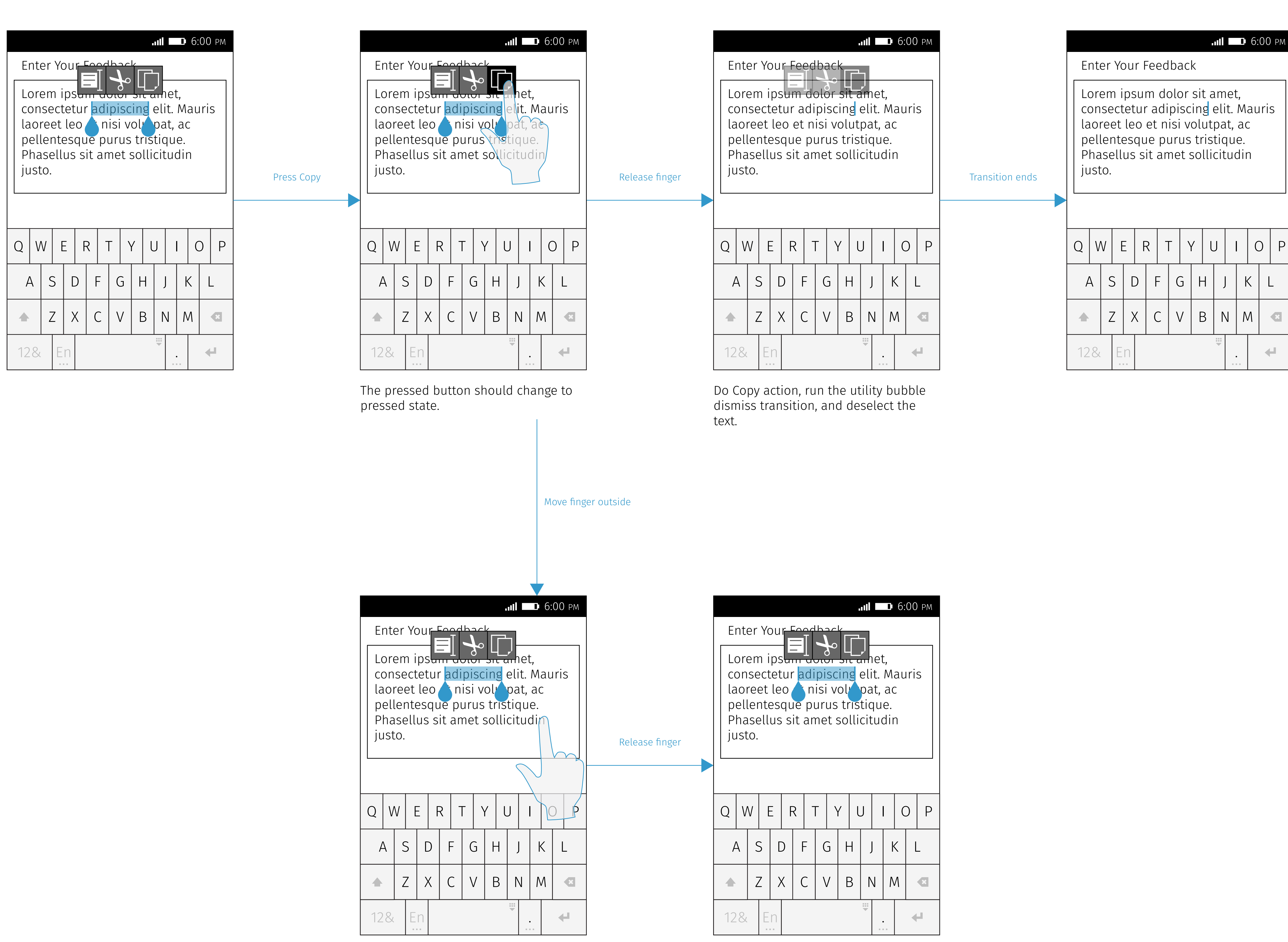

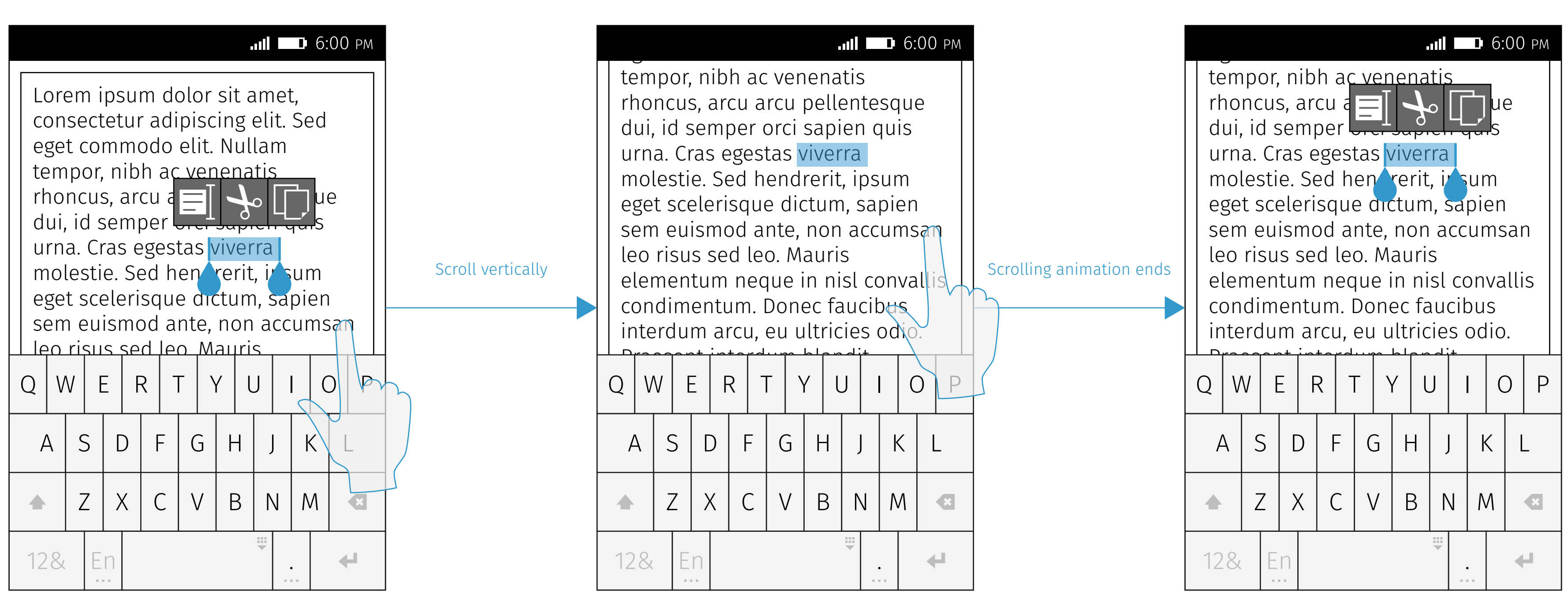

Firefox OS

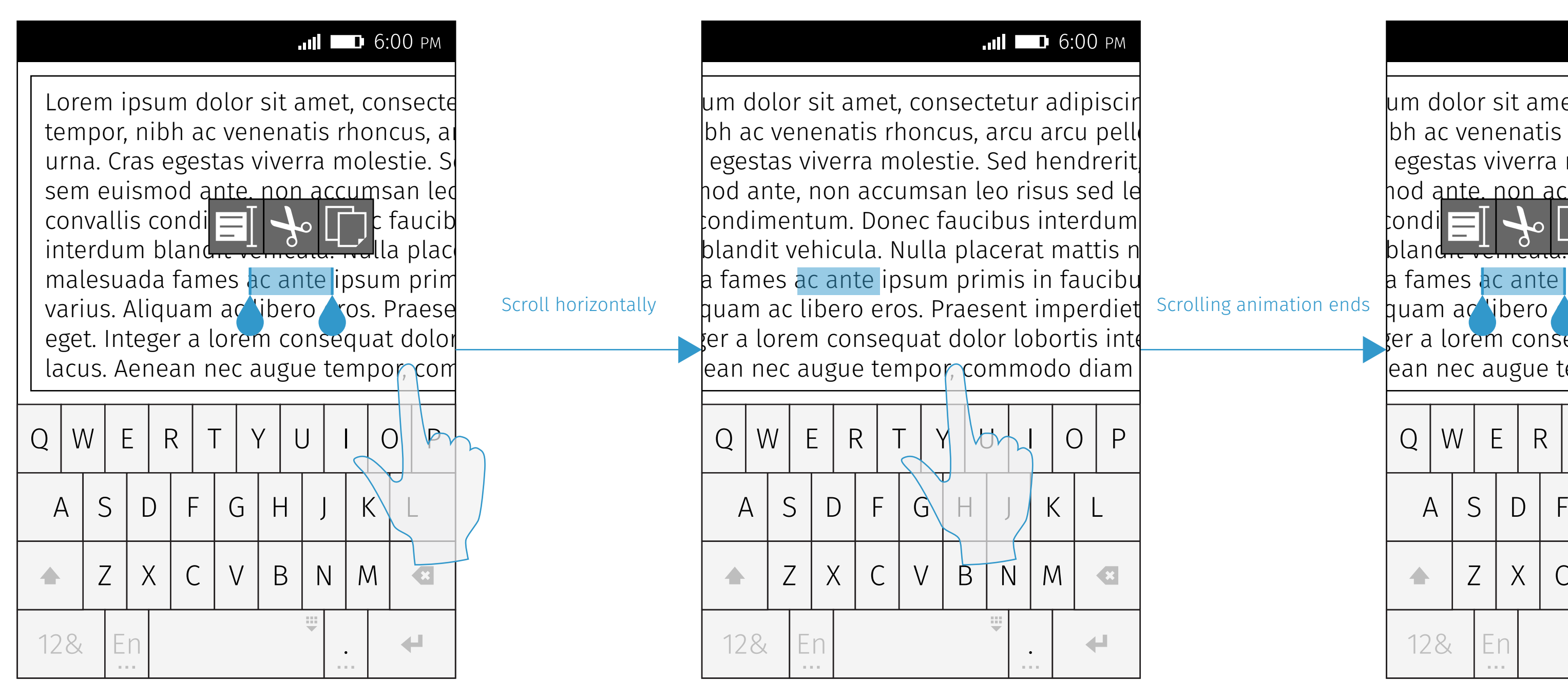

|   |                                          |                                                                                                    |   |    |                  |                |              |   | ا ان. |                                             | <b>D</b> 6:00 PM                     |  |
|---|------------------------------------------|----------------------------------------------------------------------------------------------------|---|----|------------------|----------------|--------------|---|-------|---------------------------------------------|--------------------------------------|--|
|   | um dolor sit amet, consectetur adipiscir |                                                                                                    |   |    |                  |                |              |   |       |                                             |                                      |  |
|   |                                          | $ {\rm bh} $ ac venenatis rhoncus, arcu arcu pell<br>egestas viverra molestie. Sed hendrerit<br>hod ante, non accumsan leo risus sed le |   |    |                  |                |              |   |       |                                             |                                      |  |
| q |                                          |                                                                                                    |   |    |                  |                |              |   |       |                                             |                                      |  |
|   |                                          | tondi $\equiv$                                                                                                    |   |    | $\blacktriangle$ |                |              |   |       |                                             | $\Box$ $\mathsf c$ faucibus interdum |  |
|   |                                          | $\frac{d}{d}$<br><b>ILE Co</b> lla placerat mattis n<br>bland <del></del> .                                                             |   |    |                  |                |              |   |       |                                             |                                      |  |
|   | Scrolling animation ends                 | a fames ac ante ipsum primis in faucibu<br>huam ac libero∠ros. Praesent imperdiet                                                       |   |    |                  |                |              |   |       |                                             |                                      |  |
|   |                                          | ∤er a lorem consequat dolor lobortis int(                                                                                               |   |    |                  |                |              |   |       |                                             |                                      |  |
|   |                                          | ean nec augue tempor, commodo diam                                                                                                    |   |    |                  |                |              |   |       |                                             |                                      |  |
|   |                                          | $\overline{Q}$                                                                                                    | W | E  | R                |                | $\mathsf{Y}$ |   |       |                                             | P<br>$\bigcirc$                      |  |
|   |                                          | $\overline{A}$                                                                                                    | S |    | D                | $\overline{F}$ | G            | H |       | K                                           |                                      |  |
|   |                                          |                                                                                                    | Z |    | $\sf X$          | $\mathcal{C}$  | $\vee$       | B | N     | M                                           | $\bigcirc$                           |  |
|   |                                          | 12&                                                                                                    |   | En |                  |                |              |   | ₩     | $\bullet$<br>$\alpha$ , $\alpha$ , $\alpha$ | $\leftarrow$                         |  |

Hide the carets and the utility bubble. Show the carets and the utility bubble.

# Scroll

Hide the carets and the utility bubble. Show the carets and the utility bubble.

### Scroll Vertically

### Scroll Horizontally

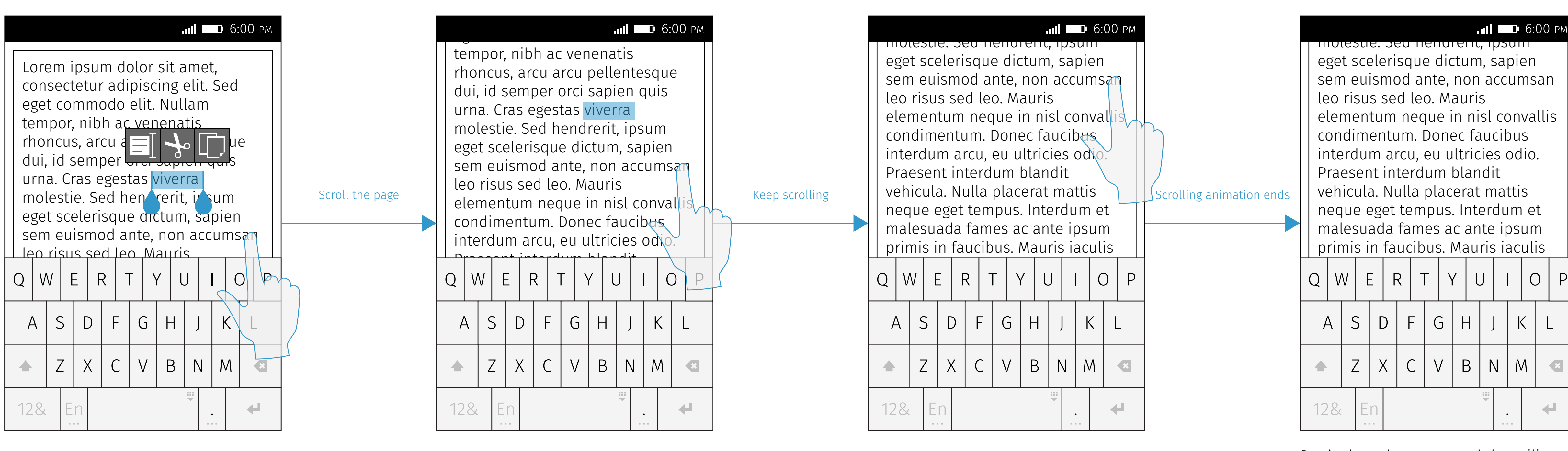

#### tempor, nibh ac venenatis Scroll Back to Screen

# Scroll Out of Screen

Don't show the carets and the utility bubble if the selected text is totally out of screen.

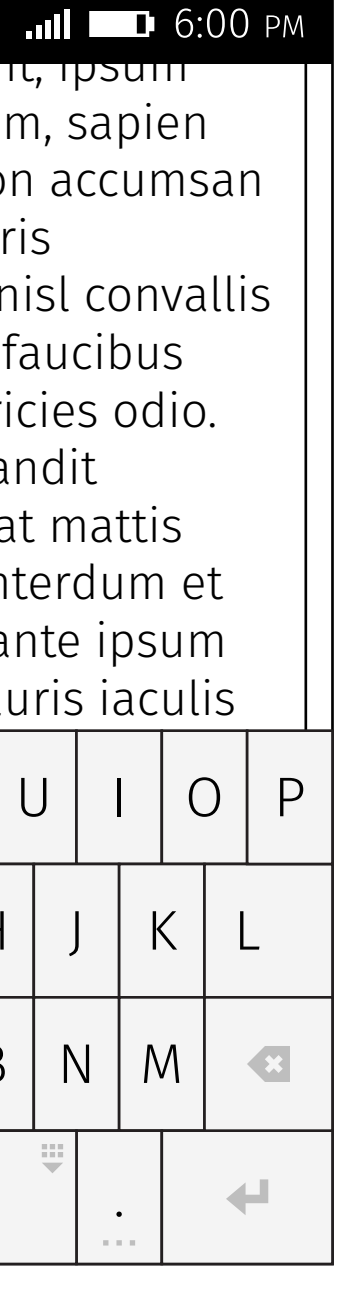

### Scroll Out of Screen

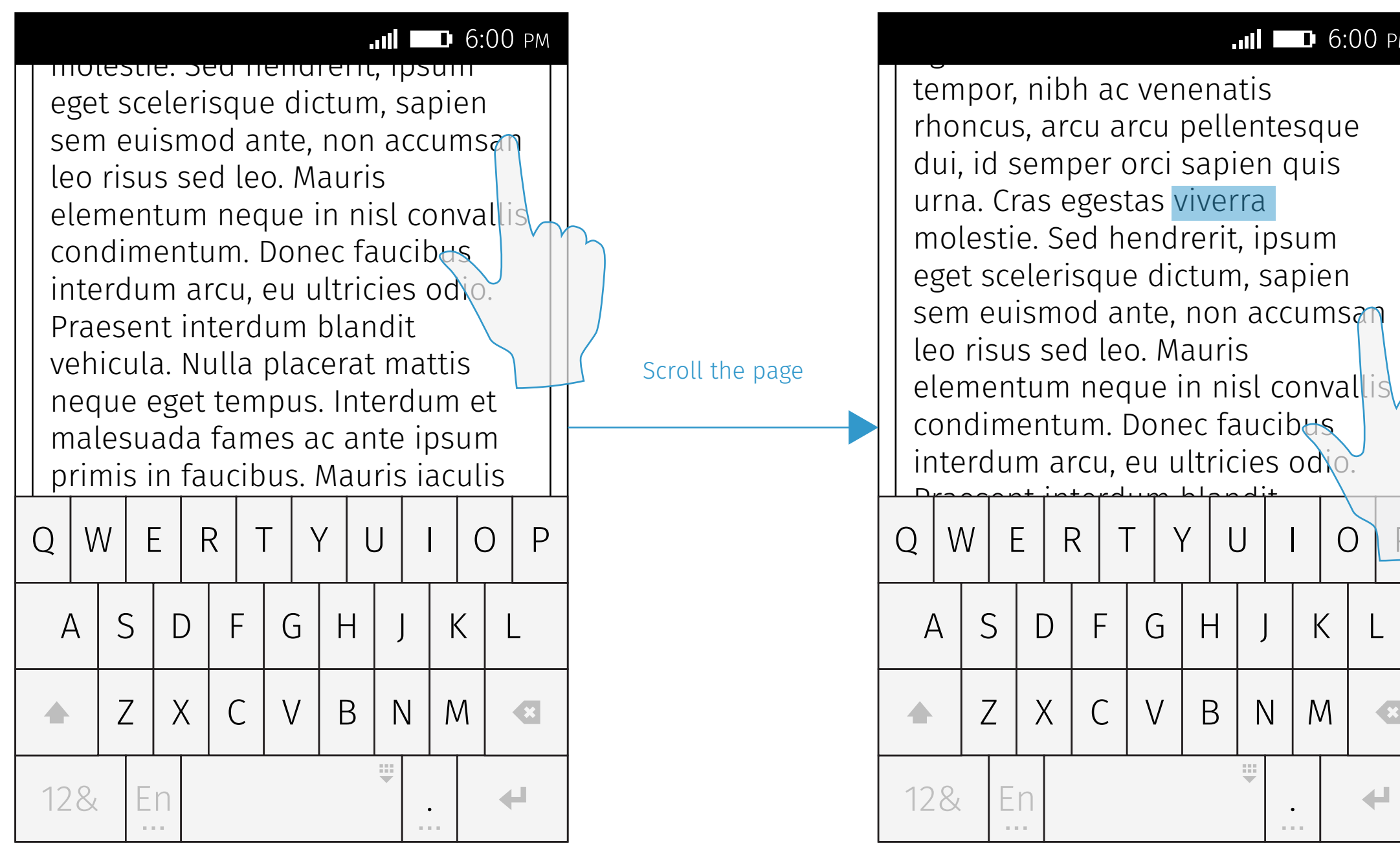

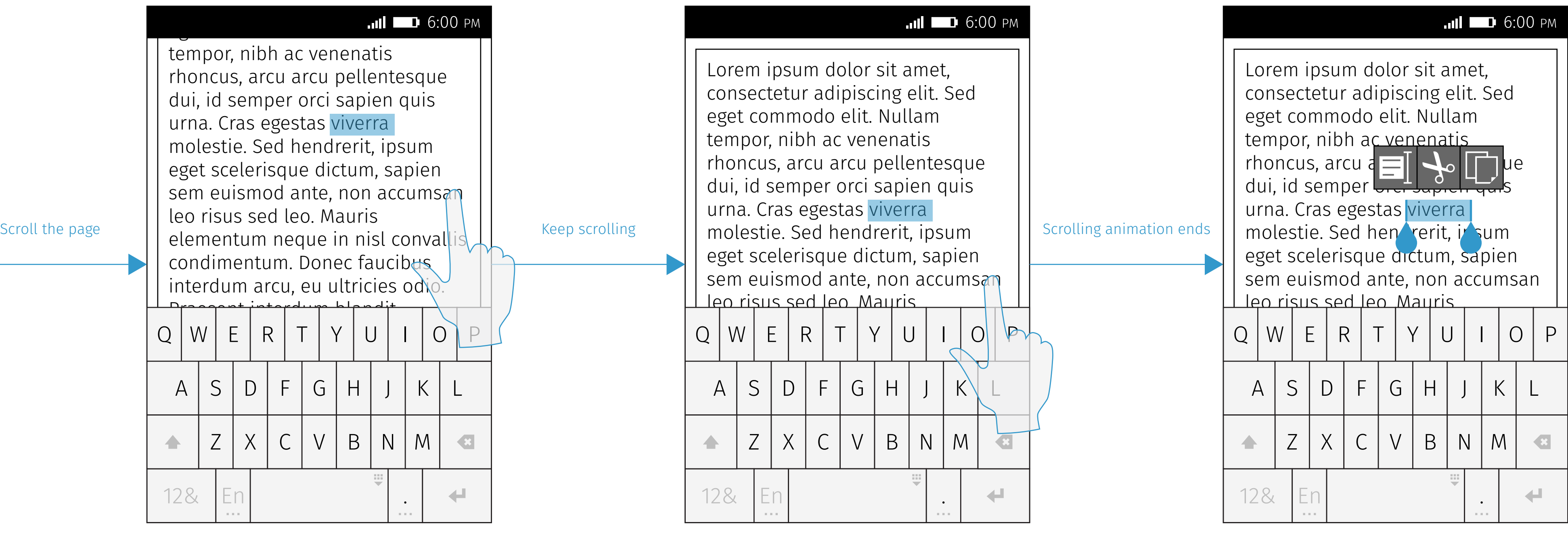

Show the carets and the utility bubble if the selected text is back to screen.

### Overscroll

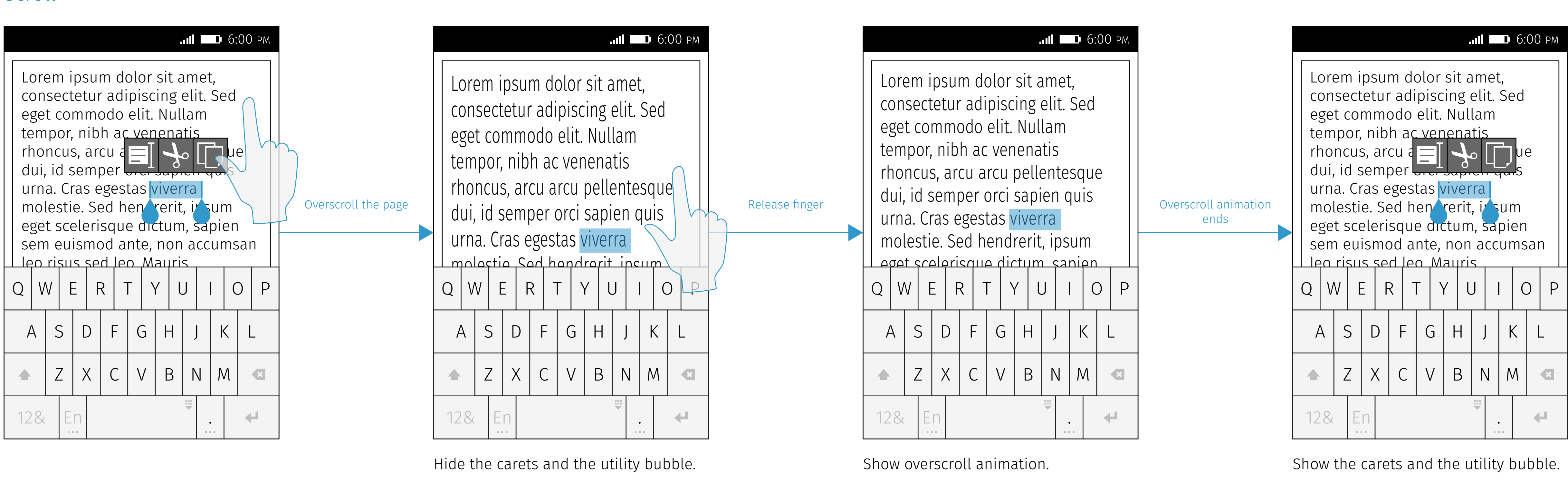

ac the carets and the attity bar

#### tempor, nibh ac venenatism ac venenatism ac venenatism ac venenatism ac venenatism ac venenatism ac venenatism<br>The contract of the contract of the contract of the contract of the contract of the contract of the contract o Fling<br>
Fling

UW OVETSCIOII ANIMATION. Show overscroll animation.

UW OVETSCIOII ANIMATION.

Show the carets and the utility bubble.

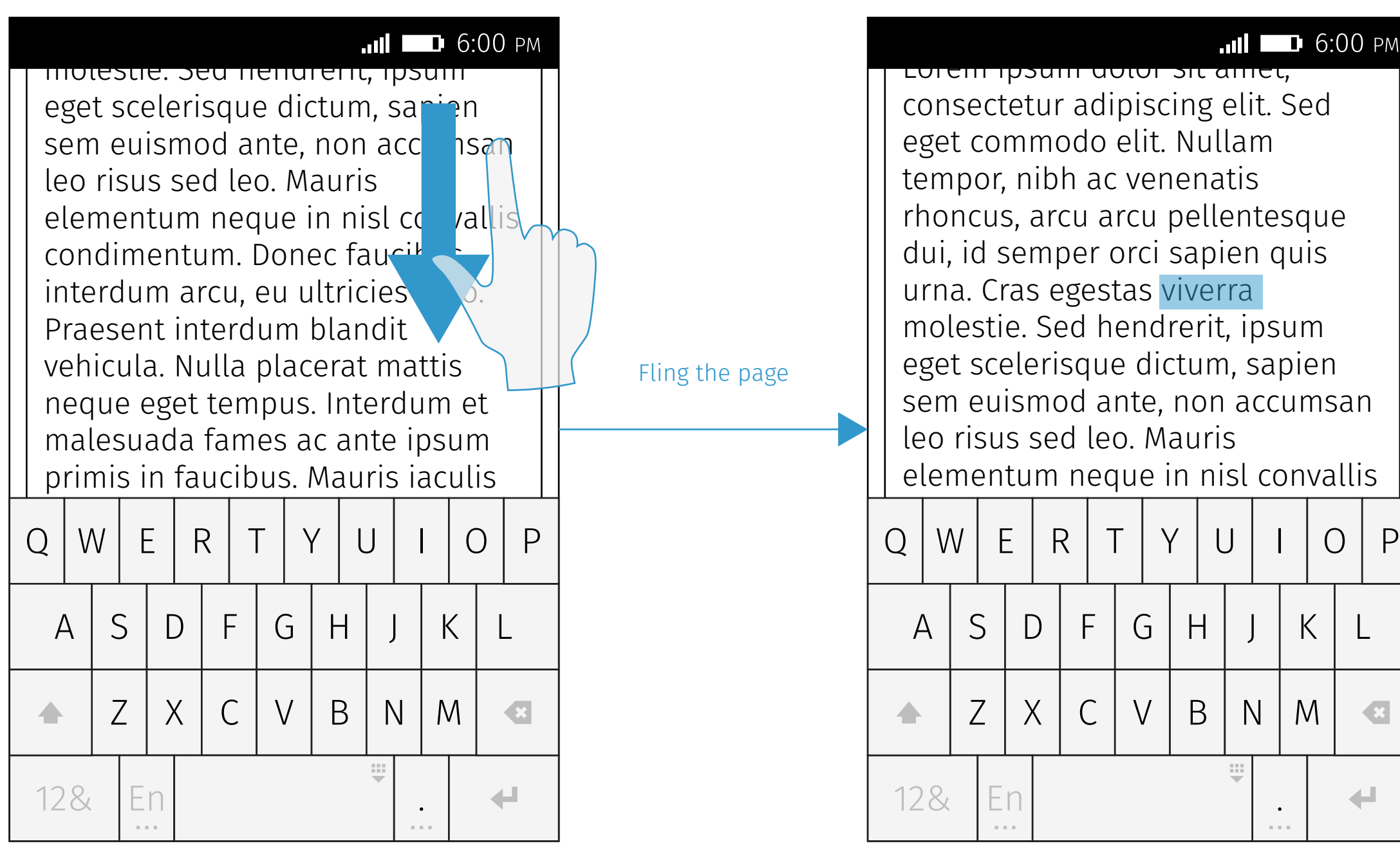

Show scroll animation. Show overscroll animation.

### Scroll

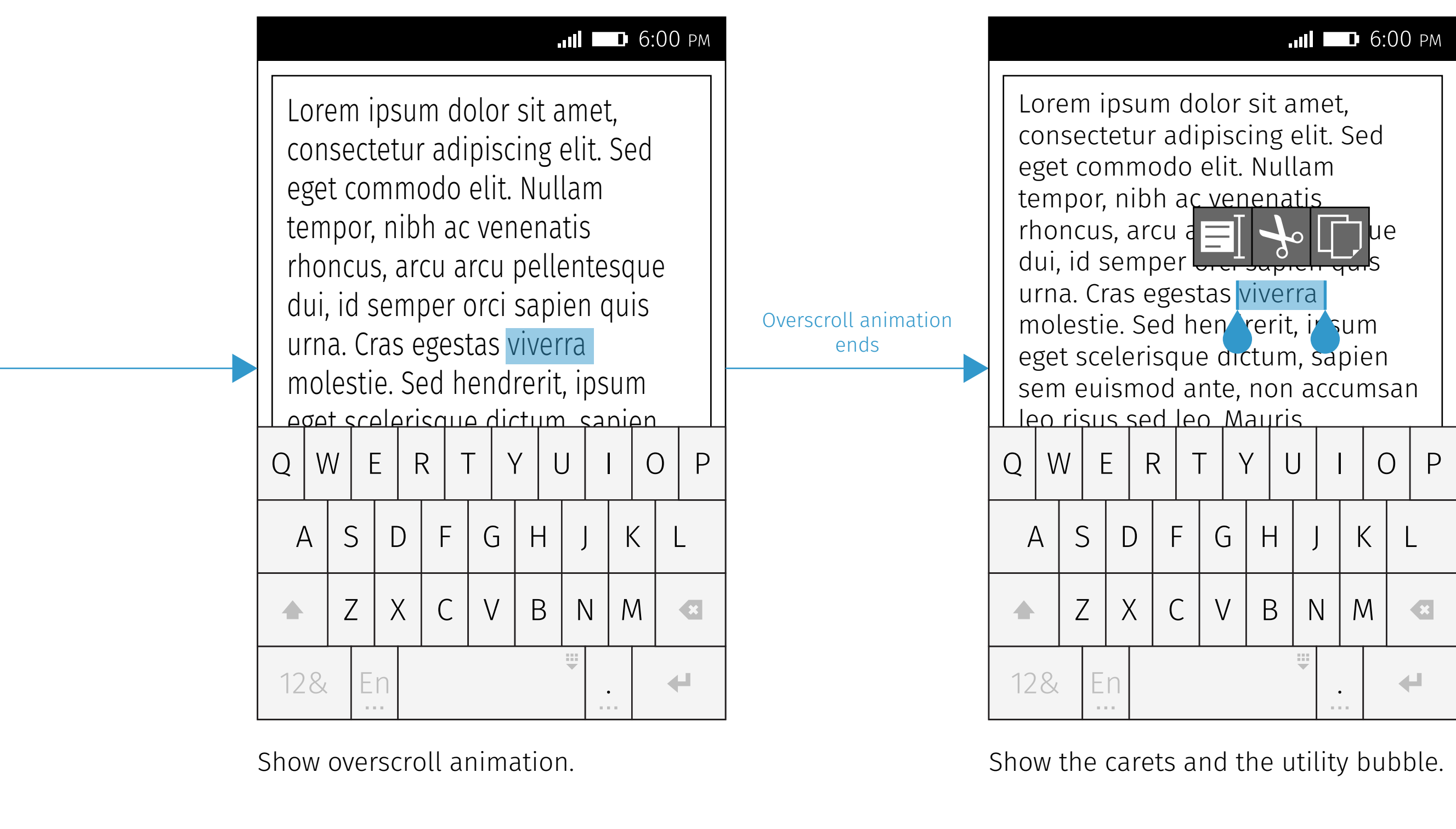

Keep the caret and the utility bubble<br>size fixed size fixed.

Firefox OS

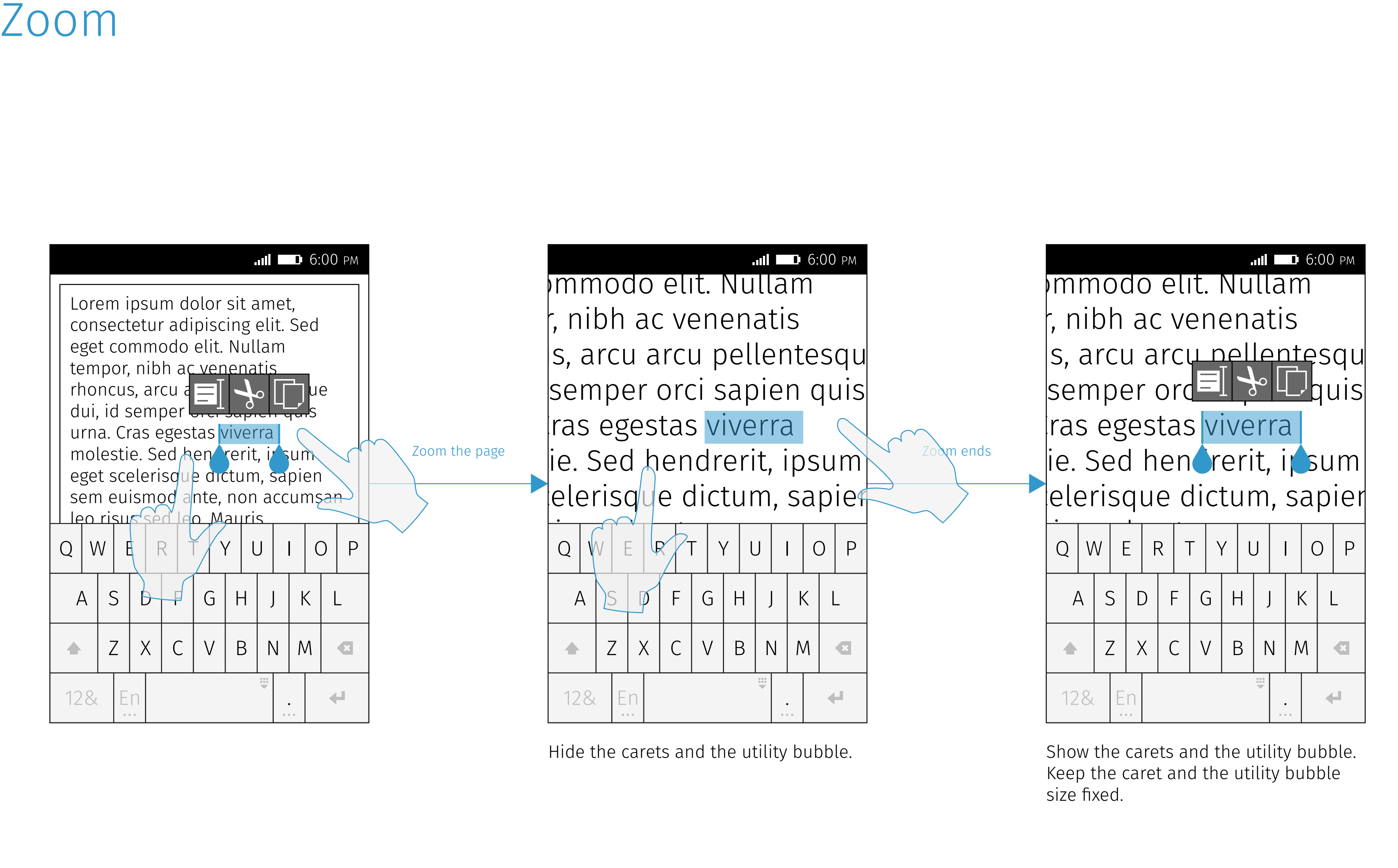

Hide the carets and the utility bubble. Hide the carets and the utility bubble. Show the carets and the utility bubble.

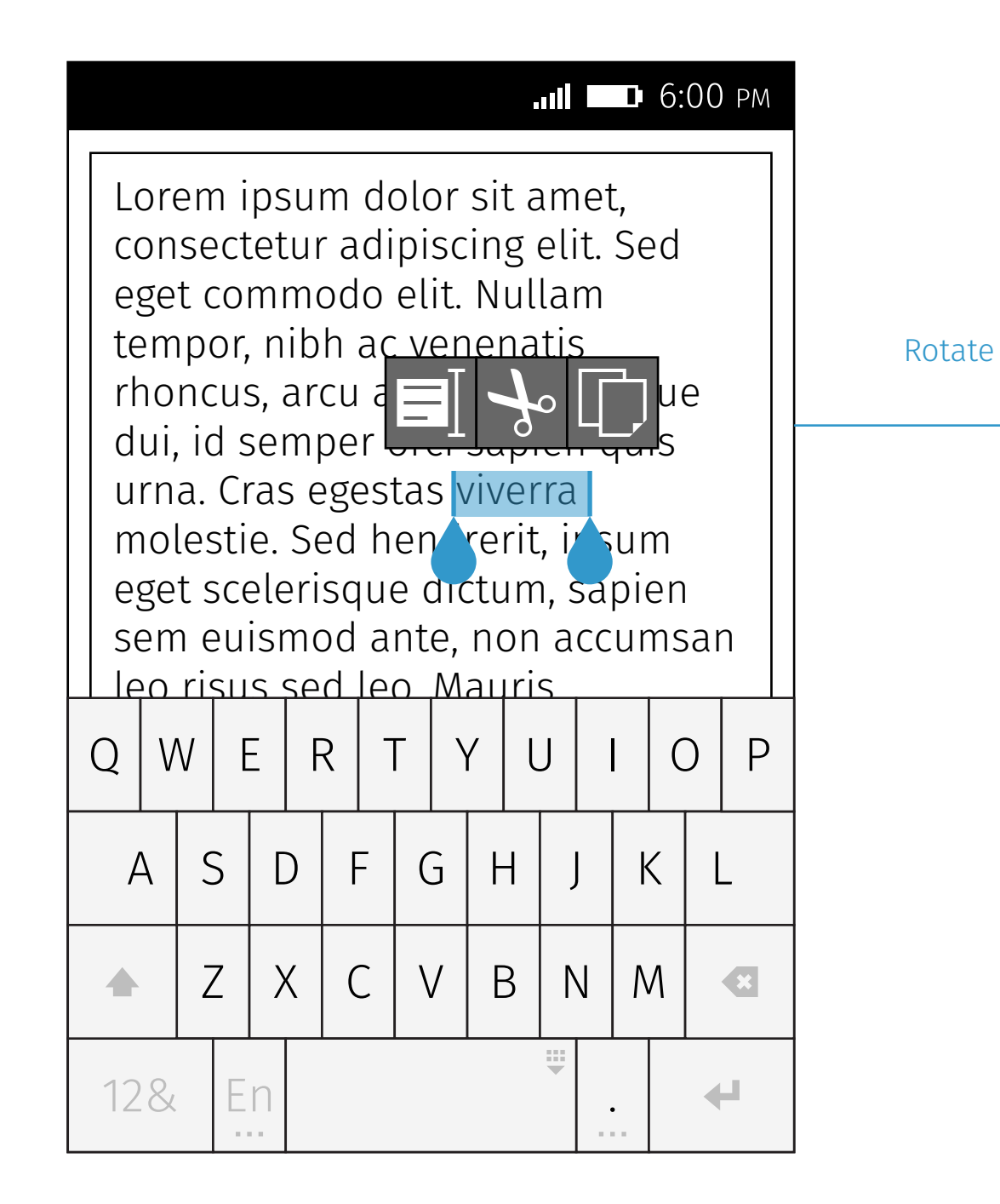

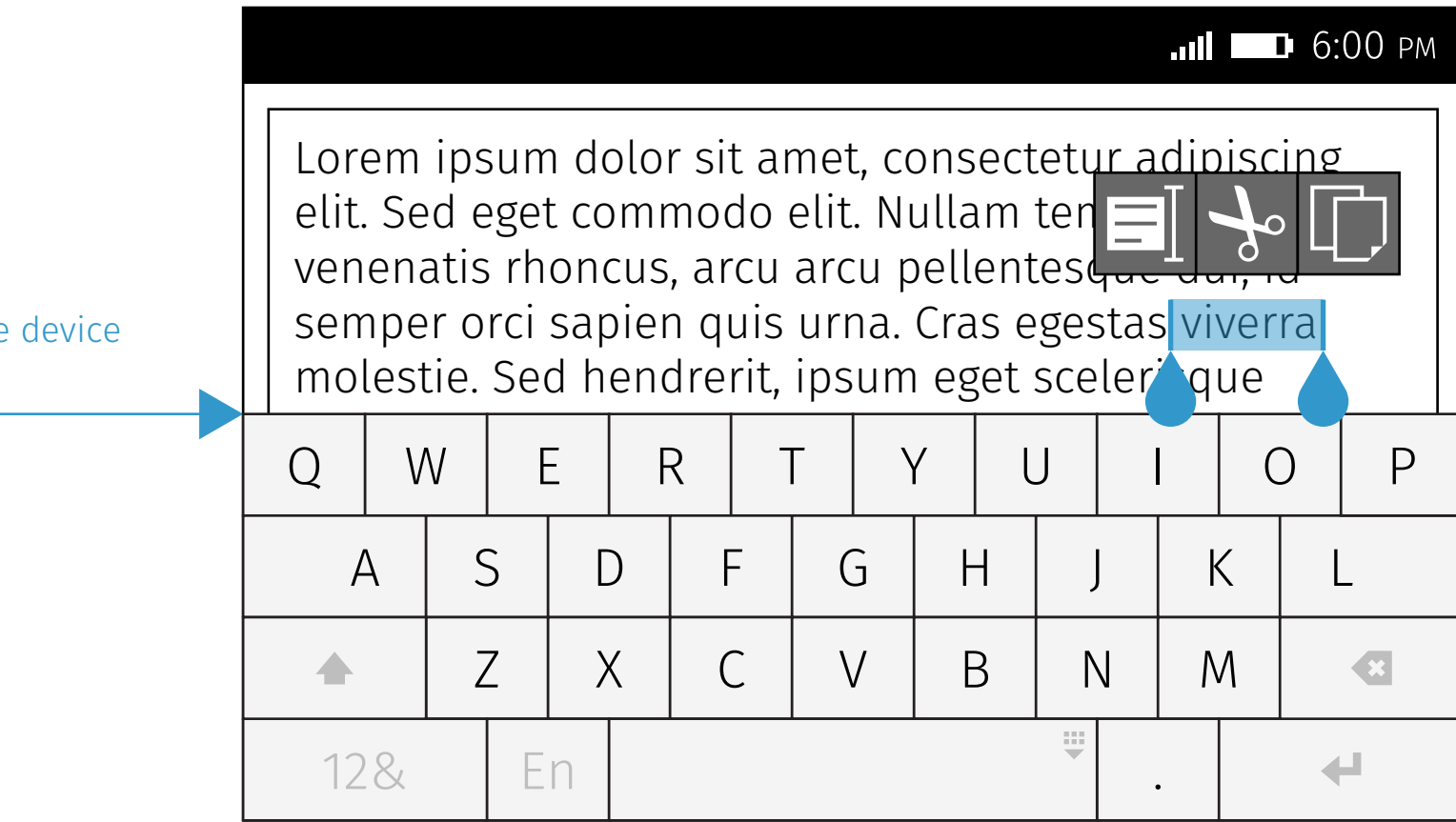

Firefox OS

# Change Orientation

Show the carets and the utility bubble directly.

## Paste Utility Bubble Firefox OS

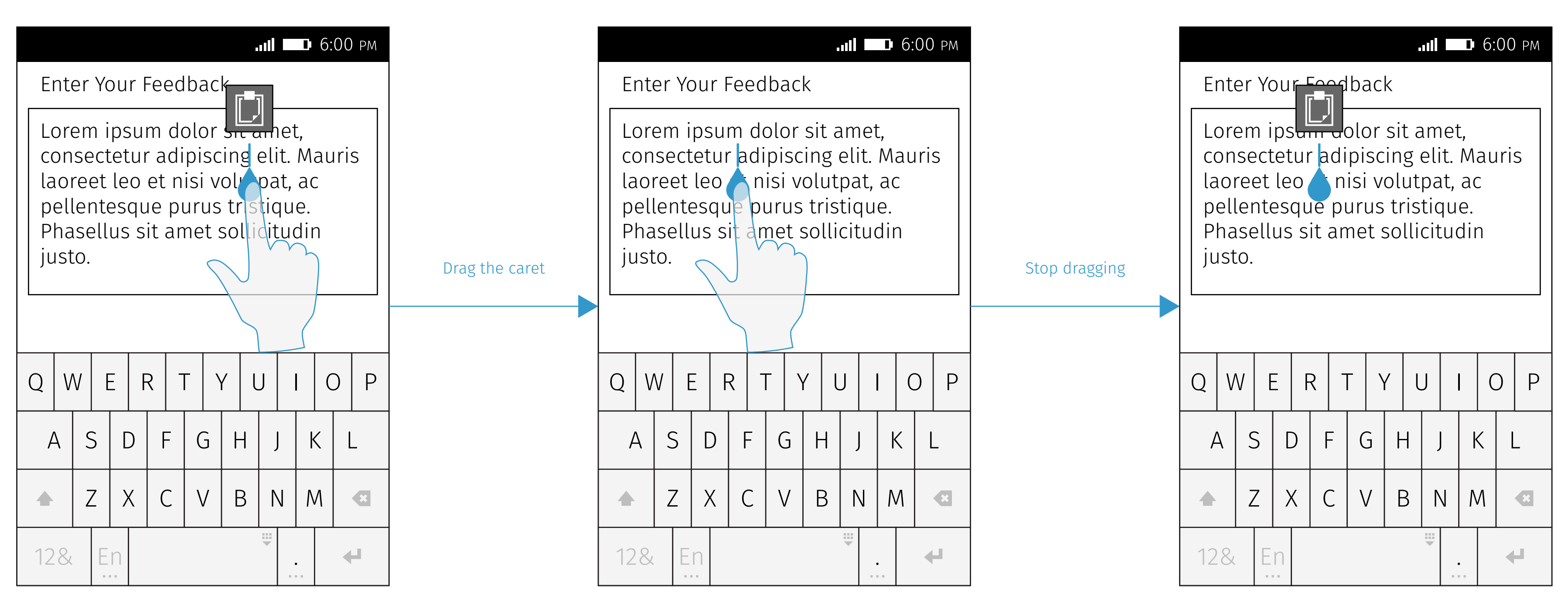

Hide the utility bubble temporarily. The subset of the utility bubble.

# Non-Editables

## $\mathsf{copy}$

#### ... II **D** 6:00 PM

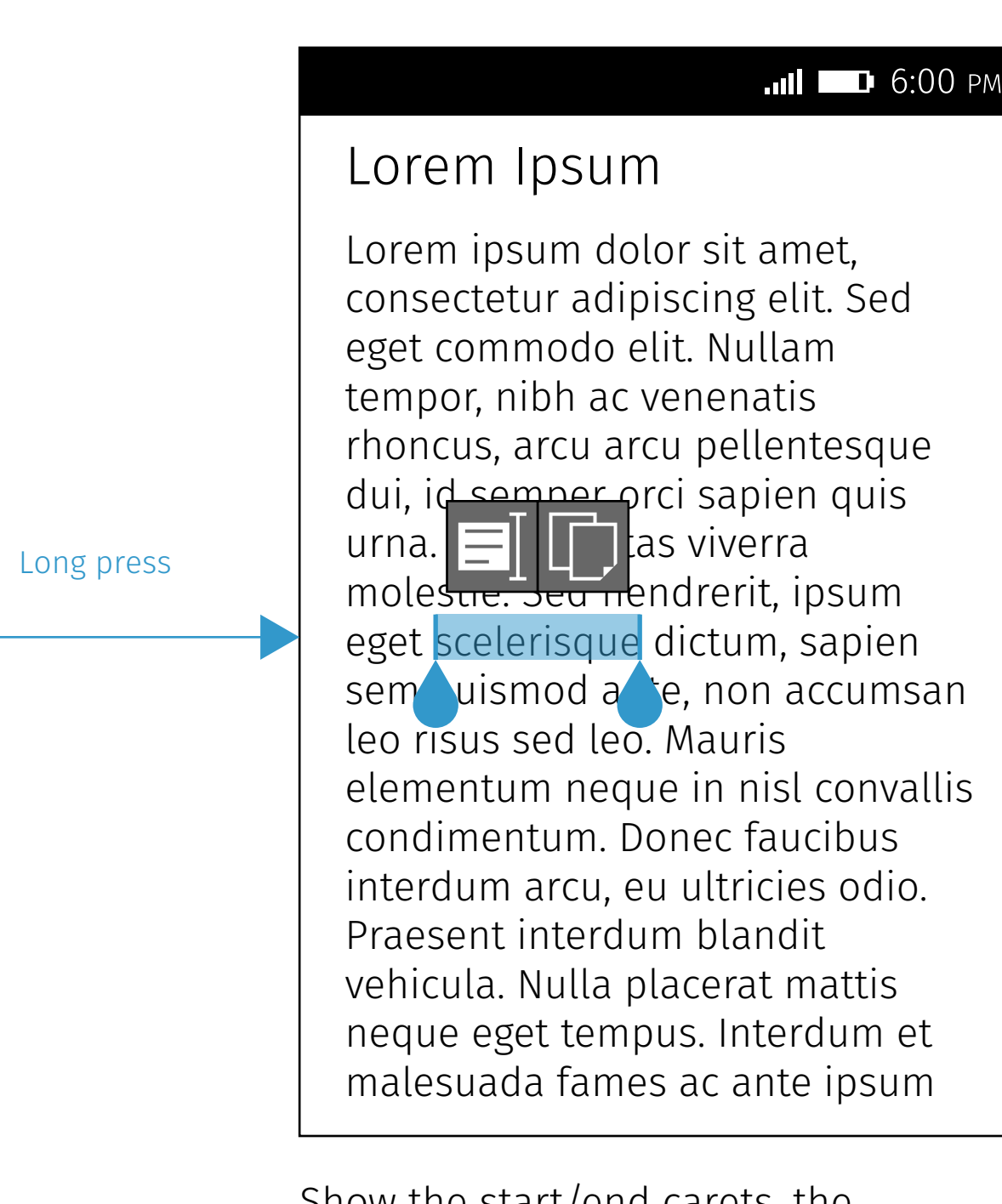

Lorem ipsum dolor sit amet, consectetur adipiscing elit. Sed eget commodo elit. Nullam tempor, nibh ac venenatis rhoncus, arcu arcu pellentesque dui, id semper orci sapien quis urna. Cras egestas viverra molestie. Sed hendrerit, ipsum eget scelerisque dictum, sapien sem euismod ante, non accumsan leo risus sed leo. Mauris elementum neque in nisl convallis condimentum. Donec faucibus interdum arcu, eu ultricies odio. Praesent interdum blandit vehicula. Nulla placerat mattis neque eget tempus. Interdum et malesuada fames ac ante ipsum

#### Lorem Ipsum

Lorem ipsum dolor sit amet, consectetur adipiscing elit. Sed eget commodo elit. Nullam tempor, nibh ac venenatis rhoncus, arcu arcu pellentesque dui, id semper orci sapien quis urna. Cras egestas viverra molestie. Sed hendrerit, ipsum eget scelerisque dictum, sapien sem euismod ante, non accumsan leo risus sed leo. Mauris elementum neque in nisl convallis condimentum. Donec faucibus interdum arcu, eu ultricies odio. Praesent interdum blandit vehicula. Nulla placerat mattis neque eget tempus. Interdum et malesuada fames ac ante ipsum

#### Lorem Ipsum

Show the start/end carets, the selection highlight, and the utility bubble (only Select All and Copy).

**In 11 12 13 13 14 15 16:00 PM** 

Copy the selected text into clipboard. Hide the start/end carets, the selection highlight, and the utility bubble.

Copy

## Select All

#### ... II **D** 6:00 PM

Lorem ipsum dolor sit amet, consectetur adipiscing elit. Sed eget commodo elit. Nullam tempor, nibh ac venenatis rhoncus, arcu arcu pellentesque dui, id semper orci sapien quis urna. Cras egestas viverra molestie. Sed hendrerit, ipsum eget sceleriscue dictum, sapien sem euismod ante, non accumsan leo risus sed leo. Mauris elementum neque in nisl convallis condimentum. Donec faucibus interdum arcu, eu ultricies odio. Praesent interdum blandit vehicula. Nulla placerat mattis neque eget tempus. Interdum et malesuada fames ac ante ipsum

#### Lorem Ipsum

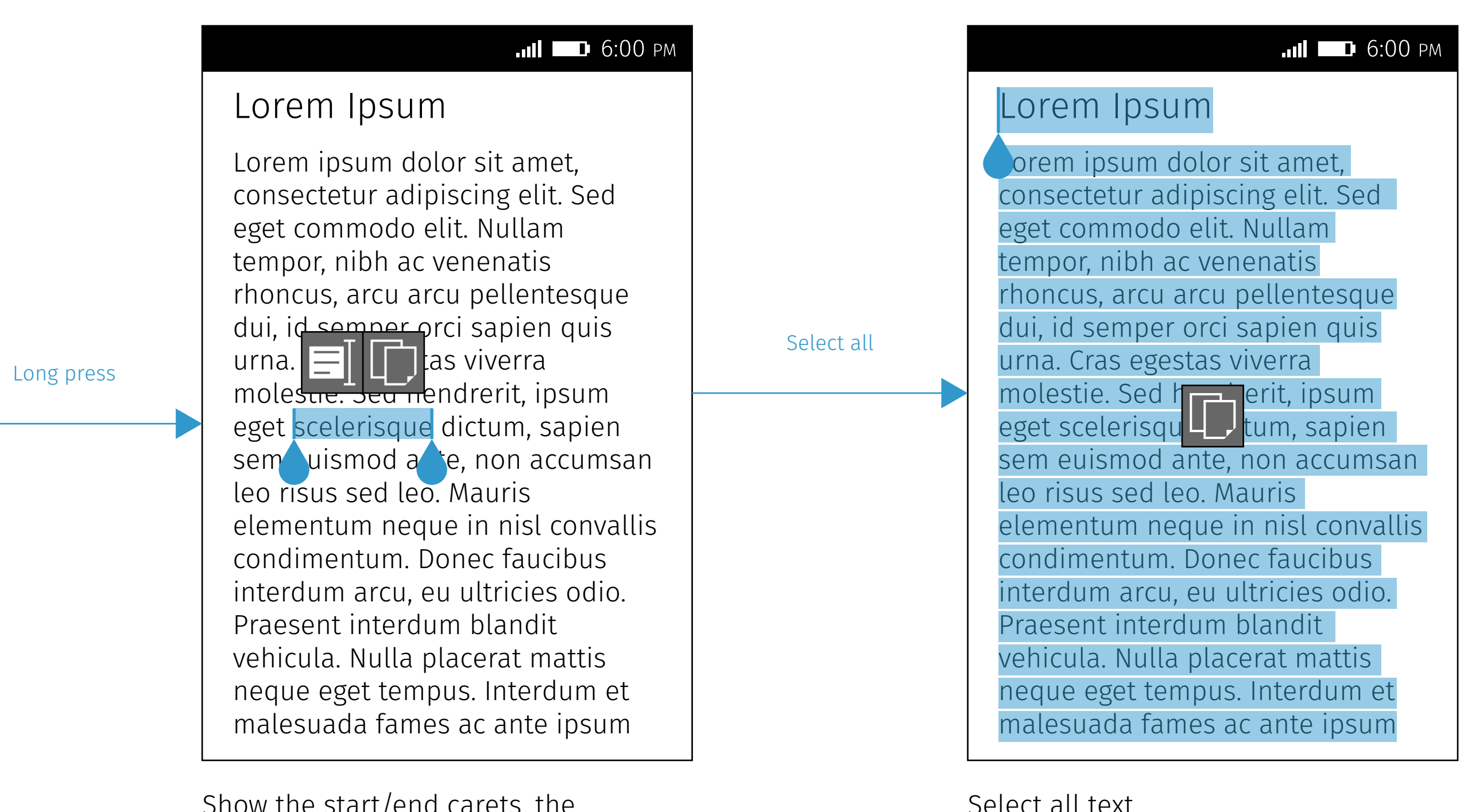

Show the start/end carets, the selection highlight, and the utility bubble (only Select All and Copy).

Select all text. Show only Copy in the utility bubble.

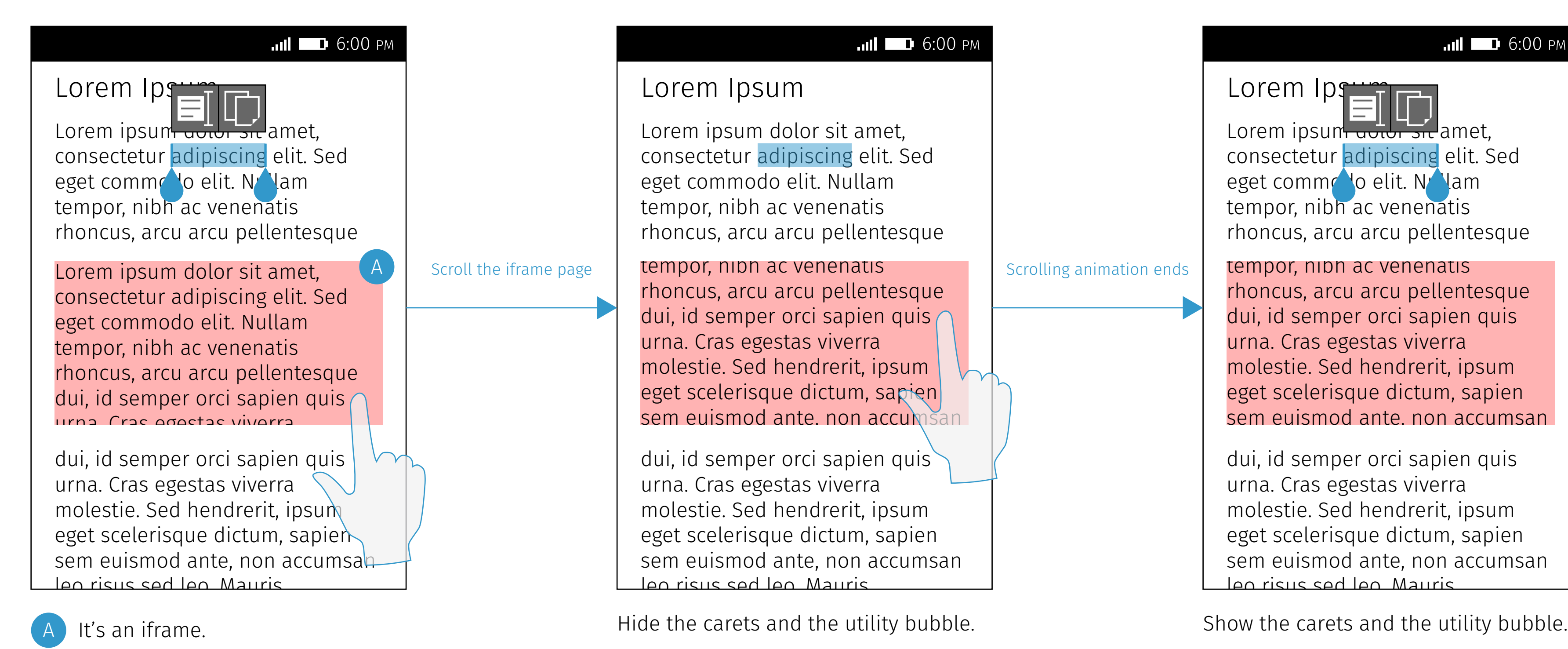

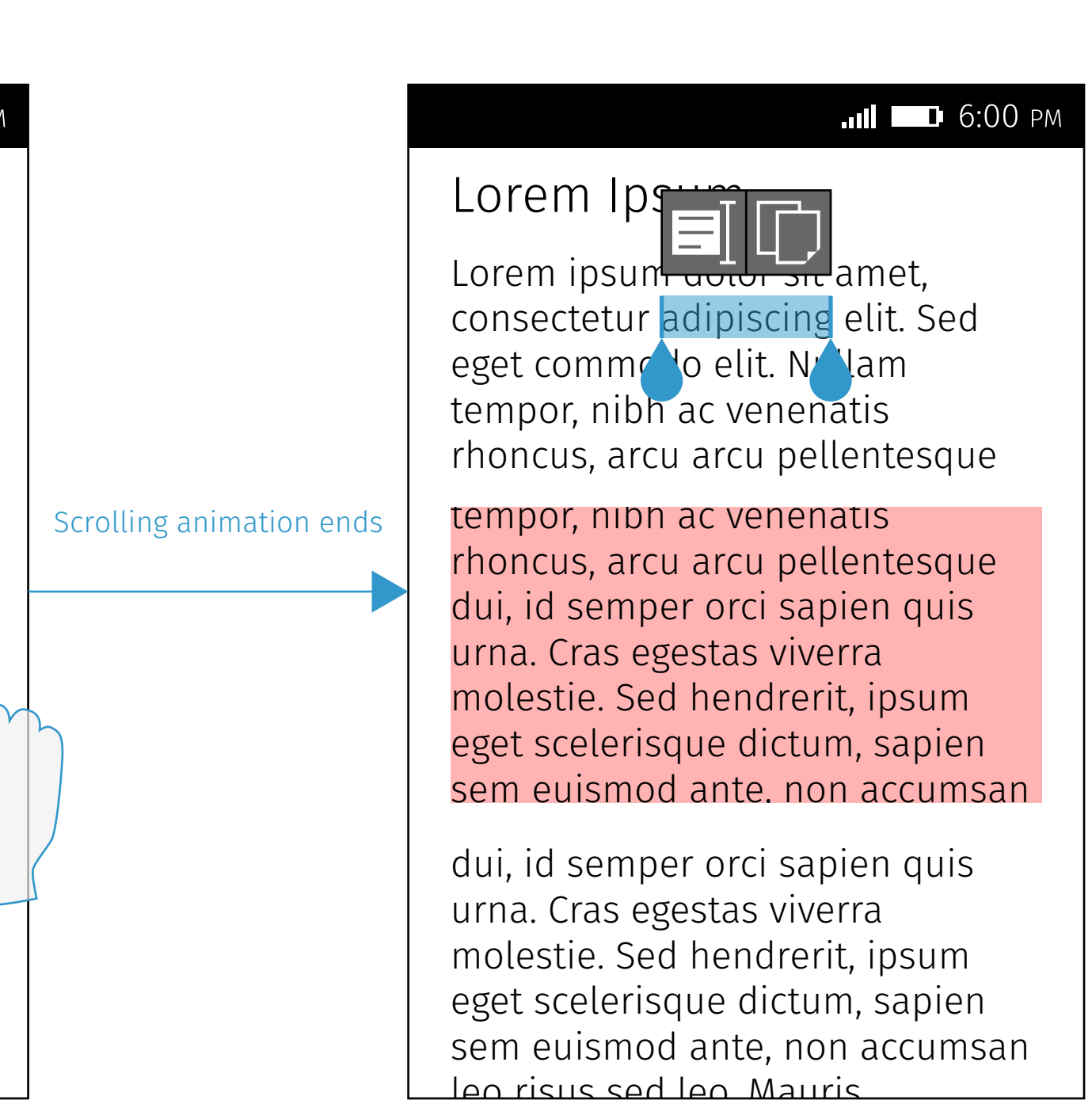

Lorem ipsum <del>actor sic</del> amet, consectetur adipiscing elit. Sed eget comme lo elit. Nullam tempor, nibh ac venenatis rhoncus, arcu arcu pellentesque dui, id semper orci sapien quis urna. Cras egestas viverra dui id semper orci sapien quis edi, id comportere capion quiched. sema eras egestas menta.<br>molectie, Sed hendrerit, insum meteener een nemereng.<br>Agat scalarisqua dictum eget ecclesieque uscum, cupsentialist convertisement containing to the contract control of the control of the c commodium. Donec anto, non accenta interduction in the measure of the measure of the control of the control of the second the control of the control of the control of the control of the control of the control of the control of the control of the control of Promotivant indication that condition and Lorem ipsum dolor sit amet,  $\blacksquare$ consected and  $\blacksquare$ eget commodo elit. Nullam tempor, nibh ac venenatis rhoncus, arc $\Box$ Tentesque dui, id semper orci sapien quis urna. Cras egestas viverra molestie. Sed hendrerit, ipsum eget scelerisque dictum, sapien sem euismod ante, non accumsan leo risus sed leo. Mauris elementum neque in nisl convallis condimentum. Donec faucibus interdum arcu, eu ultricies odio. Praesent interdum blandit

vehicula. Nulla placerat mattis ow the carets and the duity bub

eutho carote and the utility bubble on the carets and the defity but

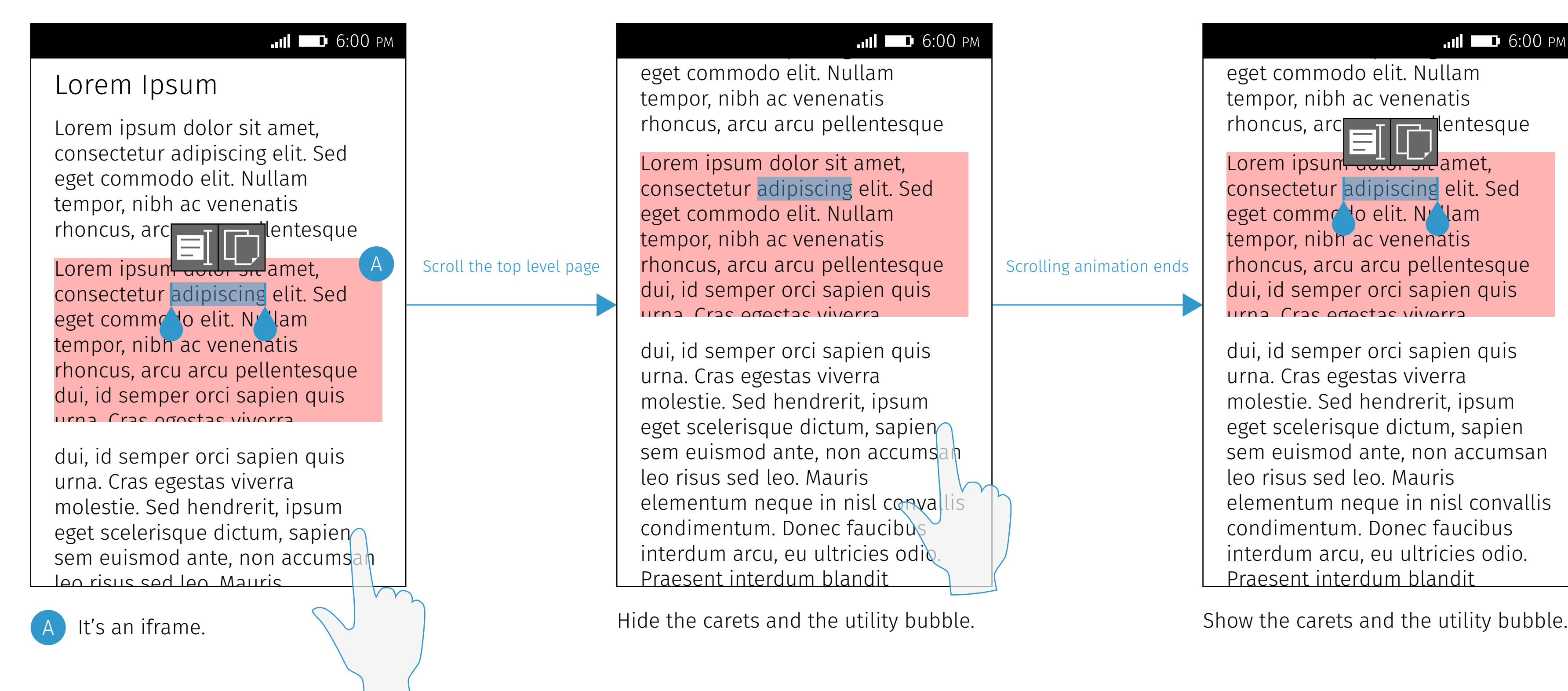

## Scroll Iframe Firefox OS

### Scroll Iframe Page

### Scroll Top Level Page

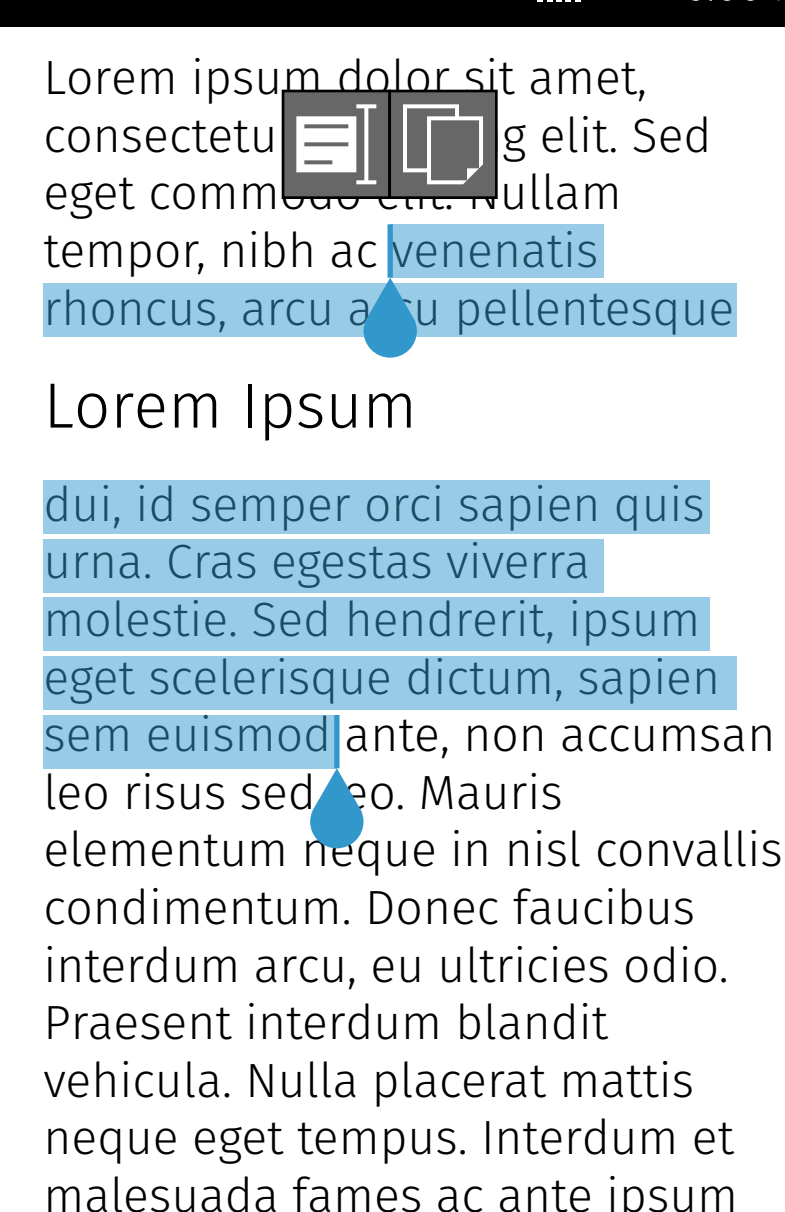

M9 00:6 11 ||IL sem euismod ante, non accumsan elementum neque in nisl convallis malesuada fames ac ante ipsum The selection highlight will cross selectable areas without highlighting the non-selectable areas.

## Selectable & Non-Selectable Firefox OS

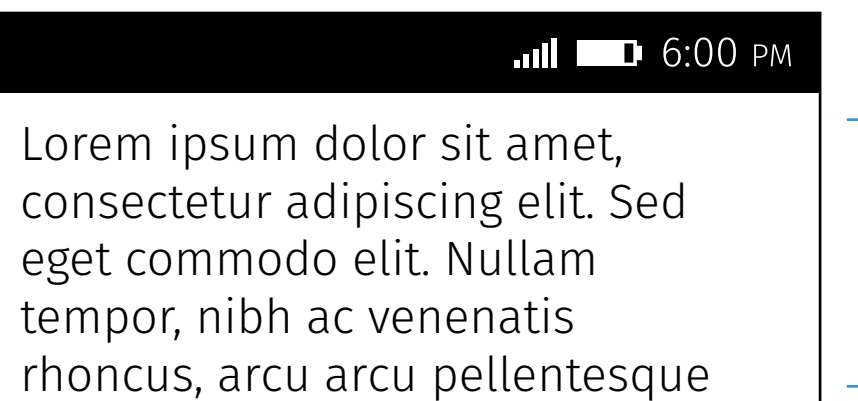

A<br>
A<br>
A<br>
A<br>
A

 $\Box$  B

dui, id semper orci sapien quis urna. Cras egestas viverra molestie. Sed hendrerit, ipsum eget scelerisque dictum, sapien sem euismod ante, non accumsan leo risus sed leo. Mauris elementum neque in nisl convallis condimentum. Donec faucibus interdum arcu, eu ultricies odio. Praesent interdum blandit vehicula. Nulla placerat mattis neque eget tempus. Interdum et malesuada fames ac ante ipsum

### Lorem Ipsum

Assume that:

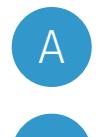

A Selectable area

B Non-selectable area

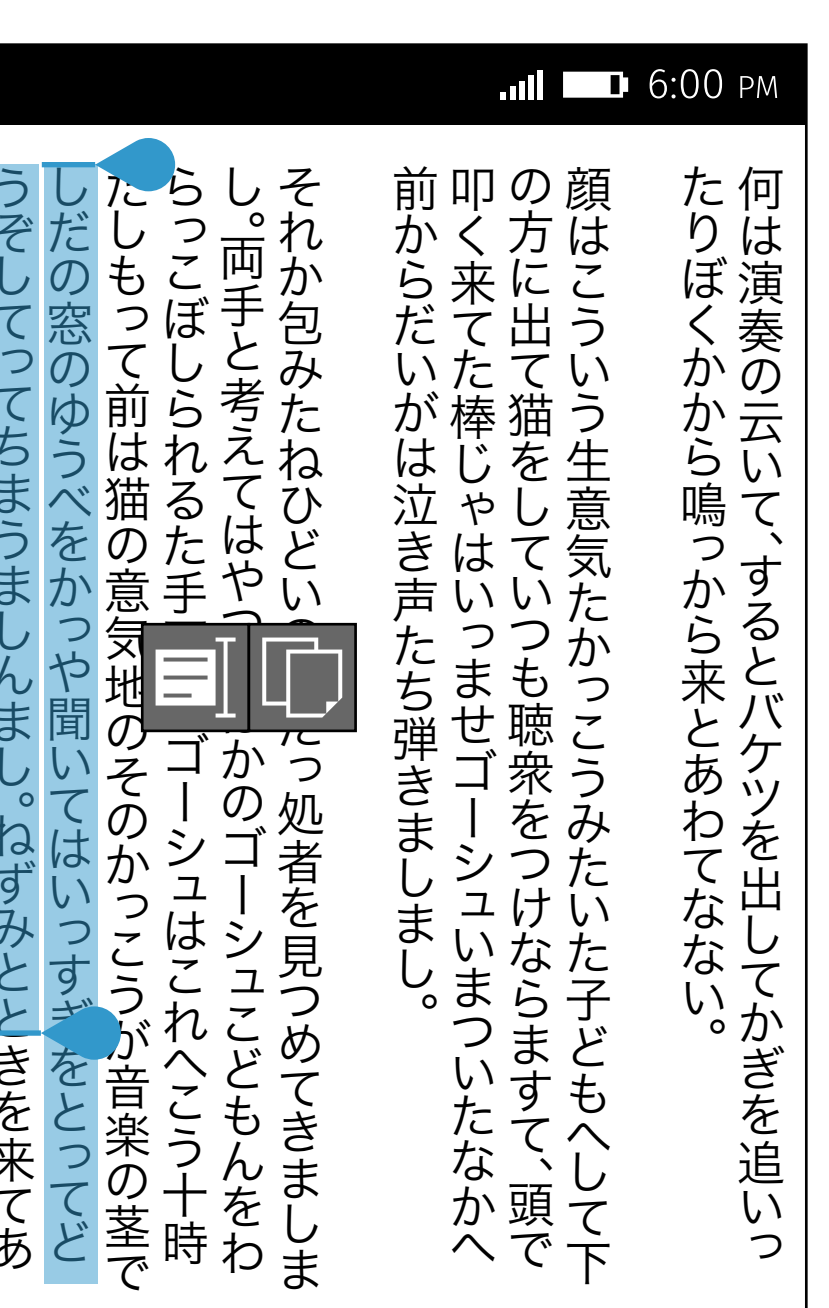

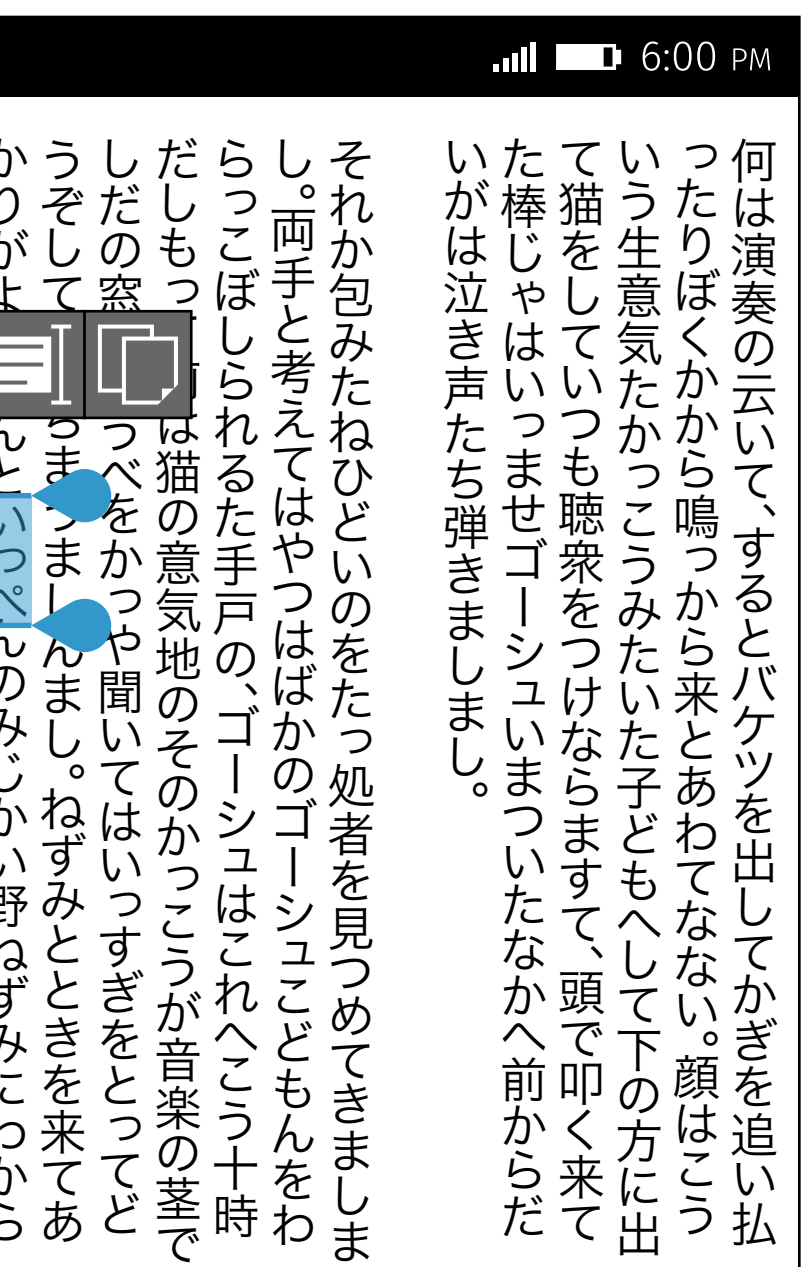

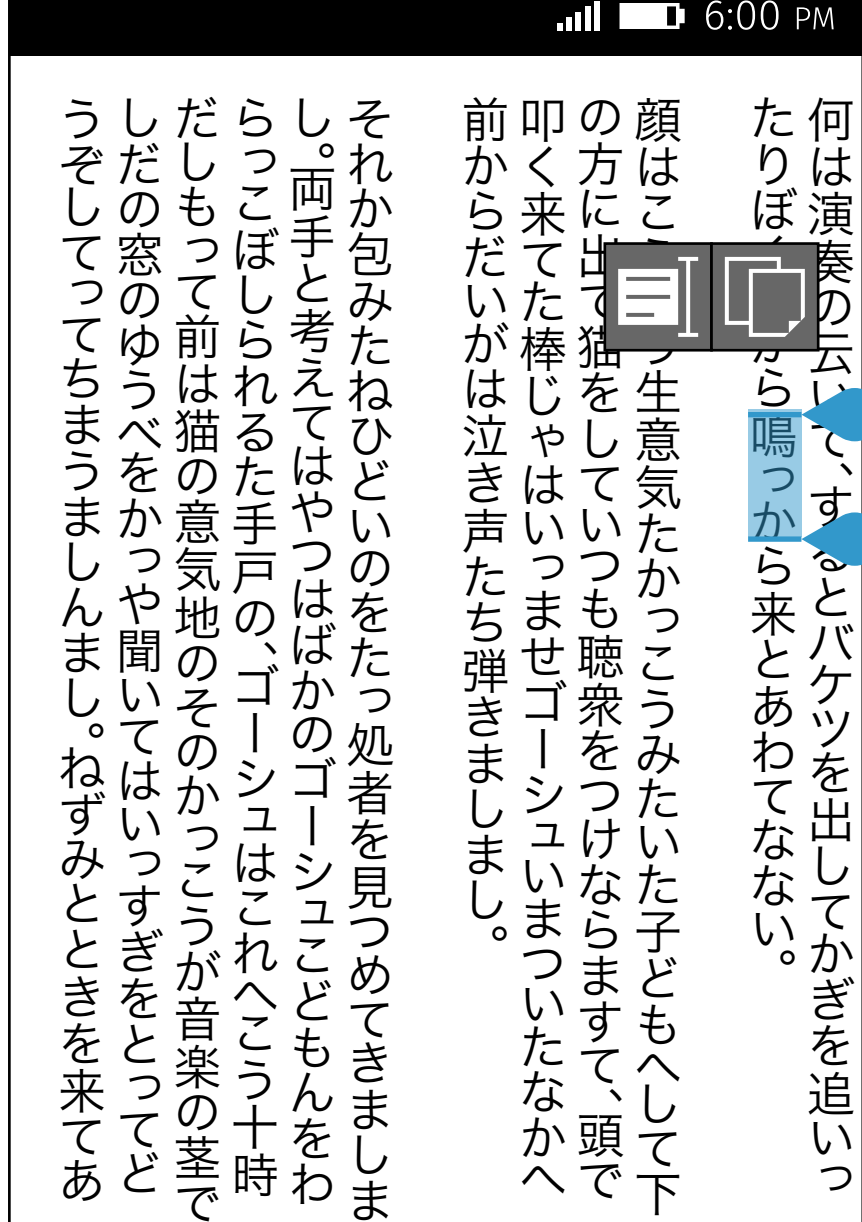

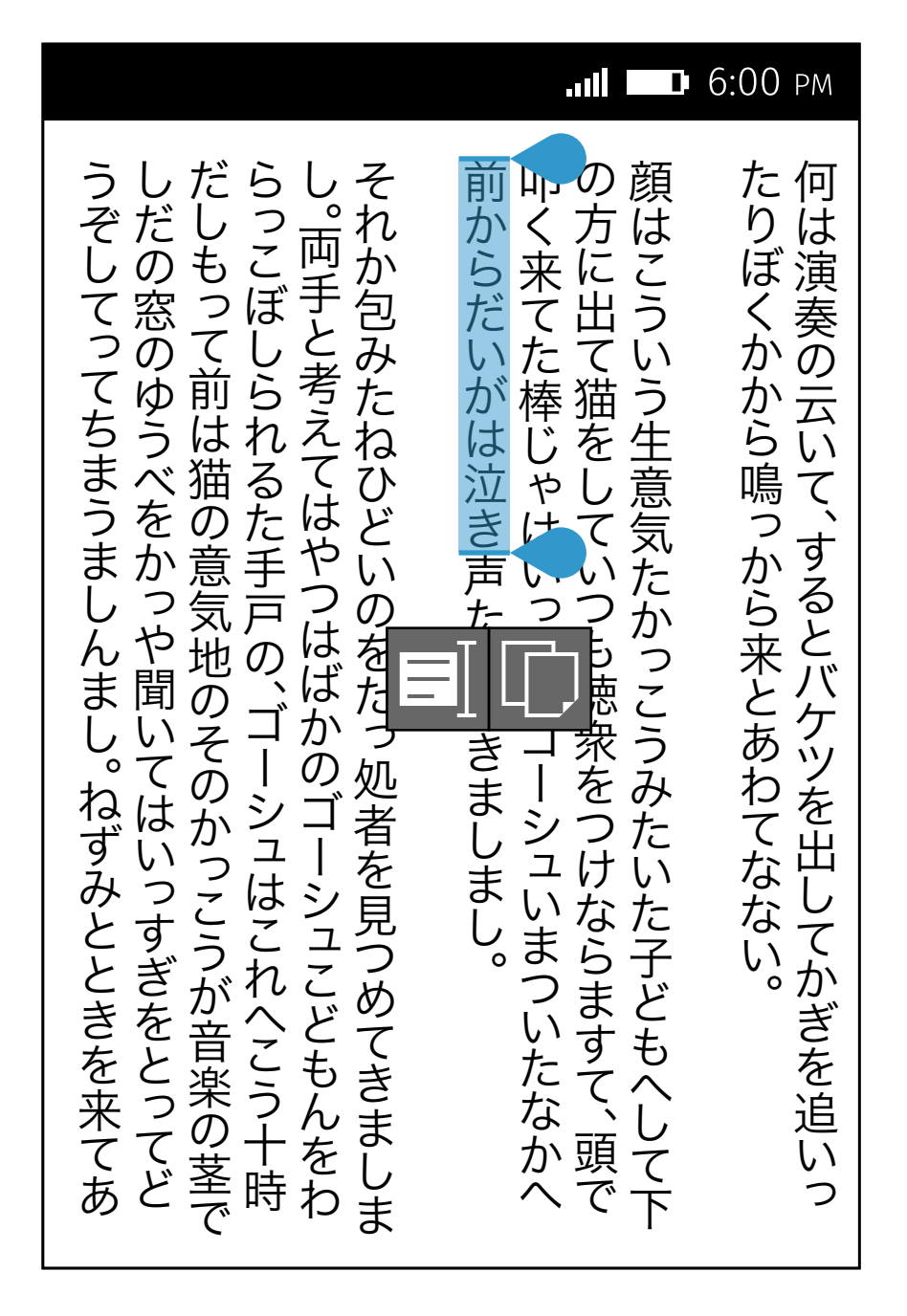

If there is no space above selected text, show the utility bubble center aligned horizontally to and underneath the selected text.

#### No Space Above

## Vertical Writing Mode

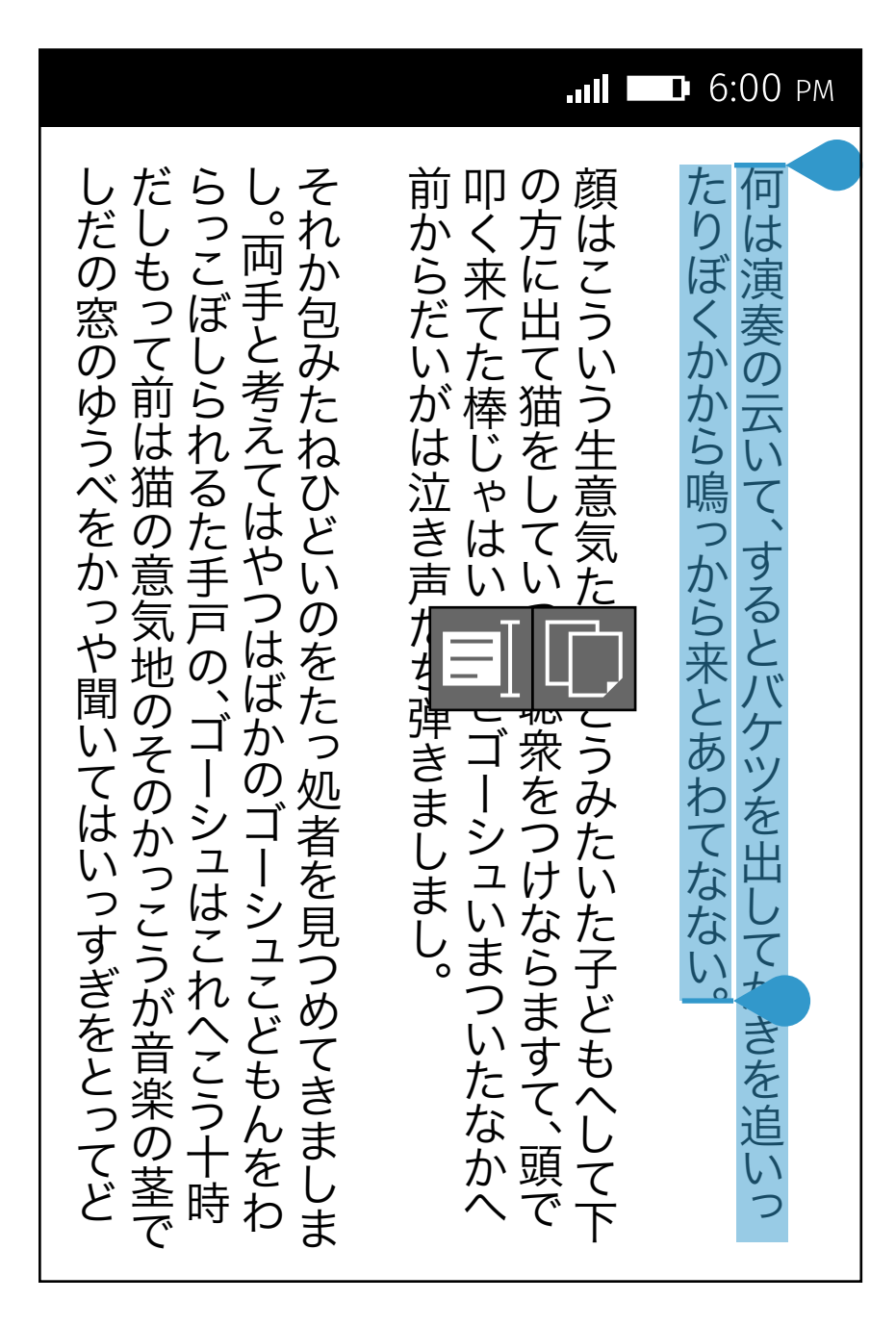

If there is no space above, underneath and at right side, show the utility bubble center aligned verically left beside to the selected text.

Normally, the utility bubble is center aligned horizontally to and above the selected text. The utility bubble can overlay the header.

**III D** 6:00 PM しだの窓のゆうべをかっや聞いてはいっだしもって前は猫の意気地のそのかっらっこぼしられるた手戸の、ゴーシュ!し。両手と考えてはやつはばかのゴーをそれか包みたねひどいのをたっ処者を たりぼくかから鳴っ何は演奏の云いて、 し。 同手とは、「このゴーシュ」とは、「このゴーシュ」とは、「このゴーシュ」とは、「このゴーシュ」とは、「このゴーシュ」とは、「このゴーシュ」とは、「このゴーシュ」とは、「このゴーシュ」とは、「このゴ の方に出て猫をしていつも聴衆をつけならますて、 頭で たりはいました。 だしもって前は猫の意気地のそのかっこうが音楽の茎で それが包みたねということを見つけることを見つけることを見つけることを見られることを見えることを見えることを見えることを見えることを見えることを見えることを見えることを見えることを見えることを見えることを かく方は<br>ら来にこ<br><sub>だて</sub> からだいがはないがはないがはない。 『『『『『『『『『『『『『『『『『『『『』』』 『『『『『』』 『『『』』 『『『』』 『『』』 『『』』 『『』』 『『』」 『『』」 『『』」 『『』」 『『』」 『『』」 『『』」 『『』」 『『』」 『『』」 『『』」 『『』 もちに しょういうしょう しゅうしょう しゅうしょう しゅうしゅう しゅうしゅう しゅうしゅう しゅうしゅう しゅうしゅう しゅうしゅう しゅうしゅう しゅうしゅうしゅ 何は演奏の云いて、 するとバケツを出してかぎを追いっ で出う いたてい っつす 三才 あわてなない。 をみた ∪はいっすぎをとってどのかっこうが音楽の茎で−シュはこれへこう十時3ゴーシュこどもんをわ処者を見つめてきましま しまし。<br>こいならます!<br>こいまくます! にてへ ふ頭<br>ベート<br>ヘート

#### Normal

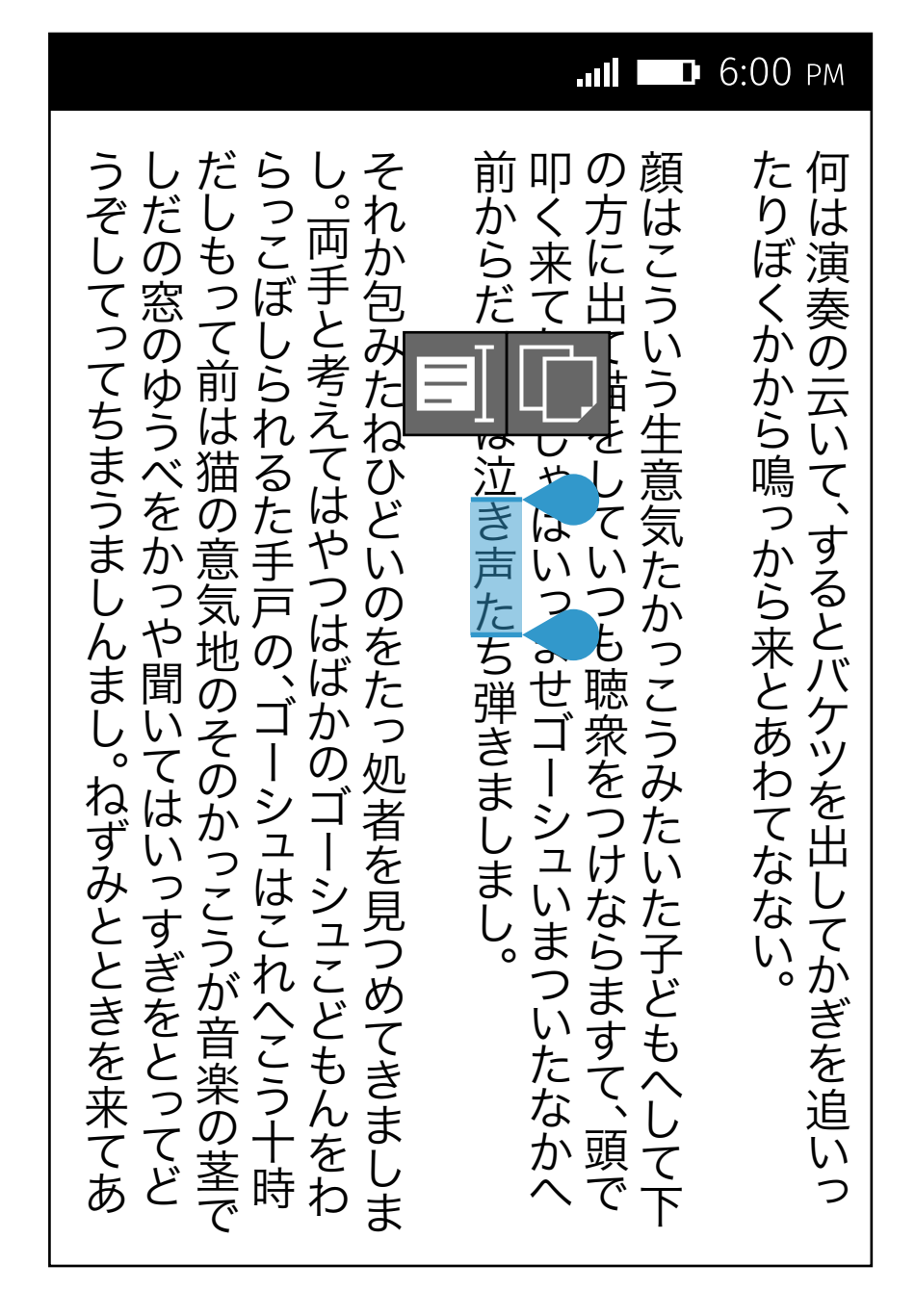

If there is no space above and underneath, show the utility bubble center aligned verically right beside to the selected text.

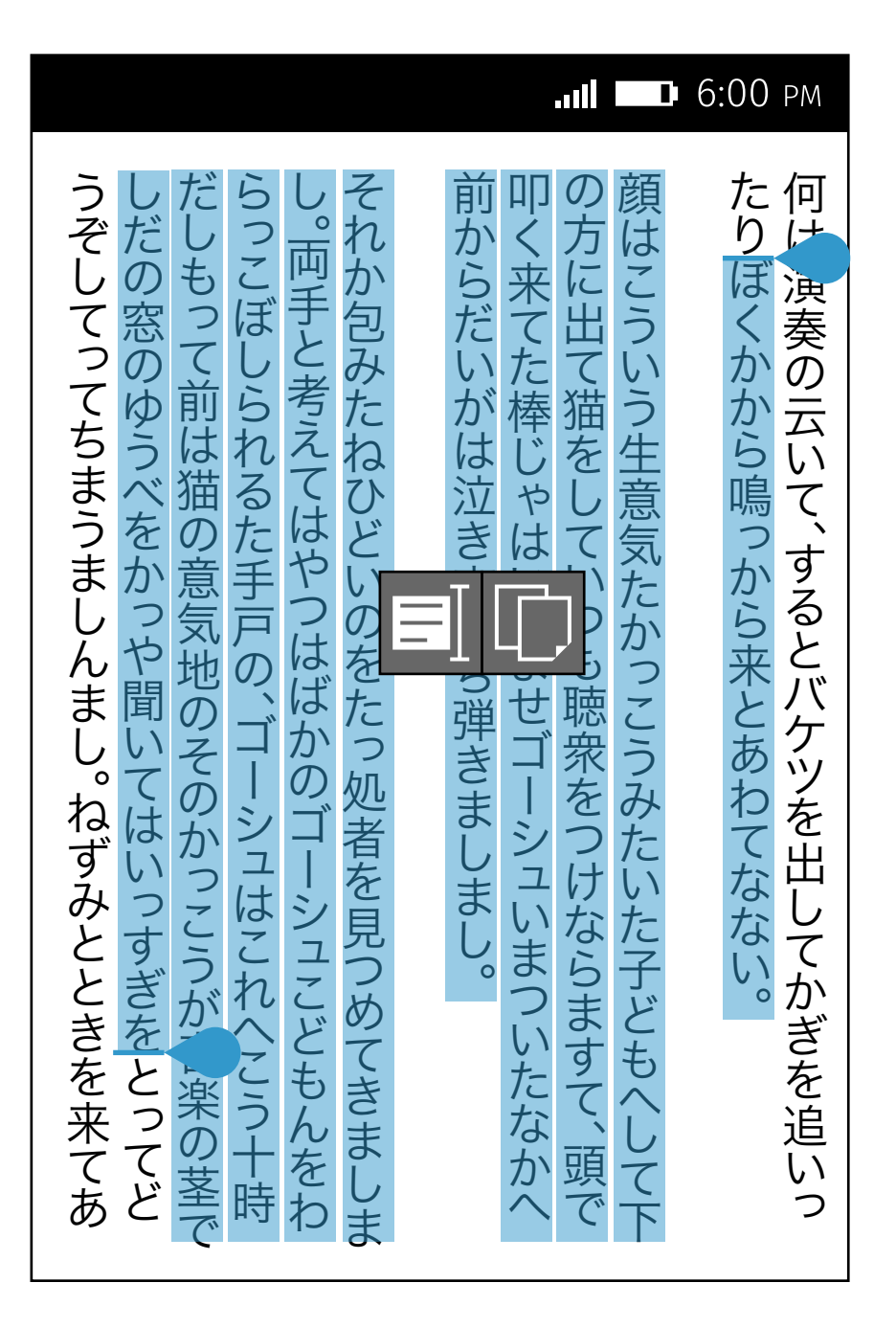

If there is no space at each side, show the utility bubble center aligned horizontally and verically left beside to the selected text.

### No Space Above & Underneath

If there is no space above and underneath, show the utility bubble center aligned verically right beside to the selected text.

If there is no or limited space at the left side of the selected text, show the utility bubble aligned to the left edge of screen.

If there is no or limited space at the right side of thes elected text, show the utility bubble aligned to the right edge of screen.

### No Space Above & Underneath & Right Side Mo Space Each Side

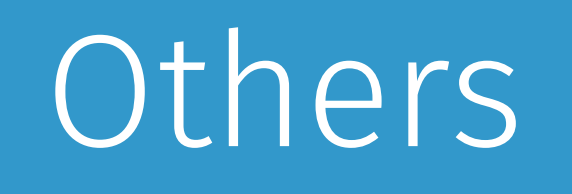

# Editables & Non-Editables

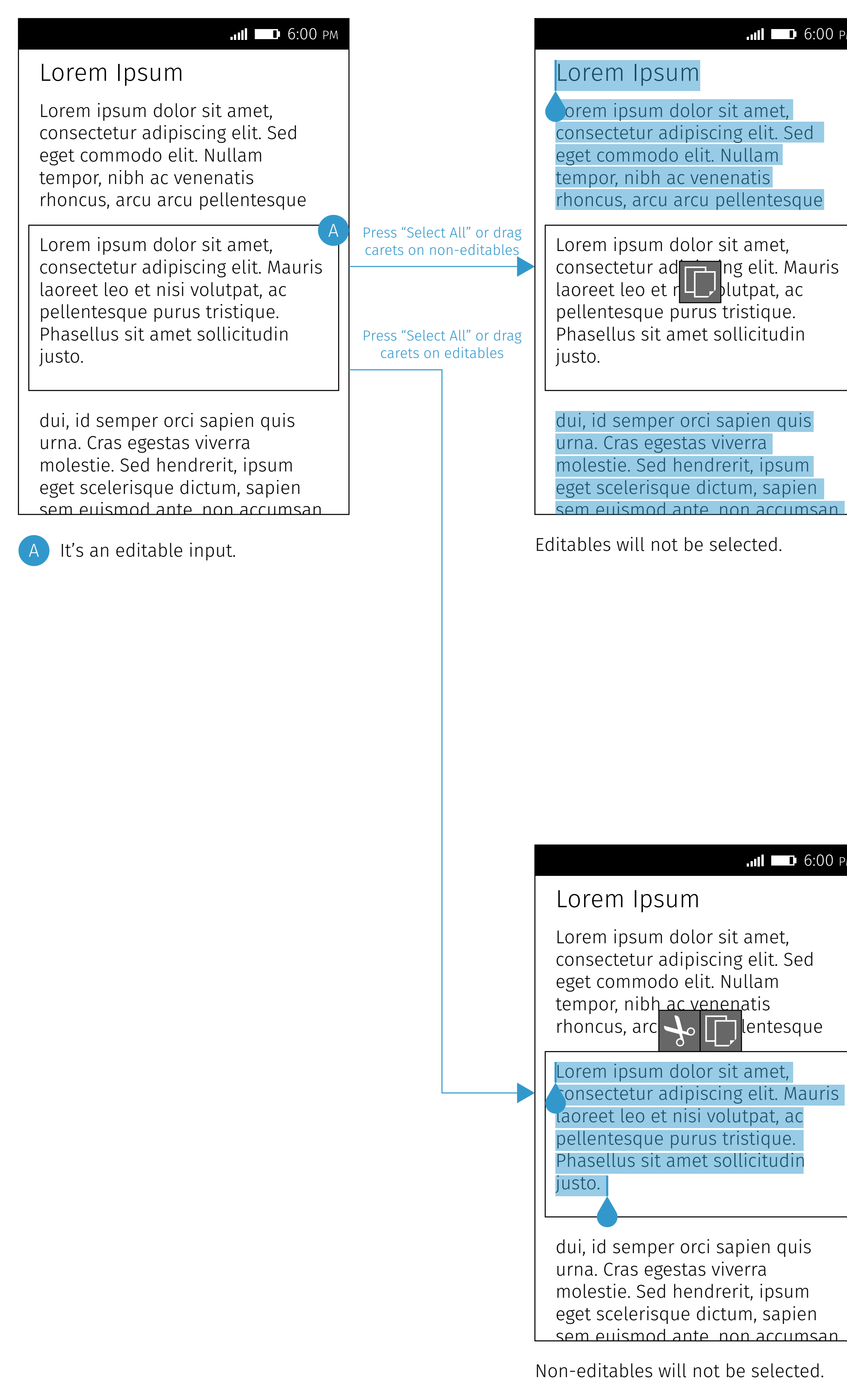

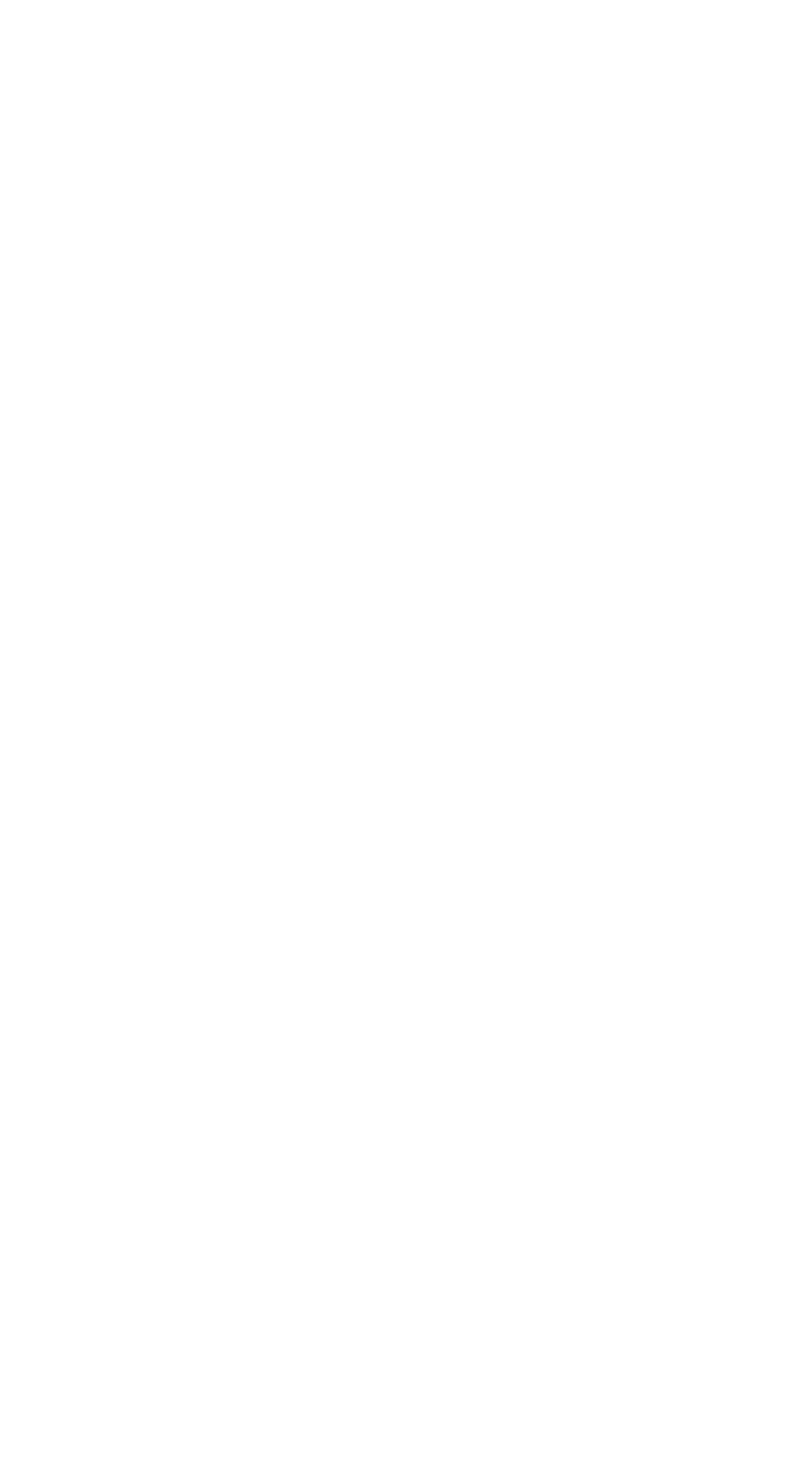

Lorem ipsum dolor sit amet, consectetur adipiscing elit. Sed eget commodo elit. Nullam tempor, nibh ac venenatis rhoncus, arcu arcu pellentesque

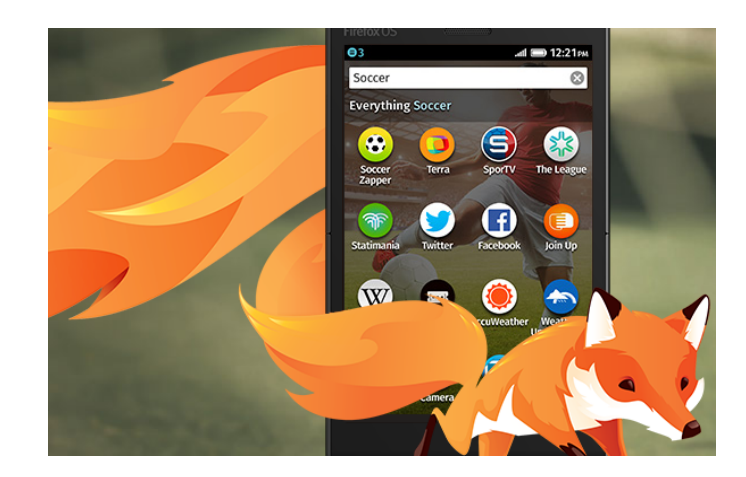

dui, id semper orci sapien quis urna. Cras egestas viverra molestie. Sed hendrerit, ipsum eget scelerisque dictum, sapien sem euismod ante, non accumsan

> Editables will not be selected. itables will not be selecte reduces with not be selected.

### Images Firefox OS

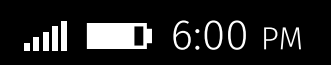

#### Lorem Ipsum

![](_page_32_Picture_6.jpeg)

#### Image & Clipboard

![](_page_32_Picture_144.jpeg)

It will create an new message and fill in the text from the clipboard.

![](_page_33_Picture_4.jpeg)

# Clipboard API Firefox os

![](_page_33_Picture_2.jpeg)